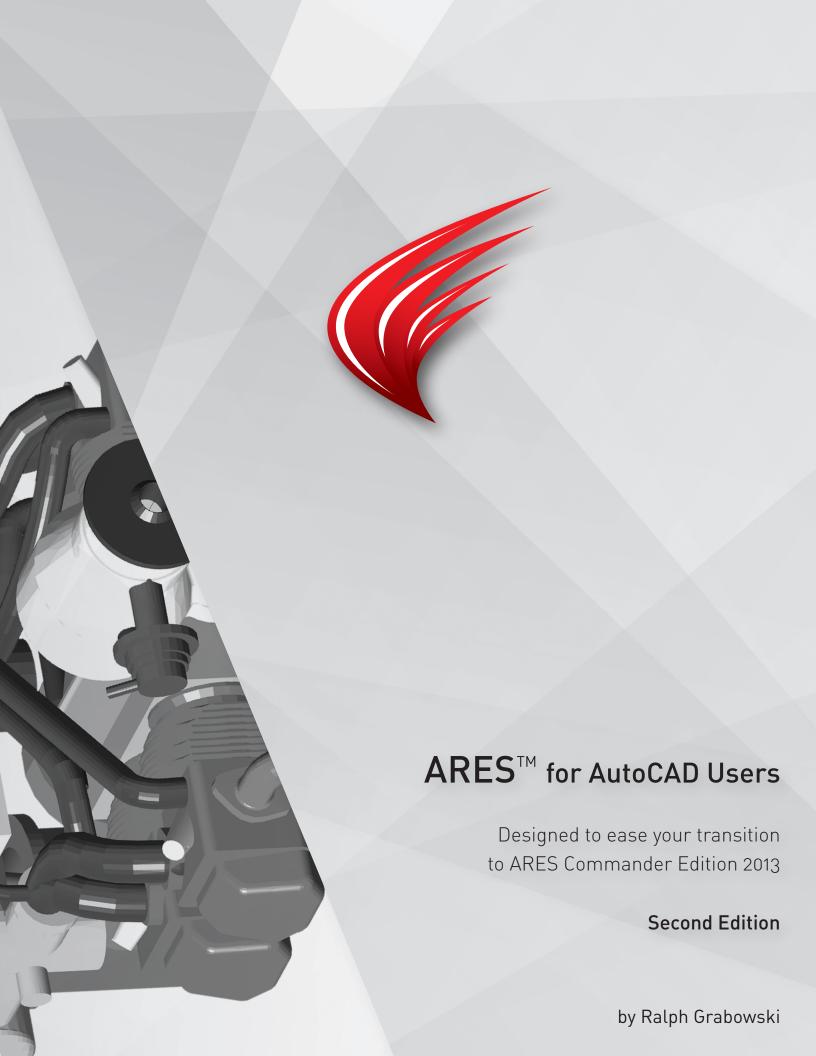

© Copyright 2013 by Graebert GmbH http://www.graebert.com

All rights reserved worldwide.

Second Edition, February 2013

written by Ralph Grabowski upFront.eZine Publishing, Ltd. World CAD Access

Technical writer
Technical editor
Copy editors

Ralph Grabowski Robert Gräbert Stephen Dunning Herbert Grabowski

#### **Distribution Notice**

This PDF-file is not for resale.

This book is covered by copyright. You may not make any electronic copies, and you may not claim authorship or ownership of the text or figures herein.

#### **Copyright Information**

All brand names and product names mentioned in this book are trademarks or service marks of their respective companies. Any omission or misuse (of any kind) of service marks or trademarks should not be regarded as intent to infringe on the property of others. The publisher recognizes and respects all marks used by companies, manufacturers, and developers as a means to distinguish their products.

The ARES Logo, ARES and ARES Commander Edition are registered trademarks of Graebert GmbH, Berlin / Germany

This book is sold as is, without warranty of any kind, either express or implied, respecting the contents of this book and any disks or programs that may accompany it, including but not limited to implied warranties for the book's quality, performance, merchantability, or fitness for any particular purpose.

Neither the publisher, authors, staff, or distributors shall be liable to the purchaser or any other person or entity with respect to any liability, loss, or damage caused or alleged to have been caused directly or indirectly by this book.

# **Table of Contents**

|    | ARLS System Requirements              | o  |
|----|---------------------------------------|----|
| AF | RES for AutoCAD Users                 | 9  |
|    | THE HISTORY OF GRAEBERT               | 10 |
|    | From Felix to ARES                    | 10 |
|    | About the ARES Name                   | 10 |
|    | THE ADVANTAGES OF ARES                | 11 |
|    | Near-identical User Interface         | 11 |
|    | Multiple Operating Systems            | 12 |
|    | Lower Purchase and Maintenance Prices | 12 |
|    | Similar APIs                          | 13 |
|    | FEATURE COMPARISONS                   | 14 |
|    | What's Missing from ARES              | 14 |
|    | What's Missing from AutoCAD           | 14 |
|    | Easy Tolerance Editing                | 15 |
|    | Template-free Attribute Extraction    | 16 |
|    | Dimension Adjustments                 | 16 |
|    | Export Drawings as EMF, SVG           |    |
|    | Point Specification                   |    |
|    | Mirror Without Copy                   | 17 |

|   | Opening and Replacing Drawings                    | 17        |
|---|---------------------------------------------------|-----------|
|   | Save All Drawings at Once                         | 17        |
|   | Simple Polygons                                   | 18        |
|   | Trapezoids                                        | 18        |
|   | Verifying Dimensions                              | 18        |
|   | Audio Notes                                       | 18        |
|   | Quick Printing                                    | 19        |
|   | Options Toolbar                                   | 19        |
|   | Consolidated Options Dialog Box                   | 20        |
|   | Accessible VSTA Macros                            | 21        |
|   | Support for 3D Mice                               | 21        |
|   | ARES EDITIONS                                     | 24        |
|   | DraftSight From Dassault Systemes                 | 24        |
|   | CorelCAD from Corel                               | •         |
|   | ARES is Not IntelliCAD                            | 25        |
|   | SYSTEM REQUIREMENTS                               | 26        |
|   | Recommended Hardware                              | 26        |
|   | 30-day Trial Software                             |           |
|   |                                                   |           |
| 2 | Comparing User Interfaces                         | 29        |
|   | In This Chapter                                   | 29        |
|   | Summary of User Interface Elements                | 30        |
|   | New in ARES 2013: UI                              | 31        |
|   | DIFFERENCES IN USER INTERFACE BETWEEN ARES AND    | AUTOCAD35 |
|   | ARES' ':' vs AutoCAD's 'Enter a Command:' Prompts |           |
|   | Colors of the Command Text                        |           |
|   | Tutorial: Changing the Command Prompt             | 36        |
|   | Comparing Command Names and Aliases               | 36        |
|   | Richer Command Options                            | 37        |
|   | About Shortcut Keystrokes                         | 37        |
|   | COMPARING GRAPHICS UI ELEMENTS                    | 38        |
|   | About Mouse Buttons                               | 38        |

|   | About the Status Bar39                             |
|---|----------------------------------------------------|
|   | Revealing UI Elements Hidden in ARES40             |
|   | AutoCAD's Dynamic Input vs ARES' Options Toolbar41 |
|   | ARES' Tool Matrix vs AutoCAD's Tools Palette41     |
|   | THE OPTIONS DIALOG BOX IN AUTOCAD AND ARES 42      |
|   |                                                    |
| 3 | Drawing File Compatibility45                       |
|   | New in ARES 2013: DWG46                            |
|   | DWG COMPATIBILITY46                                |
|   | How Entities ARE Tested46                          |
|   | EntitY LEgend47                                    |
|   | Summary of Problem Entities47                      |
|   | DWG OBJECT SUPPORT48                               |
|   | 2D Entity Support48                                |
|   | Text Entity Support51                              |
|   | Geometric and Dimensional Constraints              |
|   | Model Documentation 52                             |
|   | Dimension Entity Support53                         |
|   | Complex 2D Entities Supported55                    |
|   | 3D Entity Support58                                |
|   | PROPERTIES 62                                      |
|   | Basic Properties for Entities                      |
|   | Layer Properties64                                 |
|   | Layer Filters and Layer States                     |
|   | STYLES65                                           |
|   | Dimension Styles66                                 |
|   | MText/Note and Text/SimpleNote Styles67            |
|   | Text/SimpleNote Styles68                           |
|   | Multiline/Richline Styles69                        |
|   | OLeader/SmartLeader Styles                         |

|   | Plot/Print Styles                                    | 71 |
|---|------------------------------------------------------|----|
|   | New in ARES 2013: Plotting                           | 71 |
|   | Table Styles                                         | 73 |
|   |                                                      |    |
|   |                                                      |    |
|   |                                                      |    |
| 4 | Customizing and Programming                          | 75 |
| Т |                                                      |    |
|   | Comparing Areas of Customization                     | 76 |
|   | AUTOCAD'S CUI VS ARES' CUSTOMIZE                     | 77 |
|   | New in ARES 2013: Customization                      | 77 |
|   | Customizing Menus in ARES                            | 79 |
|   | Tutorial: Adding Items to Menus                      | 79 |
|   | How to Import AutoCAD Menu files into ARES           | 81 |
|   | Creating New Command MacroS in ARES                  | 83 |
|   | Tutorial: Writing Macros                             | 83 |
|   | Tutorial: Editing Command Names and Descriptions     | 85 |
|   | Tutorial: Entering Command Strings                   | 85 |
|   | Tutorial: Assigning Icons                            | 85 |
|   | Using Macro Metacharacters and Diesel in ARES        | 86 |
|   | Customizing Toolbars in ARES                         | 87 |
|   | Tool Matrix                                          | 87 |
|   | Tablet Buttons and Menus                             | 87 |
|   | CUSTOMIZING MOUSE ACTIONS IN ARES                    | 88 |
|   | Changing Right-clicks                                | 88 |
|   | Tutorial: Modifying Right Mouse Button Actions       | 88 |
|   | Changing Double-click Actions                        | 89 |
|   | Tutorial: Modifying Double-click Actions             | 89 |
|   | Changing Shortcut Menus                              | 92 |
|   | CUSTOMIZING KEYSTROKES IN ARES                       | 94 |
|   | Changing Keyboard Shortcuts                          | 94 |
|   | Changing override keys                               | 94 |
|   | Tutorial: Modifying Keyboard Shortcuts and Overrides | 94 |
|   | Changing Aliases in ARES                             | 96 |
|   | Tutorial: Customizing Aliases                        | 96 |
|   | Using AutoCAD Aliases in ARES                        | 97 |
|   | Shell Commands                                       | 97 |

| ARES' UI PROFILES VS AUTOCAD'S WORKSPACES98 |     |  |
|---------------------------------------------|-----|--|
| Customizing UI Profiles in ARES             | 98  |  |
| Tutorial: UI Profiles Mode                  | 99  |  |
| Changing Profiles                           | 102 |  |
| About Roaming Profiles                      | 102 |  |
| Accessing Hidden Folders in ARES            | 103 |  |
| Tutorial: Creating a New Profile            | 103 |  |
| OTHER TYPES OF CUSTOMIZATIONS IN ARES       | 104 |  |
| Using Fonts                                 | 104 |  |
| Mapping Fonts                               | 104 |  |
| About Shape Files                           | 105 |  |
| Changing Linetypes                          | 105 |  |
| Changing Hatch Patterns                     | 105 |  |
| Changing Richline Styles (Multlines)        | 106 |  |
| About Table and Other Styles                | 106 |  |
| Changing Plot Styles                        | 107 |  |
| About Plotter Manager                       | 109 |  |
| Changing File Paths                         | 109 |  |
| Porting ARX to TX                           | 112 |  |
| Porting AutoLISP to LISP                    | 112 |  |
| Porting DCL to ARES                         | 112 |  |
| Porting Diesel to ARES                      | 112 |  |
| Porting ADS to FDT                          | 112 |  |
| Porting COM to ARES                         | 112 |  |
| Loading Applications into ARES              | 112 |  |
| Controlling Add-ins                         | 113 |  |
| About the ARES OEM License                  | 113 |  |
| Building Your Own Stand-alone Application   | 11/ |  |

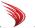

|   | MOUSE BUTTONS174                                      |
|---|-------------------------------------------------------|
|   | Keyboard Shortcuts for Mac OS X172                    |
|   | KEYBOARD SHORTCUTS FOR LINUX AND WINDOWS170           |
| D | AutoCAD-ARES Keystroke and Button Cross-reference 169 |
| C | AutoCAD-ARES Dictionary161                            |
| В | AutoCAD-ARES System Variable Cross-reference139       |
| А | AutoCAD-ARES Command Cross-reference 115              |

### ARES SYSTEM REQUIREMENTS

Any current model of Macintosh computer runs ARES for OS X.

As a minimum, Graebert suggests that your Linux or Windows computer have the hardware and software specified below.

Operating system Debian- or Red Hat-based Linux

Windows XP SP2, Vista, or 7

**CPU** Intel Pentium 4 CPU, 2GHz or faster

Free disk space 300MB

RAM IGB RAM

**Graphics board** Super VGA (1024x768) with 16-bit color

Input Mouse

For better performance, Graebert recommends that your computer have stronger hardware:

CPU Intel Core 2 Duo or AMD Athlon X2 Dual-Core CPU

Free disk space 400MB RAM 2 - 3GB

Graphics board 3D Graphics accelerator card 22 inch display

**Input** Wheel mouse

### Chapter 1

# **ARES for AutoCAD Users**

#### In This Chapter

- » Reviewing the history of Graebert
- » Looking at the advantages of ARES
- » Understanding the ARES Editions
- » Reviewing system requirements

This book is designed to help you make the transition from AutoCAD® to ARES. In it, you will learn about the pros and the cons of using ARES in place of AutoCAD. You'll read about the advantages of switching to another — yet very similar — CAD package, and about some of the pitfalls to watch out for.

The chapters in this book discuss topics such as file compatibility with AutoCAD, the ARES user interface, and customizing ARES. The book also includes appendices that exhaustively cross-reference commands, system variables, keystrokes and button actions between the two CAD systems, as well as the jargon used by each one.

ARES for AutoCAD Users is meant for several types of CAD user:

- » AutoCAD users considering switching to ARES
- » Firms adding licenses of ARES to complement their AutoCAD shop
- » Companies working with clients who use the other CAD package

Or perhaps you are simply wondering about the differences between the market leader, AutoCAD, and the affordable alternative, ARES. This book is for you!

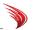

# The History of Graebert

Based in Berlin, Graebert Enterprises began selling CAD systems in 1983, and was the very first distributor of AutoCAD in Germany. Graebert in 1993 separated from Autodesk to begin a new phase in which the company was restructured into two firms, Graebert Enterprises and Graebert GmbH. The later firm became the software development arm.

By 1994, Graebert GmbH developed a new CAD engine, the FelixCAD Graphic Developer's Engine. It would serve as the core for CAD application software licensed by OEMs (original equipment manufacturers). Graebert also sold it as a retail product, first under the name of FelixCAD and then later rebranded as PowerCAD.

Graebert GmbH recognized by 1999 the need for CAD on mobile devices, and so developed PowerCAD CE, the first professional and fully functional 2D and 3D CAD system to run on Windows CE. This mobile CAD system became popular with surveyors, architects, engineers, kitchen planners, and so on — anyone who required mobile CAD solutions. Today, Graebert's CAD software is the only one to run on Windows CE and desktop Windows at the same time.

#### FROM FELIX TO ARES

Graebert GmbH decided in 2005 that it was time to replace the Felix CAD kernel in order to employ

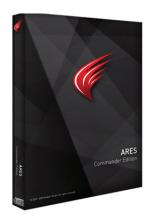

the latest programming technologies. And so the ARES project began, programming another CAD system from scratch. After five years of development and feedback from beta testers, ARES Commander Edition were released in February 2010 for Windows. Versions for Linux and Mac OS X followed quickly, because Graebert GmbH had made sure its new software was written to be independent of the operating system.

A few months after, Graebert struck a huge deal with Dassault Systemes of France, the world's largest CAD software company: Dassault would market ARES under the name of DraftSight, and give it away for free. Since then, three million copies have been downloaded and the two companies have agreed to cooperate by adding features to each other's programs. The deal was followed by several more, such as Canada's Corel adopting ARES under the name of CorelCAD and Italy's progeCAD adopting the

Mac version under the name of iCADMac.

Today, Graebert's line of CAD software consists of the following editions:

- » ARES Commander Edition does day-to-day 2D design work, and 3D modeling
- » **ARES OEM** is a CAD engine for stand-alone applications

In addition, Graebert GmbH offers a third-party developer program and hosts app-style stores for downloading and running third-party applications on ARES, CorelCAD, and others.

#### ABOUT THE ARES NAME

The name is pronounced like "air-ies," and is based on the Greek god of unpredictable warfare. In Roman myths he was known as "Mars."

The flame logo used by the ARES software is inspired by the chariot of Ares, which was drawn by fire-breathing stallions.

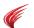

# The Advantages of ARES

ARES isn't just a lower cost version of AutoCAD; it has advantages over more expensive CAD programs. The advantages include a nearly-identical user interface, additional commands and system variables, support for operating systems other than Windows — along with a much lower price tag.

#### **NEAR-IDENTICAL USER INTERFACE**

When you launch ARES Command Edition for the first time, you will notice that it looks very much like AutoCAD with the classic workspace — complete with command prompt. If you do not care for the Microsoft-designed ribbon interface added by Autodesk to more recent versions of AutoCAD, then you will love ARES for sticking to toolbars and menus. Chapter 2 describes the user interface of ARES in greater detail.

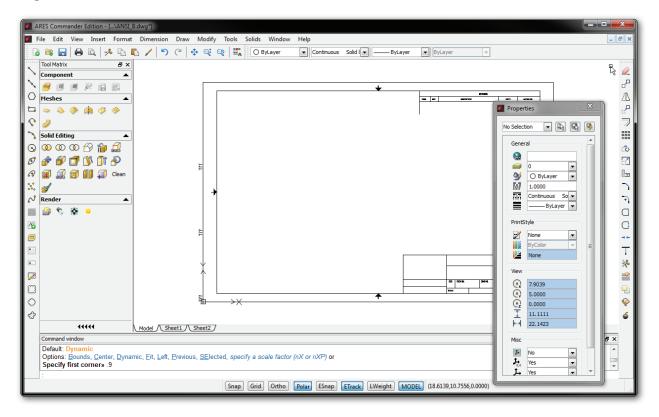

ARES uses the same names for many AutoCAD commands and system variables, either directly or through aliases. Even many of the keystroke shortcuts and mouse clicks are identical. The commands that are missing from ARES are most likely ones you weren't using in AutoCAD, such as those for database linkages and sheet set management. The appendices to this book compare command and system variable names, keystrokes, and mouse buttons.

ARES is available in English and 13 other languages. Normally, it uses the same language as the operating system; to switch to another language, just enter the Language command, specify the language, and then restart the program.

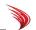

#### **MULTIPLE OPERATING SYSTEMS**

Most CAD programs today are tied to the Windows operating system, but Graebert wrote ARES code to make it independent of all operating systems. This means that ARES today runs natively on Linux, Mac OS X, and Windows — with support for further operating systems already in the planning stages, such as Android and the iOS.

Autodesk supports fewer releases of Windows than does Graebert, and does not support Linux at all. Both CAD programs operate on Windows, while ARES also runs on additional operating systems:

| AutoCAD        | ARES                                |
|----------------|-------------------------------------|
| Apple          | Available in 64-bit version         |
| Mac OS X       | Mac OS X                            |
| Linux          | Available in 32-bit version         |
|                | Suse, Mageia, and Fedora            |
|                | Ubuntu and Debian                   |
|                | Other distributions                 |
| Microsoft      | Available in 32- or 64-bit versions |
| Windows XP SP2 | Windows XP                          |
|                | Windows Vista                       |
| Windows 7      | Windows 7                           |
|                | Windows 8                           |

ARES is available in 32- and 64-bit versions for Windows, and in 64 bits for Mac OS X. AutoCAD for Windows requires Internet Explorer installed; ARES does not.

#### LOWER PURCHASE AND MAINTENANCE PRICES

ARES Commander Edition with annual maintenance is many times cheaper than AutoCAD. To put it another way, you can outfit five workstations with ARES Commander Edition for the same price as just one with AutoCAD.

The list prices current at time of writing are as follows:

| Item                 | AutoCAD 1  | AutoCAD LT 1 | ARES Commander Edition <sup>2</sup> |
|----------------------|------------|--------------|-------------------------------------|
| License <sup>3</sup> | \$4,195    | \$1,200      | \$795                               |
| Maintenance          | \$450/year | \$195/year   | \$200/year                          |

- 1 USA pricing only; usually higher in other countries.
- 2 US\$ prices; different in Euros.
- 3 Single-use license; lower pricing available for multi-seat purchases, networked versions, leased copies, and upgrades; taxes may be extra.

See www.graebert.com/en/cad/ares for all the details of ARES products and their pricing.

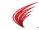

#### **SIMILAR APIs**

Graebert makes it easy for third-party developers to adapt their AutoCAD add-ons to ARES Commander Edition. For this reason, ARES supports almost the same APIs as does AutoCAD.

| AutoCAD API* | ARES Equivalent | Notes                                                                       |
|--------------|-----------------|-----------------------------------------------------------------------------|
| AutoLISP     | LISP            | AutoLISP code runs as-is in ARES                                            |
| Diesel       | Diesel          | Diesel code runs as-is in ARES                                              |
| DCL          | DCL             | DCL code runs as-is in ARES                                                 |
| VBA          |                 | VBA is considered obsolete by Autodesk                                      |
| ADS          | FDT             | ADS is considered obsolete by Autodesk; fully supported in ARES through FDT |
| ARX          | DRX             | ARX code requires porting to ARES;DRX contains ARES extensions              |
| COM          | COM             | AutoCAD COM code runs as-is in ARES                                         |
| .Net         | DWGdirect.NET   | AutoCAD .Net code partially supported by ARES                               |
| VSTA         | VSTA            | VSTA code runs as-is in ARES                                                |
|              |                 |                                                                             |

<sup>\*)</sup> API is short for "application programming interface," the software link between CAD software and programming languages/compilers.

The Macintosh and Linux versions of ARES Commander Edition support smaller sets of APIs, because the two operating systems cannot run Microsoft-specific interfaces, such as ActiveX, COM, and VSTA. See Chapter 4 for more information about the Graebert developer program.

Graebert is a member of the Open Design Alliance, and uses its Teigha libraries to read and write DWG files.

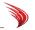

# Feature Comparisons

ARES matches AutoCAD in many areas feature-for-feature. ARES, however, cannot completely mimic AutoCAD. Nor should it, if it wishes to remain a lithe drafting program, as the 8x difference in download sizes makes clear:

|               | 64-bit AutoCAD 2013 | 64-bit ARES 2013 |
|---------------|---------------------|------------------|
| Download Size | 1.2GB               | 0.14GB           |

This section highlights some of the differences between the two.

#### WHAT'S MISSING FROM ARES

Here is a list of the things that I found ARES lacks:

| Animations (walk and fly) | Annotation scaling | AutoPublish            |
|---------------------------|--------------------|------------------------|
| CAD standards             | Constraints        | Database links         |
| Drawing layouts           | Dynamic blocks *   | Geographic positioning |
| Materials for rendering   | Mesh modeling *    | Multiline attributes   |
| Multline leaders *        | Quick properties   | Quick view thumbnails  |
| Sections *                | Sheetsets          | Surface modeling *     |

<sup>\*</sup> When ARES finds these objects in DWG files, it displays them correctly; it can edit some of these objects, but does not create them. See chapter 3 for details.

Dimensional and geometric constraints are due to be added to a future release of ARES.

#### WHAT'S MISSING FROM AUTOCAD

While ARES may be cheaper and lighter than AutoCAD, it offers features missing from the larger, more expensive CAD system, as well as commands more convenient to use than in AutoCAD. For example, ARES exports drawings in the popular SVG and EMF formats; AutoCAD does not.

Here is a list of functions that ARES does more easily than AutoCAD; in some cases, AutoCAD does not do the function at all. (Those shown in red are new to ARES Commander Edition 2013.)

- » BlockAttributeOutput extracts attributes without needing a template file.
- » ObliqueDimension, RotateDimensionText, MoveDimensionText, ResetDimensionText, FlipArrows, and ReplaceDimensionText adjust dimensions.
- » EditTolerance edits tolerances (see example following).
- » ExplodeX explodes ellipses and splines into polylines, which is useful for exporting drawings to software that cannot handle ellipses or splines, such as for CNC maching. AutoCAD cannot convert ellipses to polylines, but the PEdit command can convert splines into polylines.
- » Flip mirrors entities without copying them.
- » NoteOptions toggles options for using old or new Note (MText) and SimpleNote (Text) interfaces.
- » ReplaceOpen and ReplaceNew replace the current drawing with a new one, by closing it while opening the other one.

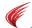

- » SaveAll saves all open drawings at once.
- » SimplePolygon draws polygons quickly by skipping the inside/outside question.
- » QuickPrint prints quickly by skipping the dialog box.

#### And here are the functions that AutoCAD doesn't do at all:

- » EnterPoint specifies points through an extensive dialog box.
- » ExportEMF and ExportSVG export drawings in EMF and SVG formats.
- » Trapezoid draws trapezoids.
- » VoiceNote inserts audio notes.
- » Options dialog box consolidated all options and all styles.
- » Options toolbar.

#### **Easy Tolerance Editing**

AutoCAD's comprehensiveness can make some of its commands hard to use. For example, to edit a geometric tolerance, you go through the following steps in AutoCAD:

- 2. Click the button, which displays the Geometric Tolerance dialog box.
- 3. Change the values.
- 4. Click **OK**.
- 5. Press **ESC** to unselect the tolerance.

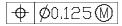

#### In ARES, the procedure is quicker:

- 1. Double-click the tolerance entity. Notice the Geometric Tolerance dialog box.
- 2. Change the values.
- 3. Click **OK**. (There is no need to press **ESC** to unselect the tolerance.)

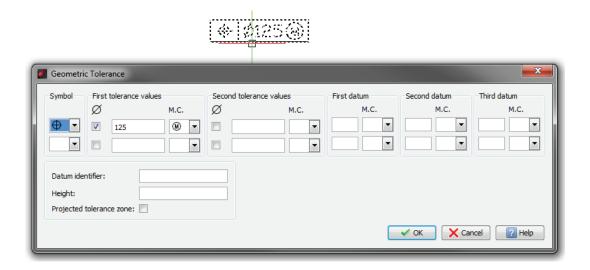

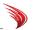

#### **Template-free Attribute Extraction**

The BlockAttributeOutput command extracts attributes without needing a template, something I wish AutoCAD would allow.

#### : blockattributeoutput

```
Specify entities» all
23 found, 19 total
Specify entities» (Press Enter to continue)
```

ARES displays the Output File dialog box. Enter a file name, and then click Save. The attribute data is stored in a TXT text file, like this:

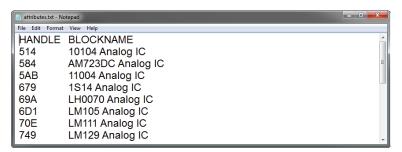

The data can be read into a spreadsheet or database program.

(All of AutoCAD's attribute extraction commands require that you first create a template file that determines which attributes are extracted and in what format.)

#### **Dimension Adjustments**

A collection of dimension editing commands adjust the look of extension lines and dimension text. In AutoCAD, some of these commands are undocumented, and so users don't know they exist.

- » FlipArrow reverses the direction of arrowheads; in AutoCAD, use the undocumented AiDimArrowFlip command.
- » MoveDimensionText moves dimension text; in AutoCAD, use undocumented AiDimTextMove.
- » ObliqueDimension slants the extension lines; in AutoCAD, use DimEdit > Oblique.
- ReplaceDimensionText replaces dimension text with user-defined wording; in AutoCAD, double-click dimension text, and then edit.
- » ResetDimensionText returns dimension text to its default position; in AutoCAD, use undocumented Ai\_ Dim TextHome.
- » RotateDimensionText rotates dimension text; in AutoCAD, use DimTEdit > Rotate.

#### **Export Drawings as EMF, SVG**

The ExportEMF and ExportSVG commands export drawings in two vector formats, EMF and SVG:

- » EMF enhanced meta file, the Windows standard for mixed vector-raster images.
- » SVG scalable vector graphics, the Web standard for vector images.

AutoCAD supports only the 15-year-old WMF format, which has long been superseded by EMF, and does not support SVG at all.

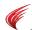

#### **Point Specification**

The EnterPoint command displays a powerful dialog box that specifies points in many ways.

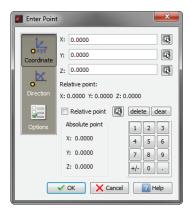

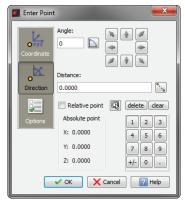

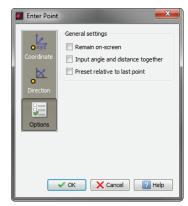

In AutoCAD, the Point command uses regular coordinate specification methods. (ARES also has this Point command.)

#### **Mirror Without Copy**

The Flip command mirrors selected objects without keeping the original copy.

```
: flip
Specify entities» (Choose one or more entities.)
Specify entities» (Press Enter to continue.)
Specify start point of mirror line» (Pick a point.)
Specify end point of mirror line» (Pick another point.)
```

In AutoCAD, the Mirror command requires you to answer an extra prompt over whether or not you want to keep the original. (ARES also has this Mirror command.)

#### **Opening and Replacing Drawings**

The ReplaceOpen and ReplaceNew commands replace the current drawing with a new one. In effect, these command close the current drawing, and then display a dialog box for opening another drawing. If necessary, you are prompted to save the drawing being closed.

In AutoCAD, you have to use the Close command along with the Open or New commands. (ARES also has these commands.)

#### **Save All Drawings at Once**

The SaveAll command saves all open drawings.

In AutoCAD, you have to press **CTRL+TAB** to access each drawing, and then repeatedly entering the QSave command. (ARES also has this command.)

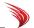

#### **Simple Polygons**

The SimplePolygon command sizes polylines by the length of their edges only:

```
: simplepolygon
Default: 4
Number of sides» (Enter an integer.)
First corner of side» (Pick a point.)
Distance or second corner of side» (Pick another point.)
```

In AutoCAD, the Polygon command makes you decide whether to draw polygons by the edge, inscribed, or circumscribed methods. (ARES also has this command.)

#### **Trapezoids**

The Trapezoid command draws trapezoid shapes, as illustrated below:

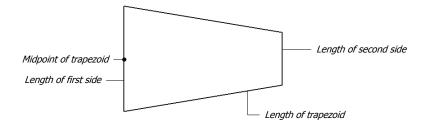

#### : trapezoid

```
Default: (0.0000,0.0000,0.0000)

Specify midpoint of first side» (Pick a point.)

Default: 0

Specify angle of trapezoid» (Enter an angle.)

Specify length of trapezoid» (Enter a length.)

Specify length of first side» (Enter a width.)

Specify length of second side» (Enter another width.)
```

AutoCAD does not have a Trapezoid command.

#### **Verifying Dimensions**

The VerifyDimensions command in ARES checks all dimensions in the current drawing. It updates the dimension text when discrepancies found to the measured value. The text is not, however, updated when the text was deliberately edited by the user to override measured dimensions.

AutoCAD does not have such a command.

#### **Audio Notes**

The VoiceNote command insert audio notes into drawings:

#### : voicenote

```
Specify location for VoiceNote or select a VoiceNote symbol for play recording: (Pick a point.)
```

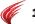

After you pick a point in the drawing, ARES displays this dialog box. Click o to start recording, and then click to stop. If you wish, enter text to go along with the voice note.

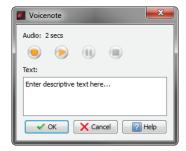

When you click OK, ARES inserts this symbol in the drawing to identify the voice note:

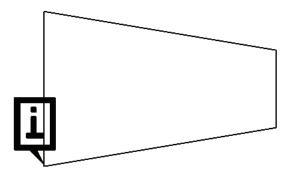

AutoCAD does not have a VoiceNote command, but can insert OLE objects with the InsertObj command. (ARES also has this command.)

#### **Quick Printing**

The QuickPrint command prints the drawing without prompting you for options; the Print command is not displayed.

AutoCAD does not have a quick print command.

#### **Options Toolbar**

The Options toolbar displays context sensitive options you can select when executing a command. It displays only those options that are available at the current prompt.

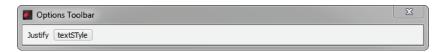

For example, when you start the Text command, the toolbar shows Justify and textSTYle, the initial option names. To display or hide the Options toolbar, right-click the menu bar or a docked toolbar and then choose Options Toolbar.

AutoCAD does not have the Options toolbar; the closest equivalents are the side screen menu and dynamic input.

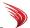

#### **Consolidated Options Dialog Box**

The Options command consolidates all ARES options into a single dialog box; see figure below.

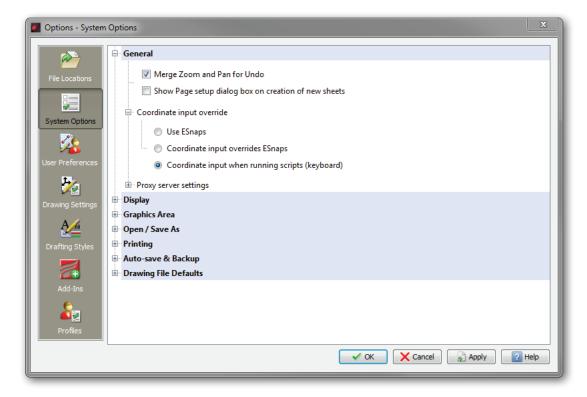

The dialog box even includes styles, such as text and dimension styles. Instead of using tabs, this dialog box uses sections.

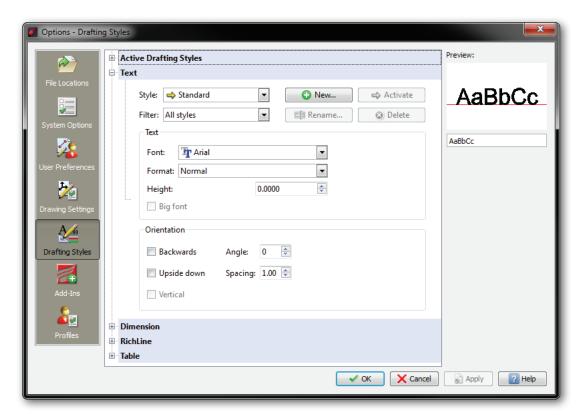

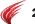

ARES offers shortcut commands that directly access specific sections of the Options dialog box:

| Shortcut Command        | Action                                                                |
|-------------------------|-----------------------------------------------------------------------|
| DdPType                 | Opens the Points style subsection                                     |
| DimStyle                | Opens the Dimension style subsection                                  |
| DraftingStyles          | Opens the Drafting Styles section (in AutoCAD, the DSettings command) |
| DrawingSettings         | Opens the Drawing Settings section                                    |
| FileLocations           | Opens the File Locations section                                      |
| LineWeight              | Opens the Line Weight subsection                                      |
| Profiles                | Opens the Profiles section                                            |
| RichlineStyle (MlStyle) | Opens the Richline (mline) style subsection                           |
| Style                   | Opens the Text subsection                                             |
| SystemOptions           | Opens the System Options section                                      |
| TableStyle              | Opens the Table style subsection                                      |
| UcsMan                  | Opens the Coordinates subsection                                      |
| Units                   | Opens the Units subsection                                            |
| UserPreferences         | Opens the User Preferences section                                    |

In contrast, AutoCAD uses multiple dialog boxes to specify settings, such as Options, Drafting Settings, Style, Dimension Style Manager, and so on.

#### **Accessible VSTA Macros**

Microsoft created VBA (Visual Basic for Applications) as a way of creating custom functions on Windows applications, like Word, ARES, and AutoCAD. During Windows Vista, Microsoft dropped support for VBA in favor of VSTA, Visual Studio Tools for Applications.

ARES offers this pair of commands for running VSTA macros:

- » Vsta records, edits, and runs VSTA macros at the command prompt
- » VstaManager also records, edits, and runs VSTA macros but in a dialog box

In addition, the VSTA Manager toolbar provides controls for recording and running macros written in VSTA.

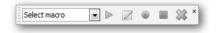

AutoCAD does not provide user access to VSTA.

(For several years, Autodesk created uncertainty among AutoCAD users in announcing that support for VBA would be pulled from a future release of the software; VBA itself was turned into a separate download from AutoCAD. With AutoCAD 2013, Autodesk reinstated VBA.)

#### **Support for 3D Mice**

While AutoCAD supports 3D mice and allows customization of mouse buttons, it does not customize the buttons of 3D mice. ARES does, through the following commands:

- » 3DMouseButtons assigns commands to the buttons of 3D mice
- » -3DMouseOptions sets options for 3D mice at the command line
- » 3DMouseOptions sets options for 3D mice in a dialog box

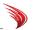

Note These commands operate only when a 3D mouse is connected to the computer, and ARES is restarted.

In addition to these commands, the 3D Mouse item on the menu bar provides quick access to changing the use of the mouse, such as its speed. This menu appears automatically when a 3D mouse is plugged into the computer.

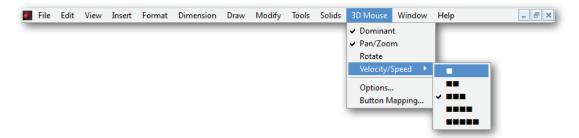

**3DMouseOptions.** While you can optimize a 3D mouse through the setup software included with the mouse, ARES allows you to customize it within the CAD program itself. The dialog box shown below illustrates the options available.

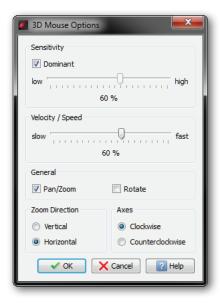

The -3dMouseOptions command presents the same options at the command prompt, and so is useful for scripts and macros.

Confirm: Dominant

Specify Dominant, Sensitivity, Velocity, Panzoom, Rotate, Zoomdirection or Axes»

**3DMouseButtons.** Some 3D mice come with buttons meant to be assigned commands. For instance, the Space Pilot Pro from 3dconnexion has five physical buttons that can be assigned 30 commands.

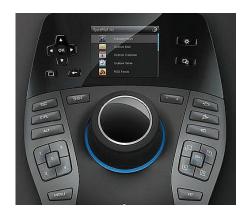

Customizable buttons are located in the lower left of the photograph, and are numbered 1 through 5.

ARES allows you to assign any command to ten buttons. To do so, follow these steps:

- 1. Enter the **3dMouseButtons** command. Notice the dialog box.
- 2. Under **Command**, click on a command name to select it, such as "Close."
- 3. In the Select column, click the droplist, and then choose a button number, such as "5."

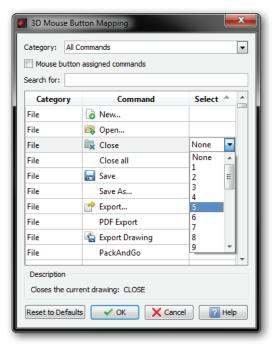

- 4. When done, click **OK**.
- 5. When you press the 3D mouse button #5, ARES executes the Close command.

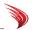

### **ARES Editions**

ARES is available from Graebert in two editions: ARES Commander Edition and ARES OEM. The OEM version is meant for third-party developers. You can view a complete comparison table here: <a href="mailto:new.graebert.com/templates/haase/pdf/ares\_and%20ares\_ce\_features\_eng.pdf">new.graebert.com/templates/haase/pdf/ares\_and%20ares\_ce\_features\_eng.pdf</a> (PDF file).

The software is also available from other vendors.

#### DRAFTSIGHT FROM DASSAULT SYSTEMES

Graebert has a successful history of licensing rebranded versions of their software, particularly to companies involved in selling hardware and software to surveyors. The two largest clients are Dassault Systemes, who distribute it as DraftSight, and Corel, who call it CorelCAD.

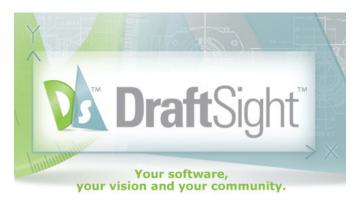

© 2011 Dassault Systèmes. All rights reserved

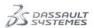

Dassault Systemes is best known for its very expensive Catia software used to design aircraft and automobiles, and its mid-priced SolidWorks software used in 3D mechanical design. It licensed ARES, and then renamed it DraftSight. The software has been downloaded over three million times.

DraftSight looks just like ARES and has many of the same features, including the ability to run on Linux, OS X, and Windows. The software can be downloaded free from <a href="www.draftsight.com">www.draftsight.com</a>. You will need to register the software and then reactivate it every 12 months.

Missing from the free version are the programming APIs (LISP, DCL, and so on), which are available by purchasing an enterprise license subscription. The enterprise license includes telephone support and network licensing. You can get more information by emailing <a href="mailto:enterprise@draftsight.com">enterprise@draftsight.com</a> with your email address.

#### **CORELCAD FROM COREL**

Corel is famous for its CorelDraw vector drawing software. It licenses ARES as CorelCAD for Windows and Mac. This version of the ARES software is designed to interact with CorelDraw and CorelDesigner.

Visit www.corel.com/corelcad for more information.

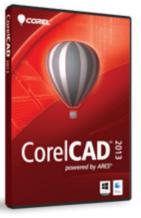

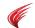

#### **ARES is Not IntelliCAD**

Some readers may be unfamiliar with the heritage of ARES, and so assume that it is based on IntelliCAD. It is not, and never was. If it has any heritage, it is of PowerCAD and FelixCAD, earlier CAD packages written by Graebert.

ARES is the result of a five-year effort by Graebert to write a new generation of CAD software program from scratch. Some of the primary objectives were to create the fastest DWG editor, to write it using the latest programming language, and to make it independent of the Windows operating system.

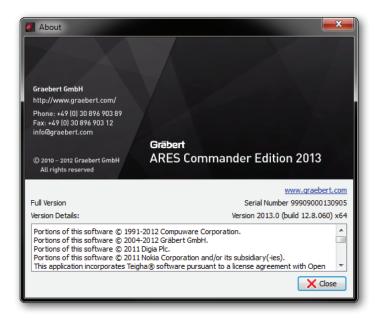

Graebert is a member of Open Design Alliance, and so benefits from the organization's toolkits, such as reading and writing DWG files, ACIS libraries, and geometric/dimensional constraints.

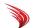

# System Requirements

A further advantage to ARES is that it has milder hardware and operating system requirements than does AutoCAD. This is significant for two reasons:

- » ARES can run on older computers; it is not necessary to employ high-end hardware nor to install the special display drivers required for AutoCAD.
- » ARES has more RAM and CPU speed headroom on newer computers than does AutoCAD.

As noted earlier, ARES runs on just about any version of Linux or Windows, and recent releases of Mac OS X. AutoCAD runs only on certain releases of Windows, the most recent releases of Mac OS X, but not at all on Linux.

#### RECOMMENDED HARDWARE

Autodesk recommends that your computer's CPU run at a minimum of 3GHz, and that it support SSE2\* technology, as do most of today's CPUs. AutoCAD will not run on older CPUs that lack SSE2.

Between the two systems, the specs compare as follows:

|                | AutoCAD     | ARES Minimum | ARES Recommended           |
|----------------|-------------|--------------|----------------------------|
| СРИ            | 3GHz w/SSE* | 2GHz         | Core 2 Duo or X2 Dual-Core |
| RAM            | 2GB         | 1GB          | 2-3GB                      |
| Install Space  | 1.3GB       | 0.3GB        | 0.4GB                      |
| Graphics Board | 1280x1024   | 1024x768     | 1024x768                   |
|                | 128KB RAM   |              | 3D accelerated             |
|                | Direct3D    |              |                            |
|                |             |              |                            |

<sup>\*)</sup> SSE2 is short for "streaming SIMD (single instruction, multiple data) extension 2. It allows CPUs to assist with certain math functions and vector transformations of the sort used by CAD applications.

#### 30-DAY TRIAL SOFTWARE

Just as you can try out AutoCAD free for 30 days, you can install and run ARES for 30 days at no charge from <a href="mailto:new.graebert.com/index.php?option=com\_content&view=article&id=63&Itemid=78%E2%8C%A9=en">new.graebert.com/index.php?option=com\_content&view=article&id=63&Itemid=78%E2%8C%A9=en</a>. When you register and activate the trial version, all functions are available for 30 days, including printing and saving.

In summary, ARES operates a lot like AutoCAD — yet is more economical. In the following chapters, we delve deeper into the themes sketched out by this chapter.

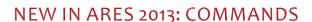

New commands added to ARES Commander Edition since the first edition of the book include the following ones. (The name of the nearest equivalent AutoCAD command is shown in *italicized* text.) See Chapters 2, 3, and 4 for what's new in the areas of user interface, DWG support, customization, and programming.

- » ActionRecord, ActionStop, and -ActionManager (ActRecord, ActStop, and ActManager) record, stop, and edit macros.
- » **AttachDGN** (*DgnAttach*) and **AttachPDF** (*PdfAttach*) attach MicroStation DGN design and PDF files to the current drawing as underlays.
- » ClipDGN (DgnClip) and ClipPDF (PdfClip) clip DGN and PDF underlays.
- » ClipImage (ImageClip) clips raster image underlays.
- » Cloud (RevCloud) draws revision clouds in rectangular, elliptical, and freehand shapes.
- » DetachDGN (ExternalReferences) and DetachPDF detach DGN and PDF files from the drawing.
- » DetachDrawing (ExternalReferences) detaches referenced DWG files from the drawing.
- » **EditIpAttributeBlock** (*AttIpEdit*) edits the values of multiline attributes.
- » **ESnap** (*OSnap*) is improved.
- » ExplodeText (TxtExp, an AutoCAD Express tool) converts outlines of text as polylines, useful for CAM tool path generation.
- » **ExplodeX** (*PEdit*, for splines only) explodes ellipses and splines into polylines, useful when exporting drawings to software that cannot handle ellipses or splines.
- » Extend (Extend) has improved performance in large drawings.
- » **FilletEdges** (*FilletEdge*) fillets the eddges of 3D solids.
- » FlipArrows (AiDimFlipArrows) flips dimension arrows back and forth.
- » **InsertBlockN** (*MInsert*) inserts multiple copies of a block or reference in a pattern (array) of rows and columns.
- » **LayersDGN** (*DgnLayer* or *ULayer*) and **LayersPDF** (*PdfLayer*) toggles layer visibility of DGN and PDF underlays.
- » **Layout** (*Layout*) allows dimensions to be applied to model space entities in layout space, and model space entities to be snapped from layout space.
- » **Loft** (*Loft*) generates a 3D solids loft between 2D entities.
- » **MakeFlatSnapShot** (*FlattenShot*) generates 2D representations of 3D solid objects.
- » **Note** (*MText*) and SimpleNote (*Text*) now support Hebrew, Thai, and Arabic letters, and a new inplace text editor replaces the old annotation dialog boxes, allowing text to be entered and formatted directly in the drawing.
- » NoteOptions toggles options for using old or new Note and SimpleNote interfaces.
- » PackAndGo (eTransmit) combines the current drawing and its support files, such as references, images, fonts, and print styles, into a package.

...continued on the next page.

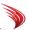

Continued from the previous page...

- » Paste@SourcePosition (PasteOrig) pastes entities from Clipboard into the drawing, using the coordinates of the source drawing.
- » PasteSelected (PasteSpec) pastes entities from Clipboard after selecting from the available formats.
- » **SelectAll** (*Ai\_SelAll*, *an undocumented command in AutoCAD*) selects all non-frozen entities, and places them into the current selection set.
- » **SmartDimension** (*QDim*) dimensions lines and polyline segments, arcs, circles, and rings (donuts) automatically.
- » **Trim** (*Trim*) has improved performance in large drawings.
- » **UpdateBlockAttributes** (*AttSync*) updates blocks with new attribute data.
- » **Viewport** (*Viewport*) now aligns viewports easily by selecting the geometry inside a viewport.

#### **NEW IN PRINTING AND PLOTTING**

- » **Print** (*Plot*) now plots models without hidden lines, uses Open GL prints objects in shaded viewports, and supports TTF printing to create much smaller files with text made of TrueType fonts.
- » Redesigned Print dialog box places paper orientation and offset measurements in the main dialog box
- » Better handling of custom plotter and printer driver settings.
- » **Preview** (*Preview*) preview performance enhanced for OS X.

#### **NEW IN USER INTERFACE ELEMENTS**

See Chapter 2, "Comparing User Interfaces."

#### **NEW IN DRAWING ELEMENTS**

See Chapter 3, "Drawing File Compatibility."

#### **NEW IN CUSTOMIZATION AND PROGRAMMING**

See Chapter 4, "Customizing and Programming."

### Chapter 2

# Comparing User Interfaces

#### IN THIS CHAPTER

- Understanding user interface variations
- Revealing hidden UI elements
- Examining command names, keystrokes, mouse buttons, and the status bar
- Looking through the Options dialog box

ARES looks like AutoCAD 2008, as well as more recent releases when the AutoCAD workspace is set to "AutoCAD Classic." Both CAD systems are illustrated on the following spread. In this chapter, the similarities and differences are summarized.

The primary difference between the two is that ARES does not sport the Microsoft-designed ribbon, which dominates AutoCAD's user interface since release 2009. ARES continues to use the dropdown menus and toolbars preferred by many users, and has introduced other user interface enhancements not found in AutoCAD, such as the Tool Matrix. In some cases, Autodesk copied parts of UI elements from ARES, such as the color-coded command prompt.

The traditional user interface gives Graebert two advantages. Firstly, having no ribbon makes it easier to port ARES to other operating systems, specifically Linux and OS X, with more platforms promised for the future. Secondly, many users find the ribbon's mixture of large and small, stacked and linear buttons and labels confusing, and so preferring the logical consistency of text-oriented menus and icon-oriented toolbars.

You can fully customize the user interface of ARES, as described in Chapter 4.

### SUMMARY OF USER INTERFACE ELEMENTS

ARES and AutoCAD have similar user interface elements, although some are unique to each package. The following table summarizes the similarities and differences. Elements discussed in this chapter are shown in **boldface**.

#### **UI ELEMENTS**

| AutoCAD 2013                               | ARES 2013                       |  |
|--------------------------------------------|---------------------------------|--|
| Customizable user interface                | Customizable user interface     |  |
| Menu bar (turned off in default workspace) | Menu bar (turned on by default) |  |
| Toolbars (turned off in default workspace) | Toolbars (turned on by default) |  |
| Tooltips                                   | Tooltips                        |  |
| Scroll bars                                | Scroll bars                     |  |
| Layout tabs                                | Layout tabs                     |  |
| Workspaces                                 | UI Profiles                     |  |
| Ribbon                                     |                                 |  |
| Rollover tooltips                          |                                 |  |
| QuickView for layouts and drawings         |                                 |  |

#### ON THE DRAWING SCREEN

| AutoCAD 2013                        | ARES 2013                            |
|-------------------------------------|--------------------------------------|
| Customizable UI colors              | Customizable UI colors               |
| Tri-color cursor                    | Tri-color cursor                     |
| Aperture and pick box cursors       | Aperture and pickbox cursors         |
| Grips                               | Grips                                |
| Selection highlighting and previews | Selection highlighting and previews' |
| Selection modes: 13                 | Selection modes: 18                  |
| Subentity selection                 | Subentity selection                  |
| AutoSnap and Autotrack markers      | AutoSnap and Autotrack markers       |
| UCS icon                            | CS icon                              |
| Steering wheels / Navigation cube   |                                      |

#### **INFORMATION CENTERS**

| palette   |
|-----------|
| x palette |
|           |
| S         |
|           |
|           |
|           |
|           |
|           |
|           |

Summary of user interface elements, continued...

#### **COMMAND BAR AND MOUSE**

| AutoCAD 2013                 | ARES 2013                        |  |
|------------------------------|----------------------------------|--|
|                              | Customizable command prompt      |  |
| Keyboard input               | Keyboard input                   |  |
| Keyboard shortcuts           | Keyboard shortcuts               |  |
| Keyboard overrides           | Keyboard overrides               |  |
| Command aliases              | Command alises                   |  |
| Double-click actions         | Double-click actions             |  |
| Mouse buttons and wheel      | Mouse buttons and wheel          |  |
| 3D mouse support             | 3D mouse support                 |  |
| Shortcut (right-click) menus | Shortcut (right-click) menus     |  |
| Dynamic input                | Options toolbar                  |  |
| Color-coded defaults         | Color-coded prompts and defaults |  |
| Command history              | Command history                  |  |
| Autocomplete                 |                                  |  |

## NEW IN ARES 2013: UI

New user interface elements added to ARES since the first edition of the book include the following items:

- » 3D mouse navigation
- » Flyouts in toolbars
- » Tool Matrix palette
- » Update notifications of new ARES releases
- » OS X Lion support for full-screen windows
- » Windows 8 support
- » 64-bit support for Windows

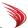

#### ARES User Interface for Windows

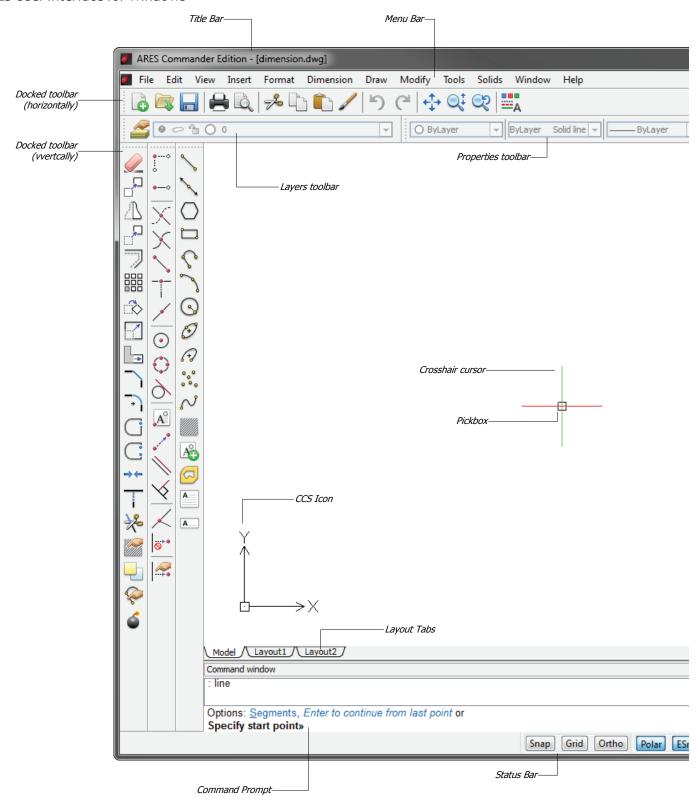

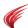

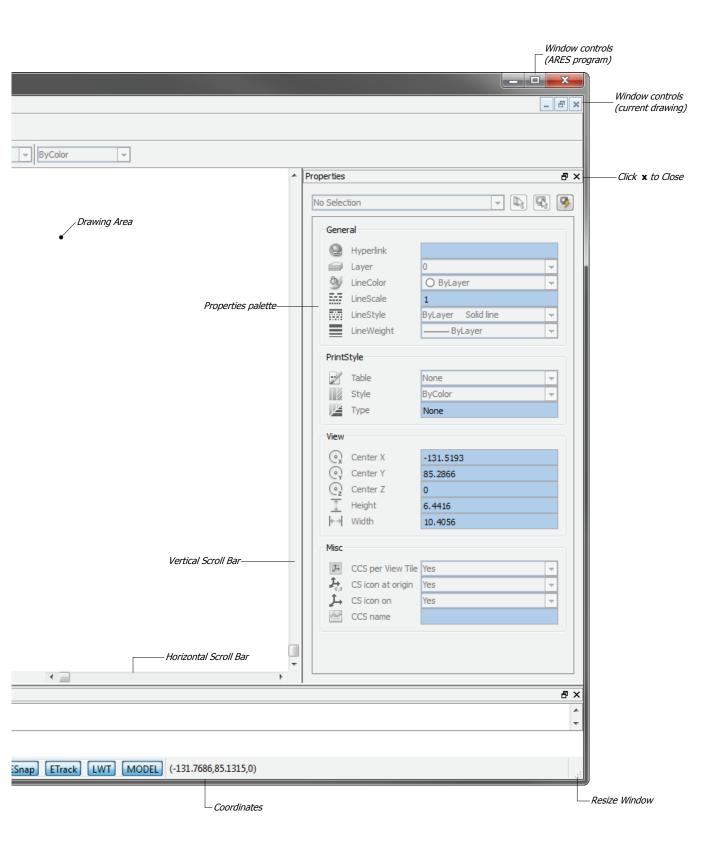

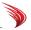

#### ARES running on Linux

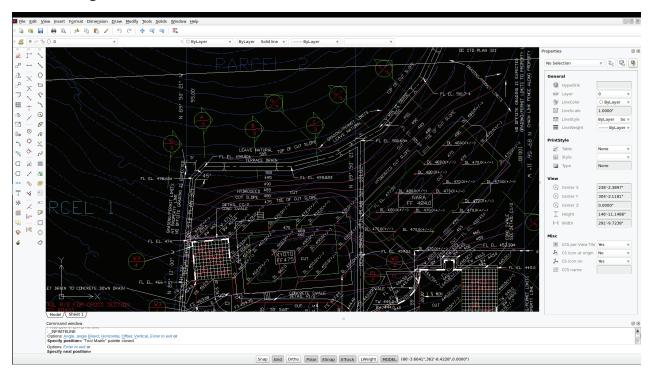

#### ARES running on Mac OS X

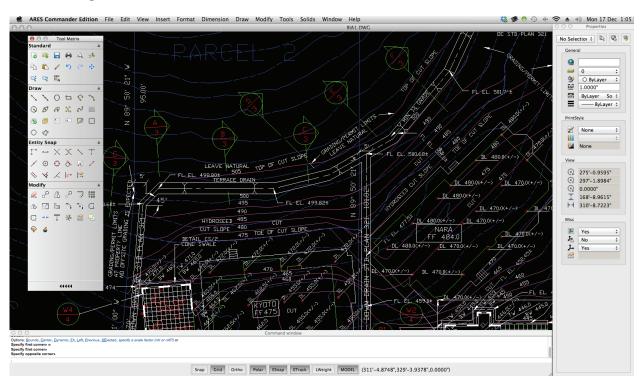

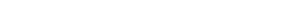

## Differences in User Interface Between ARES and AutoCAD

The user interfaces of AutoCAD and ARES are very similar, yet both have some aspects that are different or are unique. These UI elements include items such as the prompt menu, the command prompt, and status bar. Let's take a look at the few areas in which ARES differs from AutoCAD.

#### ARES' ':' VS AUTOCAD'S 'ENTER A COMMAND:' PROMPTS

ARES uses ':' as the command prompt to indicate it is ready for you to enter a command. By contrast, AutoCAD first used 'Command:' but more recently changed to 'Enter a command:'.

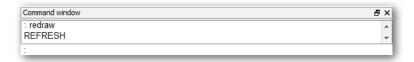

Other aspects of the Command window are identical in both CAD systems. For instance, you press the spacebar to repeat the last command in ARES, press the up cursor button to review earlier command entries, and press Backspace or cursor keys to edit the command name.

ARES does not, however, offer AutoCAD's command hinting, in which you can enter the first part of a command name, and AutoCAD previews the names of all other command and system variable names matching the same letters.

#### **COLORS OF THE COMMAND TEXT**

ARES uses colors to help you distinguish between different kinds of text in the command bar. The figure below shows some examples:

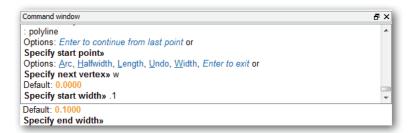

**Blue text** indicates options, as in AutoCAD. You can enter the entire name, or just the option's abbreviation, as indicated by the underlining. For instance, for the Width option, you can enter either width or just plain w.

**Blue italicized text** indicates the option that ARES would execute when you press **ENTER** without entering an option, such as *Enter to continue from last point*.

**Amber text** displays the current default value, such as 0.000. The default is either the system's default, or else the value you entered most recently (0.1000 in the example above).

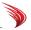

Where ARES is special is that it lets you change the wording of the command prompt. This is done through the **CmdLnTxt** system variable, or through the Options command, as described next.

#### **Tutorial: Changing the Command Prompt**

To change the wording of the command prompt in ARES, follow these steps:

1. In ARES, enter the **Options** command, and then choose the **System Options** button.

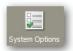

- 2. Open the **Display** node, and then open the **Command Window Text** node.
- 3. In the **Command Line Text field**, enter something like 'Command'. (Leave out the colon, which is added by ARES automatically.)

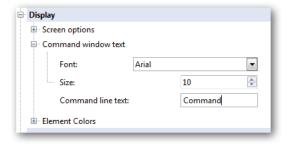

4. Click **OK** to close the dialog box.

In the command bar, notice that the prompt wording has changed from ':' to 'Command:'.

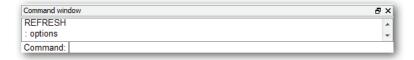

#### COMPARING COMMAND NAMES AND ALIASES

The command names used by ARES are ones that are identical to AutoCAD's, plus a few unique ones.

For instance, both CAD packages use the same name for the **Circle** command, but **RichLine** is the ARES equivalent to AutoCAD's **MLine** command. When an ARES command name differs, we provide it in brackets following the AutoCAD version, such as *Mline* (a.k.a. RichLine).

Good news! Just because some of ARES' command names may look strange to you, it doesn't mean you have to learn them. Through the use of aliases, pretty much all unique names are matched with AutoCAD equivalents.

For example, to draw multilines, just enter 'mline' and ARES knows what you mean:

```
: mline
RICHLINE
Active settings: Justification = Top, Scale = 1, Style = Standard
Options: Justification, Scale, STyle or
Specify start point» (Enter a point, or type an option.)
```

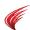

You can customize command aliases in ARES, as well as import .pgp (alias customization) files from AutoCAD and other CAD systems. This is done in the User Preferences section of the Options dialog box. See chapter 4 for how to customize aliases in ARES.

#### RICHER COMMAND OPTIONS

Some ARES commands contain more prompts than do those of AutoCAD. For some reason, AutoCAD keeps some documented options hidden from the user.

For instance, take the Circle command. AutoCAD's initial prompt is

Options: 3Point, 2Point, Ttr, TTT, Enter to exit or Specify center point:

while ARES' is...

Specify center point for circle or [3P/2P/Ttr (tan tan radius)]

It may not be immediately apparent, but AutoCAD misses two options for drawing circles. Above, I boldfaced the two missing ones.

The following table compares the initial prompts displayed by the Circle command in both CAD systems:

| AutoCAD Circle Options          | ARES Circle Options                  | Notes                                                   |
|---------------------------------|--------------------------------------|---------------------------------------------------------|
| Specify center point for circle | Specify center point                 | Default option                                          |
| 3P                              | 3Point Three points on circumference |                                                         |
| 2P                              | 2Point                               | Two points on circumference                             |
| Ttr                             | Ttr                                  | Tangent, tangent, radius                                |
|                                 | TTT                                  | Tangent, tangent, tangent                               |
|                                 | Enter to exit                        | Exits the command (default action indicated by italics) |

Knowing all command options makes your drafting more efficient.

### ABOUT SHORTCUT KEYSTROKES

ARES mimics many of AutoCAD's shortcut and override keystrokes. For example, you can press **DEL** to erase selected entities, or **CTRL+0** for the clean screen version of ARES that maximizes the window, and hides unnecessary UI elements.

ARES also supports temporary overrides, in which you hold down the Shift key or a Shift-key combination to temporarily override a drafting mode, such as ortho mode or center esnap. The complete list of AutoCAD and ARES keystroke shortcuts is presented in Appendix D.

You customize the meaning of shortcut and override keystrokes ion ARES through the **Keyboard** section of the Customize dialog box.

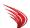

# **Comparing Graphics UI Elements**

Here we look at the differences and similarities in ARES and AutoCAD that affect the status bar, mouse usage, options toolbar, and tool matrix.

#### **ABOUT MOUSE BUTTONS**

Buttons on the mouse operate the same way in ARES as they do in AutoCAD:

| Mouse Button       | Action in AutoCAD and ARES                 |  |
|--------------------|--------------------------------------------|--|
| Left               | Pick entities (objects)                    |  |
| Double-click left  | Edits entity (object)                      |  |
| Right              | Display context-sensitive shortcut menu    |  |
| Shift+right        | Display entity (object) snap shortcut menu |  |
| Roll roller wheel  | Zoom in and out in real time               |  |
| Press roller wheel | Pan around in real time                    |  |

Illustrated below is a comparison of one of the shortcut menus displayed by AutoCAD and ARES when the right mouse button is held down:

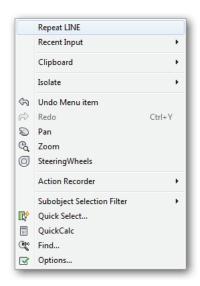

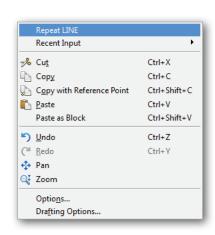

**Left:** Right-click menu in AutoCAD **Right:** Same shortcut menu in ARES

Like AutoCAD, ARES supports double-clicking to edit entities (objects).

For instance, double-clicking text brings up the text editor and double-clicking a circle brings up the Properties palette.

Both CAD systems support the use of 3D mice from 3D connexion.

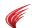

As in AutoCAD, mouse buttons can be customized by ARES. You can change the function of the right button and of double-click actions, as well as the content of shortcut menus. See the **Mouse Actions** section of the Customize dialog box.

All of the actions of mouse buttons in AutoCAD and ARES are documented in Appendix D.

#### ABOUT THE STATUS BAR

The status bar in ARES is simpler than that of AutoCAD's, as illustrated below. While AutoCAD's provides more information, I would argue that it is harder to read.

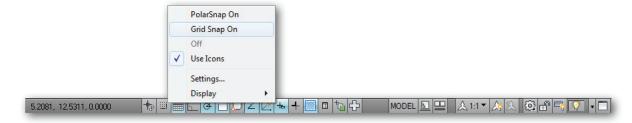

Above: Status bar in AutoCAD

Below: Status bar in ARES

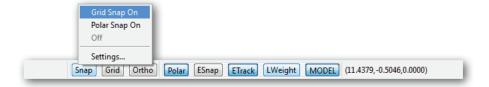

You can right-click ARES' status bar buttons to access options specific to each one. Left to right, the functions of buttons in ARES are as follows:

| ARES Status Bar Button | AutoCAD Equivalent | Notes                                 |
|------------------------|--------------------|---------------------------------------|
| Snap                   | Snap               | Toggles cursor snap mode on and off   |
| Grid                   | Grid               | Toggles grid display                  |
| Ortho                  | Ortho              | Toggles orthographic cursor mode      |
| Polar                  | Polar              | Toggles polar cursor mode             |
| ESnap                  | OSnap              | Toggles all entity (object) snaps     |
| ETrack                 | OTrack             | Toggles entity (object) tracking mode |
| LWeight                | LWT                | Toggles lineweight display            |
| Model                  | Model              | Toggles between model and paper space |
|                        |                    |                                       |

You cannot customize the status bar in ARES, although you can post messages by using the ModeMacro system variable with statements written in DIESEL macro language.

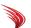

# REVEALING UI ELEMENTS HIDDEN IN ARES

ARES "hides" some user interface elements, because not all users need them. Here is how to reveal them:

1. Right-click the menu bar or any toolbar. Notice the shortcut menu:

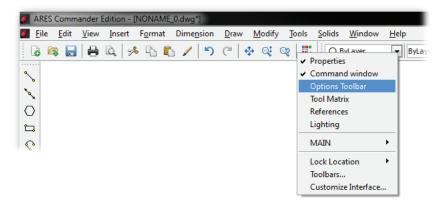

Component DGN Underlay Dimension Display Order ✓ Draw **Entity Snap** Inquiry Insert Layer Tools Layers Meshes Modeling ✓ Modify Orbit PDF Underlay Properties Reference Render Sheets Solid Editing ✓ Standard Styles Text View View Tiles

Zoom

2. Select an item from the shortcut menu. Check marks indicate items that are displayed.

| Shortcut Menu   | Meaning                                                                                        |  |
|-----------------|------------------------------------------------------------------------------------------------|--|
| Properties      | Toggles the Properties palette (the Properties command).                                       |  |
| Command window  | Toggles the Command window (CommandWindow).                                                    |  |
| Options Toolbar | Toggles the Options toolbar.                                                                   |  |
| Tool Matrix     | Toggles the Tool Matrix palette (ToolMatrix).                                                  |  |
| References      | Toggles the References palette (References).                                                   |  |
| Lighting        | Toggles the Lighting palette (LightList).                                                      |  |
| MAIN            | Displays submenu of toolbar names. See figure at right.                                        |  |
| Lock Location   | Displays submenu for locking floating and/or docked toolbars (via the LockUI system variable): |  |
|                 | ✓ Floating Toolbars  Docking Toolbars                                                          |  |
|                 | Floating Toolbars locks floating toolbars in place.                                            |  |
|                 | Docking Toolbars locks docked toolbars in place.                                               |  |
| Toolbars        | Displays the Specify Toolbars dialog box (Toolbars).                                           |  |
| Customize       | Displays the Customize dialog box (Customize).                                                 |  |

For instance, selecting the **Options Toolbar** option causes the Options toolbar to appear. It's located just below the other toolbars.

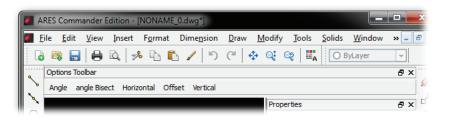

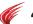

#### AUTOCAD'S DYNAMIC INPUT VS ARES' OPTIONS TOOLBAR

One special user interface element in ARES is the Options toolbar. It lists the names of options during commands. This is the closest ARES comes to mimicking AutoCAD's dynamic input, which also lists options, but in a list that you need to click to view.

To show you how it works, I've illustrated below the first prompt for the XLine command (a.k.a. InfiniteLine in ARES).

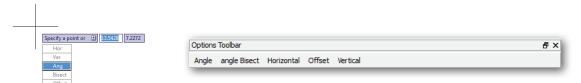

**Left:** AutoCAD's dynamic prompt shows options in a droplist **Right:** Options toolbar in ARES lists all options

As the prompts change, so does the content of this toolbar:

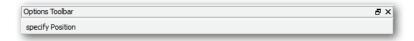

The Options toolbar is turned off by default. To turn it on, follow the steps on the facing page.

When it comes to command options, ARES gives you options: you can either enter them in the command bar, or else use the mouse to choose them from the Options toolbar.

#### ARES' TOOL MATRIX VS AUTOCAD'S TOOLS PALETTE

The Tool Matrix is a replacement for toolbars in ARES. In some ways, it is combines the functions of AutoCAD's ribbon and Tools palette, because it can hold any and all toolbars. The ARES Tool Matrix is illustrated on the next page.

If there is an analogy, it might be to the Dashboard, which had a brief two-release appearance in Auto-CAD. Since the Dashboard was removed, AutoCAD has had nothing similar to the Tool Matrix.

Because the Tool Matrix is a palette, it can float on the desktop like the Properties palette — even on a second screen. The palette has the following controls:

- » To make the palette float, click the **b**utton.
- » To dock it again, drag it against one of the sides of the drawing area.
- » To minimize sections of the palette, click the **A** arrow buttons.
- » To narrow the entire palette, click the button.
- » To open the palette again, click the button.

Initially, the Tool Matrix is empty. But customizing it is easy. To add a toolbar to the palette, simply drag a toolbar into the matrix. To remove the toolbar, just drag it out of the matrix.

You can customize buttons, icons, and macros of the Tool Matrix by customizing the related toolbars.

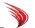

To access the customization facility in ARES, right-click anywhere on the palette, and then choose **Customize Interface** from the shortcut menu.

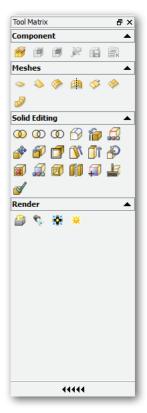

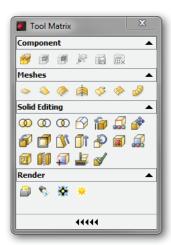

Left: Tool Matrix docked in ARES

Right: The way the Tool Matrix looks when floating

To close the matrix, click the close button; to open it again, enter the **ToolMatrix** command.

# The Options Dialog Box in AutoCAD and ARES

In both CAD systems, the Options dialog box is one of the most important, because it sets and changes the values of many system variables that control the two CAD systems. In the case of ARES, the Options dialog box is much more comprehensive than AutoCAD's.

In addition, the ARES Options dialog box integrates named objects that AutoCAD segregates, such as for dimension, text, and point styles. For instance, when you want to create a text style with the Style command, AutoCAD displays the Text Style dialog box; doing the same in ARES displays the Options dialog box's Text section. The dialog box also appears when you enter similar commands, such as DdP-Type (for point styles) and LWeight (for setting line weights).

Autodesk segregates options by outfitting AutoCAD's dialog box with ten tabs, 16 droplists, and 31 auxiliary dialog boxes; in contrast, Graebert places options into seven sections, each with a tree-like interface, as illustrated below.

You access the Options dialog box through the **Options** command or from the menu: **Tools | Options**.

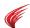

(In the Macintosh OS X version, the command name is the same, but the menu pick is **ARES Commander Edition | Preferences.**)

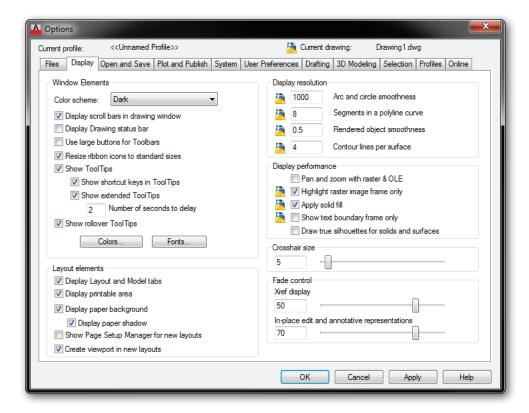

Above: AutoCAD's Options dialog box

Below: ARES combines options, text styles, and lots more in a single dialog box

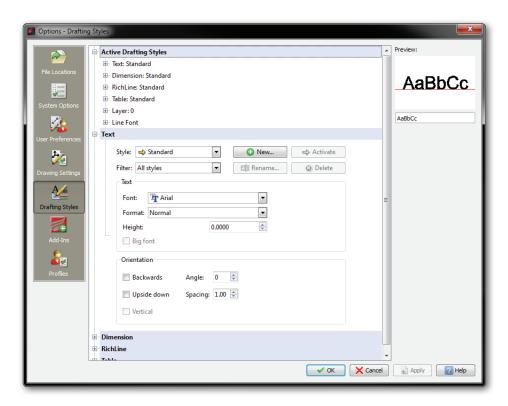

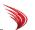

**TIP** As an alternative to the Options dialog box, use the SetVariable command or the SetVar alias. When you enter the name of a system variable at the command prompt, ARES operates as you expect it to.

Command: setvariable

Options: ? or Variable name» pdmode

Default: 0

Enter new value for PDMODE» (Enter a number, and then press ENTER.)

This chapter highlighted the few differences between the user interfaces of ARES and AutoCAD. The next chapter examines how both programs display and edit entities in drawing files.

# Chapter 3

# Drawing File Compatibility

#### In This Chapter

- » Understanding DWG compatibility
- » Looking at problem entities
- » Reviewing DWG object support

ARES reads and writes drawing files that are compatible with DWG and DXF files created by AutoCAD 2013 and earlier. (The first release of ARES Command Edition 2013 read DWG 2013 and wrote DWG 2012 files; an update will add DWG 2013 write capability.)

While AutoCAD reads and writes drawing files back to DWG Release 14, ARES goes back further, all the way to Release 12. (AutoCAD can export to Release 12 format only by translating drawings to DXF format.)

Most entities are correctly read, created, edited, and written by ARES, however some differences exist. This chapter summarizes how well ARES reads entities created by AutoCAD 2013.

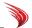

# **DWG Compatibility**

ARES displays all entities in drawings created by AutoCAD 2010.

#### **HOW ENTITIES ARE TESTED**

To test ARES' compatibility with AutoCAD entities, I employed the following procedure:

- 1. Each entity was drawn in AutoCAD 2013, and then saved as a DWG file.
- 2. The DWG files were opened in ARES, and then entities were examined for the following characteristics:
  - » **Translation** did the AutoCAD entity appear in ARES?
  - » **Visual accuracy** does the entity look the same in ARES as in AutoCAD?
  - » **Editability** can ARES edit the entity?
  - » **Constructability** does ARES have a command for creating the AutoCAD entity?
- 4. Screen grabs were made to record the look of entity for this chapter.
- 5. Limitations were recorded, if any.

The results of this testing are presented on the following pages, in which entities are segregated into the following categories:

- » 2D entities
- » Text entities
- » Geometric and dimensional constraints
- » Model documentation
- » Dimension entities
- » Complex 2D entities
- » 3D entities
- » Properties

**Entities** 

Layers

» Styles

Dimension styles
MText/Note and Text/SimpleText styles
Multiline/Richline styles
QLeader/SmartLeader styles
Plot/Print styles
Table styles

# NEW IN ARES 2013: DWG

Enhancements to reading and writing DWG files in ARES Command Edition 2013 include the following:

- » Read DWG 2013 files; support for writing DWG 2013 files is planned for a future release.
- » Writes drawings files in DWG 2012 and earlier formats.
- » Implements the newest Teigha library from Open Design Alliance
- » Underlays and clips PDF and DGN files
- » Adds new cloud entity for drawing revision clouds

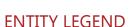

The tables on the following pages sport a legend for each entity. The legend indicates the level of compatibility with AutoCAD:

- » READ ARES reads the entity and displays it correctly.
- » CREATE ARES creates the entity.
- » EDIT ARES edits the entity.

When ARES reads and displays the AutoCAD entities, but cannot edit them, then the legend looks like this:

» READ-ONLY — ARES reads the entity and displays it correctly, but cannot edit or create it.

Sometimes ARES edits entities in only a limited fashion. For example, ARES can move or change the basic properties of the imported entity. In this case, the entities are tagged with this legend:

» EDIT BASIC AND PROPERTIES — ARES has limited means for editing the entity, such as moving, copying, and changing properties.

Any entity that ARES can read, create, and/or edit, it can also write.

#### **Summary of Problem Entities**

Here is a summary of problem entities:

**Broken Dimensions** — ARES displays broken dimensions, but cannot create or edit them.

**Dimensional Constraints** — ARES displays and edits dimension constraints as associative dimensions; it cannot create dimensional constraints.

**Dynamic Blocks** — ARES displays and edits dynamic blocks as regular blocks; it cannot create them.

**Fields** — ARES treats fields as mtext; the text and its properties can be edited as text, but not as field data.

**Geographic Location** — ARES does not display, create, or edit geographic location markers.

**Geometric Constraints** — ARES does not display or create geometric constraints.

**Inspection Dimensions** — ARES displays inspection dimensions, but cannot edit or create them.

**Lights** — ARES displays, creates, and edits all of AutoCAD's light objects, except for Web lights.

**Live Sections** — ARES displays section planes, but objects are not sectioned; section planes cannot be edited, except for moving, erasing, and modifying basic properties (color, linetype, and so on).

**Model Documentation** — ARES displays only the bounding boxes of viewports created by AutoCAD's model documentation function.

**Proxies** — ARES displays proxy objects, but cannot edit them, except for their basic properties (color, linetype, and so on). ARES does not support Autodesk's object enablers, but does support DRX object enablers from the Open Design Alliance, such as for AutoCAD Architecture.

**Swept Solids** — ARES does not display swept solids.

**Subdivision Surfaces** (3D mesh objects) — ARES displays and edits 3D mesh objects created by AutoCAD, but cannot create them.

**Underlays** — ARES does not display PDF underlays imported from AutoCAD, although it can attach PDF files.

**Viewports** — ARES cannot invert clipped viewports.

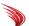

# **DWG Object Support**

To read, view, edit, and write DWG files, ARES uses the DWGdirect library from Open Design Alliance. As the ODA adds support for new entities, Graebert is able to add them to ARES.

# **2D ENTITY SUPPORT**

ARES Commander Edition accurately displays all 2D entities created in AutoCAD 2013:

| Arcs            | AutoCAD | ARES                   |
|-----------------|---------|------------------------|
|                 |         | • READ • CREATE • EDIT |
| Arc             |         |                        |
| Circles         | AutoCAD | ARES                   |
| Circle          |         | • READ • CREATE • EDIT |
| Ellipses        | AutoCAD | ARES                   |
|                 |         | • READ • CREATE • EDIT |
| Ellipse         |         |                        |
| Elliptical arc  |         |                        |
| Hatches         | AutoCAD | ARES                   |
| Patterned       |         | • READ • CREATE • EDIT |
| Solid filled    |         |                        |
| Gradient filled |         |                        |
| Islands         |         |                        |
| Text detection  | Text /  |                        |

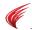

| Lines Auto     | oCAD           | ARES                   |
|----------------|----------------|------------------------|
|                |                | • READ • CREATE • EDIT |
|                |                |                        |
|                |                |                        |
| Line           |                |                        |
|                |                |                        |
| Points         | AutoCAD        | ARES                   |
|                |                | • READ • CREATE • EDIT |
| PdMode 0       | •              | •                      |
|                | r <del>h</del> | ь                      |
| PdMode 98      | 4              | 4                      |
|                |                |                        |
| Polylines      | AutoCAD        | ARES                   |
|                |                | • READ • CREATE • EDIT |
|                |                |                        |
| Segments       |                |                        |
| Segments       |                |                        |
|                |                | _ \                    |
|                |                |                        |
| Arcs           |                |                        |
| 77 - 11 - 161  |                |                        |
| Variable width |                |                        |
|                |                |                        |
|                |                | $\sim$                 |
|                |                |                        |
| Tu. 1          |                |                        |
| Fit-curved     |                |                        |
|                |                |                        |
|                |                |                        |
| Splined        |                |                        |
| Spinica        |                |                        |
| Rays           | AutoCAD        | ARES                   |
|                |                | • READ • CREATE • EDIT |
| Rays           |                |                        |
| 144,0          |                |                        |
| Solids (2D)    | AutoCAD        | ARES                   |
|                |                | • READ • CREATE • EDIT |
| _              |                |                        |
| •              |                |                        |
|                |                |                        |
|                |                |                        |
|                |                |                        |
|                |                |                        |
| 3- and 4-sided |                |                        |

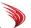

| Splines     | AutoCAD | ARES                   |
|-------------|---------|------------------------|
| Closed      |         | • READ • CREATE • EDIT |
| Open        |         |                        |
| Traces      | AutoCAD | ARES                   |
| Tracewid 50 |         | • READ • CREATE • EDIT |
| Xlines      | AutoCAD | ARES                   |
| Xlines      |         | • READ • CREATE • EDIT |

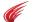

# **TEXT ENTITY SUPPORT**

ARES Commander Edition accurately displays all of the text entities created by AutoCAD 2013:

| Attribute Definitions               | AutoCAD                      |                 |            | ARES                |                 |          |
|-------------------------------------|------------------------------|-----------------|------------|---------------------|-----------------|----------|
|                                     |                              |                 |            | • READ              | • CREATE • E    | DIT      |
| Text                                | TAG                          |                 |            | TAC                 | 3               |          |
|                                     |                              |                 |            |                     |                 |          |
| Attribute References                | AutoCAD                      |                 |            | ARES                |                 |          |
| ARES displays and edits i           | multiline attributes         | , but cannot cr | reate them |                     |                 |          |
|                                     | <b>-</b> (                   |                 |            |                     | • CREATE • E    | DIT      |
| Attribute reference                 | Defa                         | ult             |            | Def                 | ault            |          |
|                                     | Multiple lir                 | nes             |            | Multiple            | elines          |          |
| Multiline attributes                | of attribute                 |                 |            | of attrib           | oute text       |          |
|                                     |                              |                 |            |                     |                 |          |
| MText                               | AutoCAD                      |                 |            | ARES Note           |                 |          |
| See MText/Note styles la            | ter in this chapter          |                 |            |                     |                 |          |
|                                     |                              |                 |            |                     | • CREATE • E    | DIT      |
|                                     | Auto <u>CAD</u>              |                 |            |                     | AD creates      |          |
|                                     | multiline t                  | ext <i>with</i> |            | multiline text with |                 |          |
|                                     | <i>varying</i> $\frac{1}{2}$ | 4.              |            | varying ½           |                 |          |
| Multiline text                      | prop                         | erties          | S<br>      | pro                 | pertie          | S        |
|                                     |                              |                 |            |                     |                 |          |
| Field Text                          | AutoCAD                      |                 |            | ARES                |                 |          |
| ARES displays and create            | es neid text, but it t       | annot eart it   |            | • DEAD              | • CREATE        |          |
|                                     |                              |                 |            |                     |                 |          |
| Field text                          | Thursday, De                 | ecember 6, 2    | 012        | Thursday            | , December 6, 2 | 2012     |
| Tables                              | AutoCAD                      |                 | ARES       |                     |                 |          |
| See Table styles later in t         |                              |                 |            | 711125              |                 |          |
| ,                                   | <u>'</u>                     |                 |            | • READ              | • CREATE • E    | DIT      |
|                                     |                              | Fable Header    |            |                     | Table Header    |          |
|                                     | Column A                     | Column B        | Column C   | Column A            | Column B        | Column C |
|                                     | Cell A3                      | Cell B3         | Cell C3    | Cell A3             | Cell B3         | Cell C3  |
| Table                               |                              |                 |            |                     |                 |          |
| Tout                                | AutoCAD                      |                 |            | ADEC Cimp           | laNata          |          |
| <b>Text</b> See Text/SimpleNote sty | AutoCAD                      | nter            |            | ARES Simp           | ienote          |          |
| see readsimple rote sty             | ies iacei iii tilis cila     | J.C.1           |            | READ                | • CREATE • E    | DIT      |
|                                     | text                         |                 |            | text                |                 |          |
|                                     | TOVT                         |                 |            |                     |                 |          |

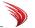

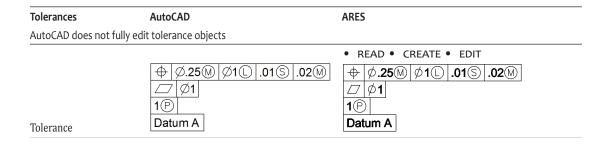

#### GEOMETRIC AND DIMENSIONAL CONSTRAINTS

ARES Commander Edition displays and edits dimensional constraints imported from AutoCAD as associative dimensions, but cannot create them. ARES does not support geometric constraints.

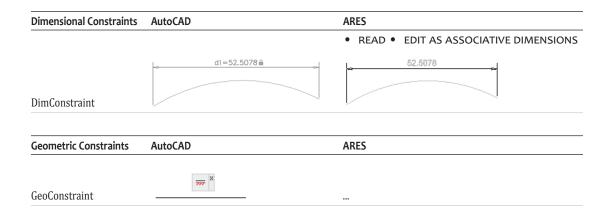

#### MODEL DOCUMENTATION

ARES displays only the bounding boxes of model documentation viewports created by AutoCAD's ViewBase command. Each reports the object enabler is missing, which is not supported by ARES.

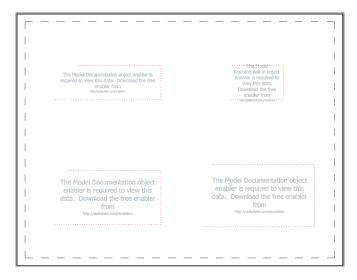

#### **DIMENSION ENTITY SUPPORT**

ARES Commander Edition supports all of AutoCAD's dimension entities, except for the dimensional constraint.

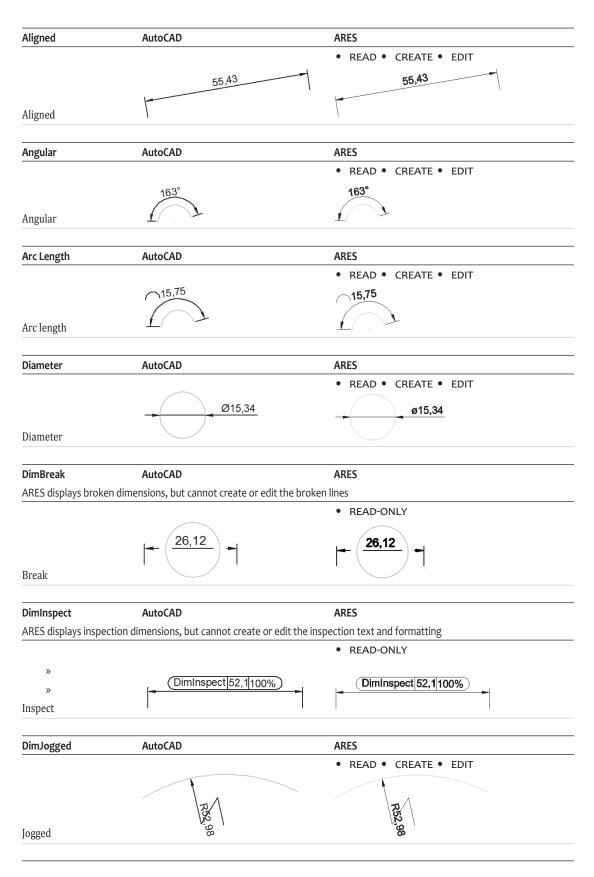

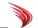

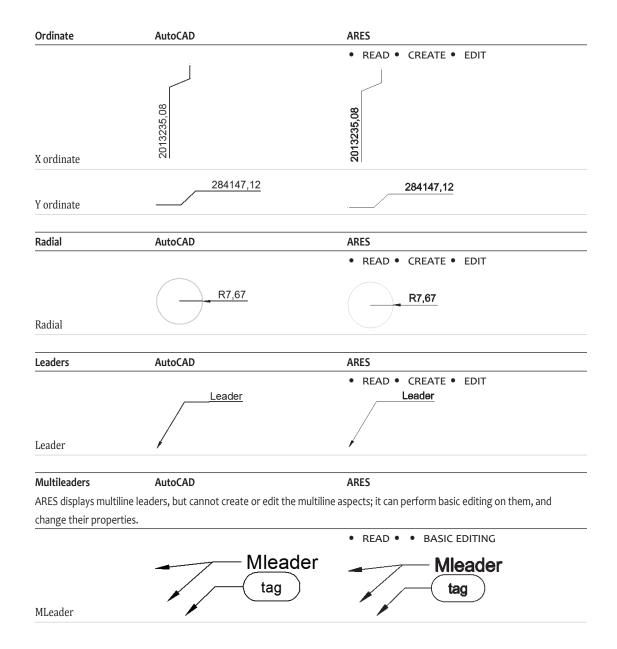

# **COMPLEX 2D ENTITIES SUPPORTED**

ARES Commander Edition supports most of AutoCAD 2013's complex 2D entities.

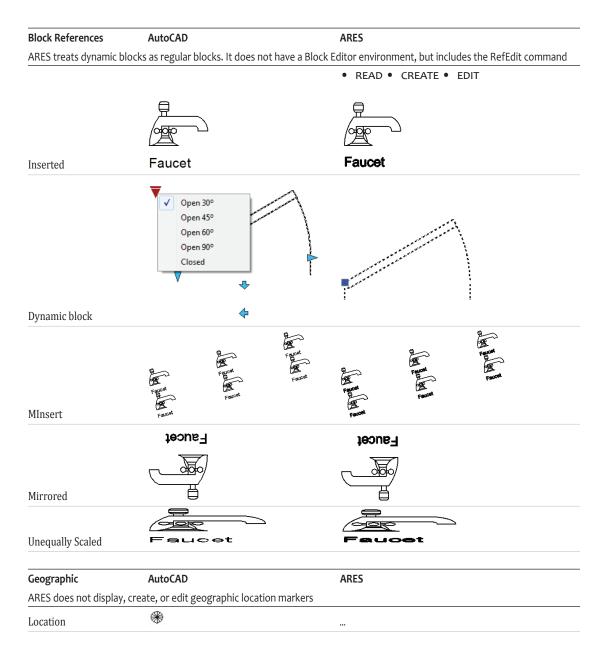

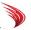

Images AutoCAD **ARES** ARES cannot invert clipped boundaries of images • READ • CREATE • EDIT Image Clipped image Wipeout ARES Lights AutoCAD ARES displays, edits, and creates almost all of AutoCAD's light objects; it displays and edits Web lights, but cannot create them • READ • CREATE (EXCEPT WEB) • EDIT Light Left to right: point, spot, and web lights MLines AutoCAD **ARES Smartlines** • READ • CREATE • EDIT Multiline OleFrames **AutoCAD** ARES • READ • CREATE • EDIT mage0.jpc OleFrame

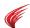

| Regions          | AutoCAD                                                                                                    | ARES                                                                                                    |
|------------------|----------------------------------------------------------------------------------------------------|----------------------------------------------------------------------------------------------------|
|                  |                                                                                                    | • READ • CREATE • EDIT                                                                                                    |
|                  |                                                                                                    |                                                                                                    |
|                  |                                                                                                    |                                                                                                    |
| Region           |                                                                                                    |                                                                                                    |
|                  |                                                                                                    |                                                                                                    |
| Shapes           | AutoCAD                                                                                                    | ARES                                                                                                    |
|                  | _                                                                                                    | • READ • CREATE • EDIT                                                                                                    |
|                  |                                                                                                    |                                                                                                    |
|                  |                                                                                                    | ( )                                                                                                    |
| Shape            | \ /                                                                                                    | \ /                                                                                                    |
| · F ·            |                                                                                                    |                                                                                                    |
| Inderlays        | AutoCAD                                                                                                    | ARES                                                                                                    |
|                  | annot import DWF files for editing, ARES car                                                                                                    |                                                                                                    |
| RES can attach   | DWF files, but does not display them when a                                                                                                    | attached to drawings imported from AutoCAD                                                                                                    |
|                  |                                                                                                    |                                                                                                    |
|                  |                                                                                                    |                                                                                                    |
|                  |                                                                                                    |                                                                                                    |
| OGN              |                                                                                                    |                                                                                                    |
|                  |                                                                                                    |                                                                                                    |
|                  |                                                                                                    |                                                                                                    |
|                  |                                                                                                    |                                                                                                    |
| OWF              |                                                                                                    |                                                                                                    |
| [                | TO THE PROPERTY AND ADDRESS OF THE PROPERTY OF THE PROPERTY OF |                                                                                                    |
|                  | Company   Company   Comp   | Company   Company   Comp |
|                  |                                                                                                    |                                                                                                    |
|                  |                                                                                                    |                                                                                                    |
| PDF              |                                                                                                    |                                                                                                    |
| DI (             |                                                                                                    | N. I. J.                                                                                                    |
| /iewports        | AutoCAD                                                                                                    | ARES                                                                                                    |
|                  |                                                                                                    | • READ • CREATE • EDIT                                                                                                    |
|                  |                                                                                                    |                                                                                                    |
|                  |                                                                                                    |                                                                                                    |
|                  |                                                                                                    |                                                                                                    |
| Viewport         |                                                                                                    |                                                                                                    |
|                  |                                                                                                    |                                                                                                    |
|                  |                                                                                                    |                                                                                                    |
|                  |                                                                                                    |                                                                                                    |
| "linned v-!      |                                                                                                    |                                                                                                    |
| Clipped viewport |                                                                                                    |                                                                                                    |

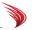

# **3D ENTITY SUPPORT**

ARES Commander Edition supports the following 3D entities created in AutoCAD 2013:

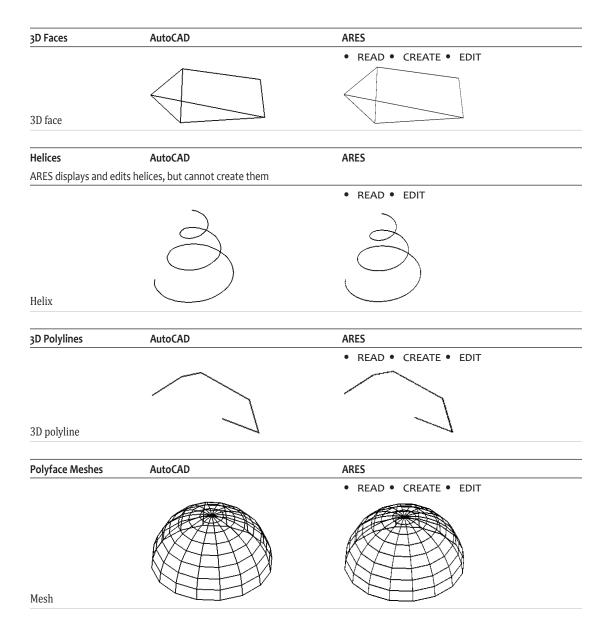

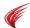

ARES **Proxy Objects** AutoCAD ARES displays proxy objects, but edits only their basic properties. ARES does not support object enablers: • READ • EDIT PROPERTIES Bush #1 Proxy Sections AutoCAD **ARES** ARES displays section planes, but objects are not sectioned; section planes can be edited only with basic operations • READ • EDIT PROPERTIES Live Section 3D Solids AutoCAD **ARES** ARES does not display swept solids • READ • CREATE • EDIT Box Cone Cylinder Pyramid

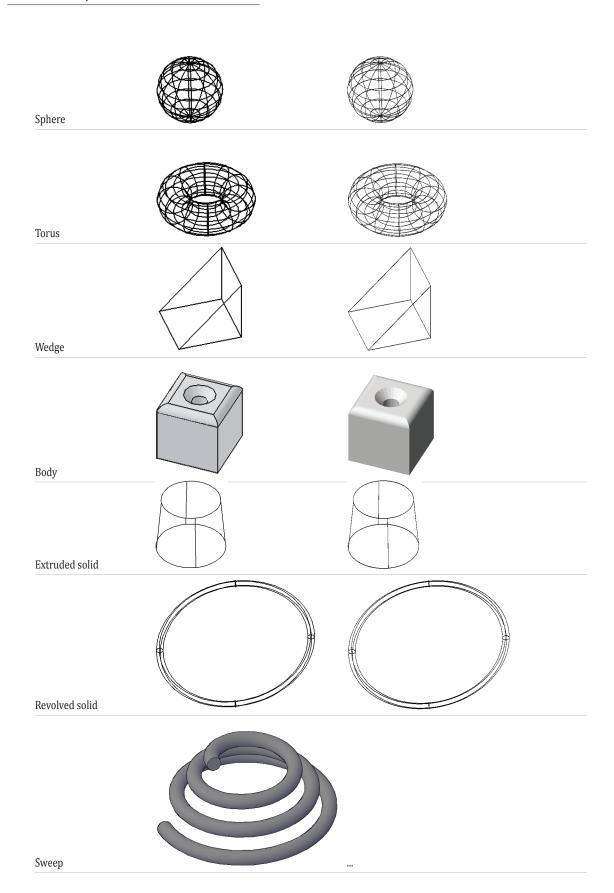

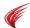

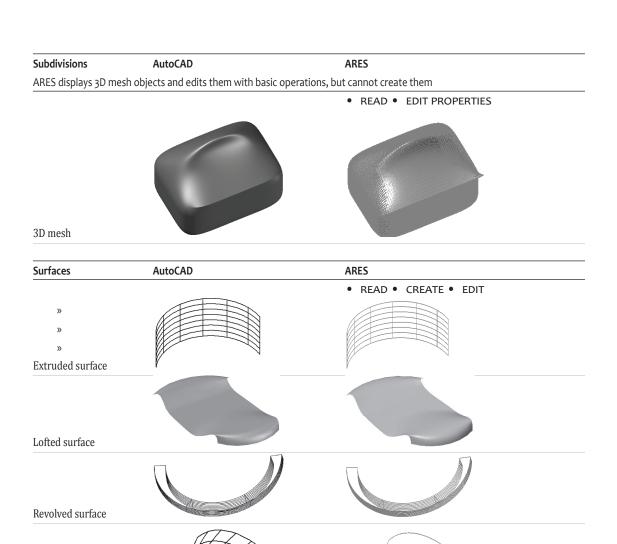

Swept surface

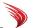

# **Properties**

ARES Commander Edition 2013 supports most of AutoCAD's properties.

#### BASIC PROPERTIES FOR ENTITIES

ARES and AutoCAD support many of the same properties for entities, such as colors, layers, linetypes, linetype scales, and lineweights. Where they differ is the amount of information displayed by the Properties palette when no entities are selected, as listed in the following table:

| AutoCAD Property       | ARES Property     | Notes                                                              |
|------------------------|-------------------|--------------------------------------------------------------------|
| General                | General           |                                                                    |
| Color                  | Line Color        | ARES supports ACI colors and True Colors, but not color books      |
| Layer                  | Layer             | ARES support all layer names, but not all properties               |
| Linetype               | LineStyle         | ARES supports all AutoCAD linetypes, provided .lin file is present |
| Linetype scale         | LineScale         |                                                                    |
| Lineweight             | Lineweight        | ARES supports all of AutoCAD's lineweights                         |
| Transparency           |                   | ARES does not support transparency of entities                     |
| Hyperlink              | Hyperlink         |                                                                    |
| Thickness              | Thickness         |                                                                    |
| 3D Visualization       |                   |                                                                    |
| Material               |                   | ARES does not assign materials to entities                         |
| Shadow display         |                   | ARES does not support shadows cast by entities                     |
| Plot Style             | PrintStyle        |                                                                    |
| Plot Style             | Style             |                                                                    |
| Plot Style Table       | Table             | ARES supports AutoCAD plot styles, provided .stb file is present   |
| Plot Table Attached To |                   | ARES does attach print styles during Print command                 |
| Plot Table Type        | Туре              |                                                                    |
| View                   | View              |                                                                    |
| Center X               | Center X          |                                                                    |
| Center Y               | Center Y          |                                                                    |
| Center X               | Center Z          |                                                                    |
| Height                 | Height            |                                                                    |
| Width                  | Width             |                                                                    |
| Misc                   | <i>Mis</i> c      |                                                                    |
| Annotation Scale       |                   | ARES does not support annotation scales                            |
| USC Icon On            | CS Icon On        | CS is short for "coordinate system."                               |
| UCS Icon at Origin     | CS Icon at Origin |                                                                    |
| UCS per Viewport       | CCS per View Tile | CCS is short for "custom coordinate system."                       |
| UCS Name               | CCS Name          |                                                                    |
| Visual Style           |                   | ARES does not support visual styles                                |

<sup>(\*)</sup> Although not listed in the Properties palette, ARES also supports elevation for entities.

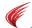

The content of the Properties palettes change, depending on their state — no entities selected, one entity select, two or more selected. Here is what they look like in AutoCAD and ARES when no entities are selected.

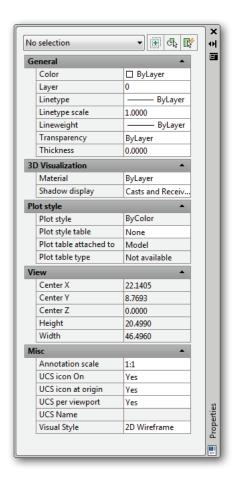

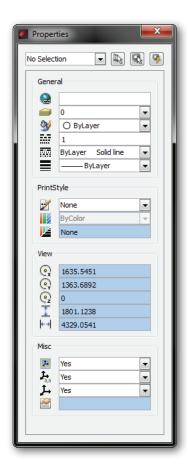

**Left**: AutoCAD's Properties palette. **Right**: ARES' Properties bar.

The Properties palette in ARES has three display modes. Right-click the palette to choose:

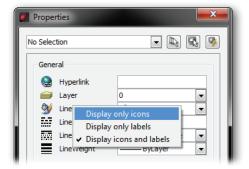

- » Icons only, to save screen space
- » Text only
- » Icons with text

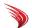

#### LAYER PROPERTIES

ARES supports all of the basic properties of AutoCAD's layering system. Both support an unlimited number of layers with names of up to 255 characters long and using special characters.

The figures below illustrate the differences between the layer properties in both CAD system:

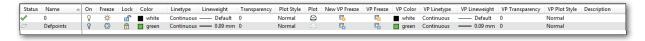

**Above:** Layer properties in AutoCAD (paper space). **Below:** Layer properties in ARES (paper space).

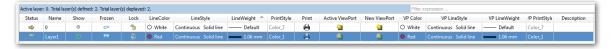

The differences in layer properties are listed concisely by the following table:

| AutoCAD Layer Property Name | ARES Layer Property Name                                      | Notes                                                 |
|-----------------------------|---------------------------------------------------------------|-------------------------------------------------------|
| Status                      | Current                                                       | ARES supports only two status states: current or not. |
| Name                        | Name ARES supports all AutoCAD layer names                    |                                                       |
| On                          | Show                                                          |                                                       |
| Freeze                      | Frozen                                                        |                                                       |
| Lock                        | Lock                                                          |                                                       |
| Color                       | LineColor                                                     | ARES support all AutoCAD colors, except ColorBooks    |
| Linetype                    | LineStyle                                                     | ARES reads AutoCAD's .lin files                       |
| Lineweight                  | LineWeight                                                    | ARES supports all AutoCAD lineweights                 |
| Transparency                |                                                               | ARES does not support per-layer transparency          |
| Plot Style                  | PrintStyle ARES reads AutoCAD's .ctb and .stb plot styles fil |                                                       |
| Plot                        | Print                                                         |                                                       |
| New VP Freeze               |                                                               |                                                       |
| Layout Layer Properties     |                                                               |                                                       |
|                             | Active ViewPort                                               |                                                       |
| VP Freeze                   | New ViewPort                                                  |                                                       |
| VP Color                    | VP Color                                                      |                                                       |
| VP Linetype                 | VP LineStyle                                                  |                                                       |
| VP Lineweight               | VP LineWeight                                                 |                                                       |
| VP Transparency             | 0                                                             |                                                       |
| VP Plot Style               | <br>VP PrintStyle                                             |                                                       |
| Description                 | Description                                                   |                                                       |
| Description                 | Description                                                   |                                                       |

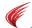

Like AutoCAD, ARES has a set of commands separate from Layer for manipulating layers. These include commands for changing the visibility of layers in DGN and PDF attachments, hiding and showing the layer attached to a selected entity, as well as freezing/thawing, locking-unlocking, and isolating-restoring layers.

#### **Layer Filters and Layer States**

ARES fully supports layer filters; in the Layers Manager dialog box, click Edit Filters. See figure below.

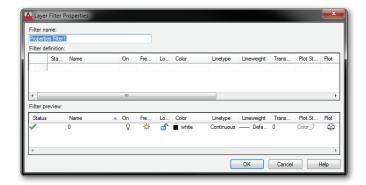

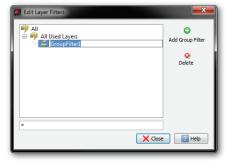

**Left:** Layer filter dialog box in AutoCAD **Right:** Layer filter in ARES

Layer states are supported by ARES in a limited way. It cannot create named layer states as does Auto-CAD, but it can go back to previous layer states with the UndoLayer (a.k.a. LayerP) command.

# **Styles**

ARES supports many of the styles found AutoCAD, as summarized by the following table:

| AutoCAD Style       | <b>Equivalent ARES Style</b> | Notes                                                     |
|---------------------|------------------------------|-----------------------------------------------------------|
| Detail view styles  |                              | ARES does not support AutoCAD-style drawing views         |
| Dimension styles    | Dimension styles             | ARES does not support annotations in dimstyles            |
| QLeader             | SmartLeader                  |                                                           |
| Multiline styles    | Rich line styles             | ARES does not edit intersections                          |
| Multileader styles  |                              | ARES displays multileaders, but not create or edit styles |
| Plot styles         | Print styles                 |                                                           |
| Section view styles | ···                          | ARES does not support drawing views                       |
| Table styles        | Table styles                 | ARES supports most properties in table styles             |
| Text styles         | Text styles                  | ARES supports most properties in mtext styles             |
| Visual styles       |                              | ARES does not support visual styles                       |

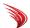

### **DIMENSION STYLES**

ARES supports all of AutoCAD's dimension styles and variables, with the exception of annotative scaling.

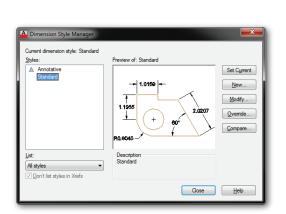

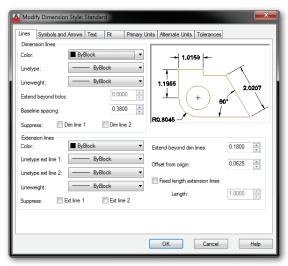

**Above:** AutoCAD's Dimension Style Manager dialog boxes are accessed with the DimStyle command. **Below:** ARES' Options dialog box for dimension styles is accessed with the DimensionStyle command.

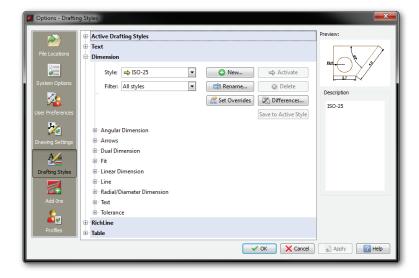

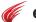

# MTEXT/NOTE AND TEXT/SIMPLENOTE STYLES

ARES' Note command supports many of AutoCAD's mtext properties, as listed in the table below.

| AutoCAD Mtext Proprieties | Equivalent Property in ARES | Notes                                    |
|---------------------------|-----------------------------|------------------------------------------|
| Top row                   | m . 0. 1                    |                                          |
| Style                     | Text Style                  |                                          |
| Font                      | Font                        |                                          |
| Annotative                |                             | ARES does not support annotative scaling |
| Height                    | Text Height                 |                                          |
| Boldface                  | Bold                        |                                          |
| Italicized                | Italic                      |                                          |
| Underline                 | Underline                   |                                          |
| Overline                  | Overline                    |                                          |
| Undo                      | Undo                        |                                          |
| Redo                      | Redo                        |                                          |
| Fractions                 |                             | ARES does not create stacked fractions   |
| Color                     | LineColor                   |                                          |
| Ruler Toggle              | Ruler                       |                                          |
| Bottom row                |                             |                                          |
|                           | Сору                        |                                          |
|                           | Cut                         |                                          |
|                           | Paste                       |                                          |
| Dynamic Columns           |                             |                                          |
| Static Columns            |                             |                                          |
| Column Properties         |                             |                                          |
| Text Justification        | Alignment                   |                                          |
| Paragraph Properties      |                             |                                          |
| Paragraph Justification   | ···                         |                                          |
| Line Spacing              | ···                         |                                          |
| Bullets                   | Bullets                     |                                          |
| Field Text                | Insert Field                |                                          |
| Case Conversion           | Upper Case, Lower Case      |                                          |
| Special Characters        | Insert Symbol               |                                          |
| Obliquing Angle           | Oblique Angle               |                                          |
| Tracking                  | Tracking Factor             |                                          |
| Width Factor              | Width Factor                |                                          |
|                           | 111411114001                |                                          |
| Additional options        |                             |                                          |
| Import Text               |                             |                                          |
| Find and Replace          | Find and Replace            |                                          |
| AutoCAPS                  | AutoCAPS                    |                                          |
| Character Set             | Character Set               |                                          |
| Combine Paragraphs        |                             |                                          |
| Remove Formatting         |                             |                                          |
| Background Mask           | Background Mask             |                                          |
| Editor Settings           | Editor Settings             |                                          |
|                           |                             |                                          |

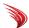

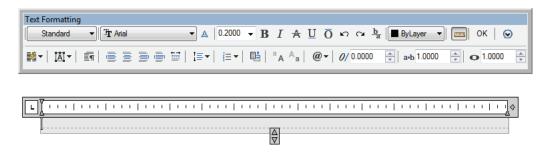

**Above:** AutoCAD's mtext editor in a toolbar, accessed through the MText command. **Below:** ARES' mtext editor in a dialog box, accessed through the Note command.

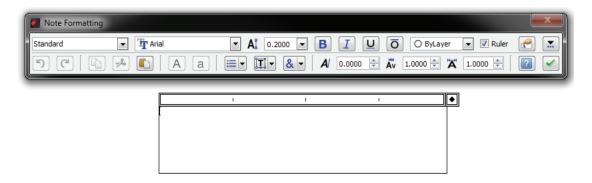

#### **Text/SimpleNote Styles**

ARES supports most of AutoCAD's text style options, as detailed in the table below:

| AutoCAD Text Proprieties         | Equivalent Property in ARES | Notes                                       |
|----------------------------------|-----------------------------|---------------------------------------------|
| Font options                     |                             |                                             |
| Font Name                        | Font                        | ARES reads TTF and SHX fonts                |
| Font Style                       | Format                      |                                             |
| Use Big Font                     | Big Font                    |                                             |
| Size options                     |                             |                                             |
| Annotative                       |                             | ARES does not support annotative scaling    |
| Match Text Orientation to Layout |                             | ARES cannot set text orientation in layouts |
| Height                           | Height                      |                                             |
| Effects options                  |                             |                                             |
| Upside Down                      | Upside Down                 |                                             |
| Backwards                        | Backwards                   |                                             |
| Vertical                         | Vertical                    |                                             |
| Width Factor                     | Spacing                     |                                             |
| Oblique Angle                    | Angle                       |                                             |
|                                  |                             |                                             |

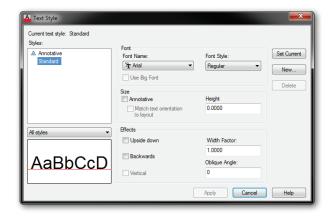

**Above:** AutoCAD's Style dialog box accessed by the Style command. **Below:** ARES' Options dialog box for text styles accessed by the TextStyle command.

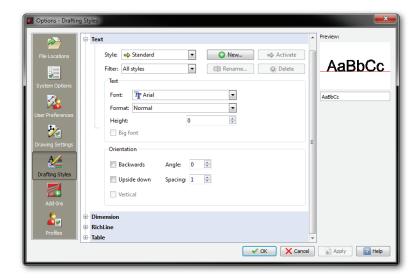

### MULTILINE/RICHLINE STYLES

ARES supports the display of multilines in drawings created in AutoCAD. It also creates multiline styles, and supports all properties of AutoCAD's multilines.

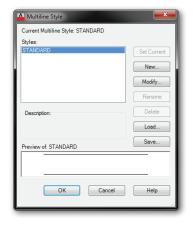

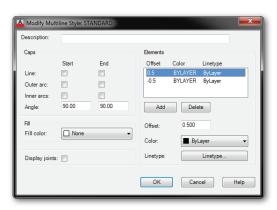

Above: AutoCAD's MlStyle dialog boxes accessed through the MlStyle command.

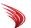

 $\textbf{\textit{Below:}} \ A \textit{RES'} \ \textit{Options dialog box for richline styles accessed through the Richline Style command.}$ 

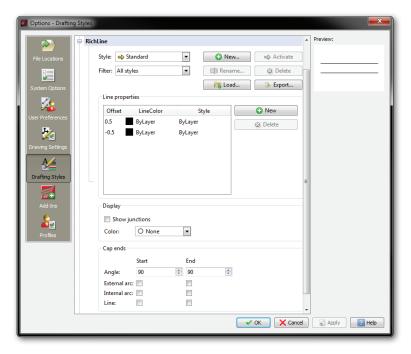

# QLEADER/SMARTLEADER STYLES

ARES' support for smartleader styles is as extensive as the QLeader command in AutoCAD.

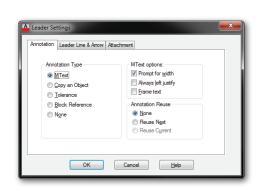

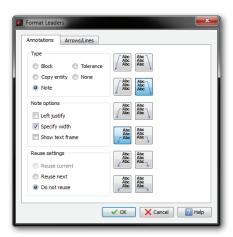

Left: AutoCAD's QLeader | Settings command's Settings dialog box.
Right: ARES' SmartLeader | Settings command's Format Leaders dialog box.

|  | 7 |
|--|---|

| AutoCAD QLeader Option      | Equivalent Option in ARES  |  |
|-----------------------------|----------------------------|--|
| Annotation options          | Annotations options        |  |
| Annotation Type             | Туре                       |  |
| MText Options               | Note Options               |  |
| Annotation Reuse            | Reuse Settings             |  |
| Leader Line & Arrow options | Arrows/Lines options       |  |
| Leader Line                 | Leader Line Type           |  |
| Number of Points            | Vertex Maximum             |  |
| Arrowhead                   | Arrow Style                |  |
| Angle Constraints           | Angle Settings             |  |
| Attachment options          |                            |  |
| Text on left side           | Buttons on Annotations tab |  |
| Text on right side          | Buttons on Annotations tab |  |
| Underline bottom line       | Buttons on Annotations tab |  |

# PLOT/PRINT STYLES

AutoCAD and ARES support the two types of print styles:

- » Color-based styles defined by .ctb files
- » Table-based styles defined by .stb files

ARES can use these files when imported from AutoCAD's folder locations.

# NEW IN ARES 2013: PLOTTING

Enhancements to plotting drawings in ARES Command Edition 2013 include the following:

- » Redesigned Print dialog box
- » Faster printing; faster print preview on Mac OS X
- » Printing 3D models with hidden lines removed, and with shaded viewports
- » Printing with TrueType fonts is more efficient

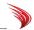

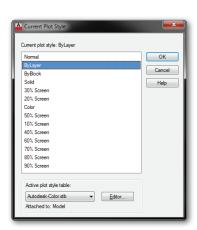

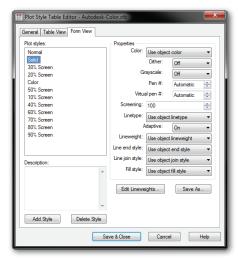

**Above**: AutoCAD's Plot Style dialog box is accessed through the PlotStyle command. **Below**: ARES' Print Style dialog box is accessed through the PrintStyle command.

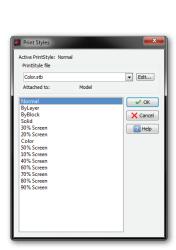

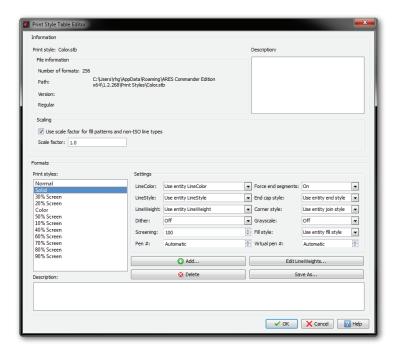

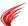

#### **TABLE STYLES**

ARES supports styles for tables and, like AutoCAD, formats cells separately through sub-styles named Titles (a.k.a. *Title* in ARES), Headers (a.k.a. *Head*), and Data.

| AutoCAD Table Proprieties | <b>Equivalent Property in ARES</b> | Notes                                  |
|---------------------------|------------------------------------|----------------------------------------|
| General properties        |                                    |                                        |
| Table Direction           |                                    | ARES does not specify table direction  |
| Fill Color                | Background Color                   |                                        |
| Alignment                 | Align                              |                                        |
| Text Format               | m                                  | ARES does not specify number formats   |
| Cell Margins              | Cell Margins                       |                                        |
| Merge Cells               |                                    | ARES does not merge cells              |
| Text properties           |                                    |                                        |
| Style                     | Style                              |                                        |
| Height                    | Height                             |                                        |
| Color                     | Color                              |                                        |
| Angle                     |                                    | ARES does not angle text               |
| Borders properties        |                                    |                                        |
| Lineweight                | Weight                             |                                        |
| Linetype                  | m.                                 | ARES cannot apply linetypes to borders |
| Color                     | Color                              |                                        |
| Double Line               | ···                                | ARES does not have double-line borders |
| Double Line Spacing       | ···                                | ARES does not have double-line border  |
| Apply to Borders          | Apply To                           |                                        |
|                           |                                    |                                        |

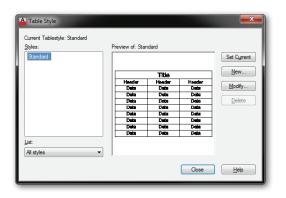

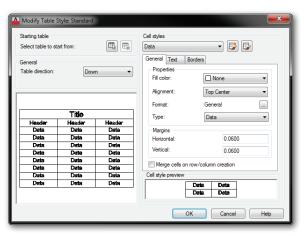

Above: AutoCAD's Table Style dialog boxes are accessed through the TableStyle command.

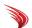

**Below**: ARES' Options dialog box for table styles is accessed through the TableStyle command.

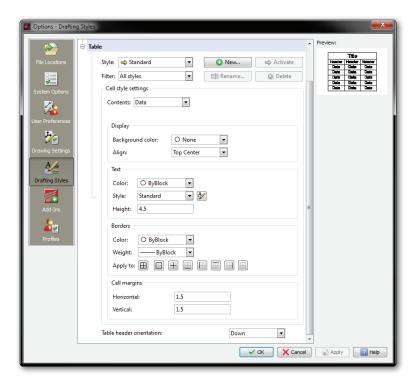

### Chapter 4

# **Customizing and Programming**

#### In This Chapter

- » Understanding the difference between Cui and Customize
- » Customizing menus, toolbars, mouse actions, and so on
- » Creating new command macros
- » Reviewing programming considerations

**Most customizing of AutoCAD takes place within its** Cui and Options commands; in ARES, the activity takes place in the equivalent Customize and Options commands.

This chapter provides an overview of customizing and programming ARES. For detailed information on programming ARES, contact Graebert for the online developer reference material.

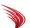

### COMPARING AREAS OF CUSTOMIZATION

ARES and AutoCAD provide extensive options for controlling the CAD environment, from modifying the look of the user interface to writing new commands. The following table compares the customizations available, and where to access them in ARES. (Programming interfaces are listed later in this chapter.) Those discussed in this chapter are highlighted in **boldface**.

| Area of Customization     | AutoCAD 2013 Command | ARES 2013 Command          |
|---------------------------|----------------------|----------------------------|
| Aliases                   | (1)                  | Options > User Preferences |
| Command bar               | Options              | Options > System Options   |
| Crosshair cursor          | Options              | Options > System Options   |
| Cui/Customize             | Cui                  | Customize                  |
| Diesel                    | ModeMacro            | ModeMacro                  |
| Double-click actions      | Cui                  | Customize > Mouse Actions  |
| Dynamic input             | Options              |                            |
| File paths                | Options              | Options > File Locations   |
| Fonts                     | Style                | Options > Drafting Styles  |
| Grips                     | Options              | Options > User Preferences |
| Hatch patterns            | (1)                  | (1)                        |
| Keyboard shortcuts        | Cui                  | Customize > Keyboard       |
| Linetypes                 | (1)                  | (1)                        |
| Macros                    | Cui                  | Customize                  |
| Menu bar                  | Cui                  | Customize > Interface      |
| Mouse buttons             | Cui                  | Customize > Mouse Actions  |
| Multiline styles          | MlStyle              | Options > Drafting Styles  |
| Plot styles               | PlotStyle            | PrintStyle command         |
| Quick Access toolbar      | Right-click, Cui     | •••                        |
| Quick Properties palettes | Cui                  |                            |
| Ribbon                    | Cui                  |                            |
| Rollover tooltips         | Cui                  |                            |
| Selection previews        | Options              | Options > User Preferences |
| Shell commands            | (1)                  |                            |
| Shortcut menus            | Cui                  | Customize > Mouse Actions  |
| Status bar                | Right-click, Diesel  | Right-click, Diesel        |
| System variables          | SysVar, Options      | SysVar, Options            |
| Tablet                    | Cui                  |                            |
| Tool palettes/Tool Matrix | Customize `          | ToolMatrix command         |
| Toolbars                  | Cui                  | Customize > Interface      |
| UCS/CS icon               | Options              | Options > Drawing Settings |
| User profiles             | Cui                  | Options > Profiles         |
| Workspaces/UI Profiles    | Cui                  | Customize > UI Profiles    |

<sup>(1)</sup> Edited using Notepad or other text editor.

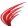

### AutoCAD's Cui vs ARES' Customize

In ARES, Customize is the equivalent to AutoCAD's Cui command. Both display a dialog box that centralizes the customization of nearly all user interface elements. The dialog boxes look very different from each other.

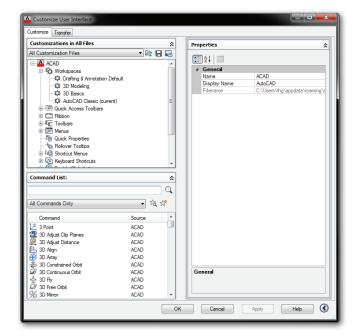

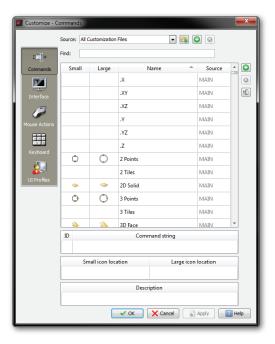

**Right:** Customizing AutoCAD with the Cui dialog box **Left:** Customizing ARES with the Customize dialog box

### NEW IN ARES 2013: CUSTOMIZATION

New customization functions added to ARES Command Edition since the first release of this ebook include the following items:

- » Plugin manager for loading and managing plug-ins
- » ACIS solid modeling updated to R21 SP3; ACIS editing improved for edges, faces, and bodies
- » ODA Teigha DWG library updated to v3.5
- » QT interface updated to v4.7.4
- » LISP performance improved; support for split LISP commands
- » Faster panning and object selection
- » New VSTA toolbar for recording, editing, and running macros
- » Visual Studio 2008 used for kernel and API programming

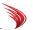

Many of the tasks handled by the two dialog boxes are identical, but AutoCAD tends to have more user interface elements to customize, as listed by the table below:

| AutoCAD CUI Dialog Box   | ARES Customize Dialog Box          |
|--------------------------|------------------------------------|
| Command list             | Commands                           |
| Menus                    | Menus                              |
| Toolbars                 | Toolbars                           |
| Mouse buttons            | Right-click mouse buttons          |
| Double-click actions     | Double-click actions               |
| Shortcut menus           | Shortcut menus                     |
| Keyboard shortcuts       | Keyboard shortcuts                 |
| Override keys            | Override keys                      |
| (1)                      | User profiles                      |
| Ribbon                   |                                    |
| Quick Access toolbar     |                                    |
| Quick Properties         |                                    |
| Rollover Tooltips        |                                    |
| Tablet menus and buttons | Due to be added later to ARES 2013 |
| Workspaces               |                                    |

(1) User profiles are handled by AutoCAD's Options dialog box (Profiles tab).

The process in ARES for customizing elements is almost identical for each one:

- 1. Create or borrow a command macro.
- 2. Assign it to a UI element, such as a menu item, toolbar button, or mouse action.

When you learn this two-step system for one element, you can then handle any other. Since the ARES method of customization differs significantly from AutoCAD's, for the sample element I describe in this chapter how to customize menus.

You access the Customize dialog box through

- » Customize command
- » **Cui** alias
- » Tools | Customize Interface menu
- » Right-click any toolbar or menu, and then select Customize Interface

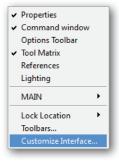

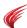

#### **CUSTOMIZING MENUS IN ARES**

Menus are customized in ARES through the **Interface** section of the Customize dialog box. You can add, edit, and remove items to and from menus. All you have to do is to right-click an existing menu item in the dialog box, and then choose an option from the shortcut menu to create new menus and sub-menus, and add commands and separator bars.

#### **Tutorial: Adding Items to Menus**

In this tutorial, you add CloseAll to the File menu. The CloseAll command closes all open drawings but is not found in the menu. To edit a menu, follow these steps:

- 1. Enter the **Customize** command to open the Customize dialog box.
- 2. In the dialog box's left side, click the **Interface** button.

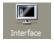

Notice that Interface offers two items, Menus and Toolbars.

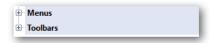

3. Next to **Menus**, click the ± button to expand the menus section. Notice that the Menu section defines the structure of the currently-loaded menu. The names listed in the dialog box, such as File, Edit, and so on, match the names on the ARES menu bar.

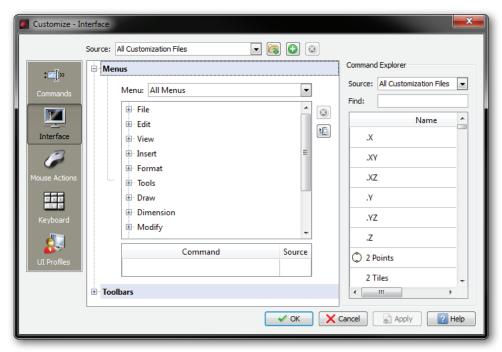

**Above:** Menu items listed in Customize dialog box... **Below:** ...match the menu bar in ARES

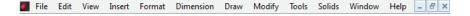

You are going to work with the File menu, so click the 🗄 next to File. Notice that this reveals the items displayed by the File dropdown menu, as shown below.

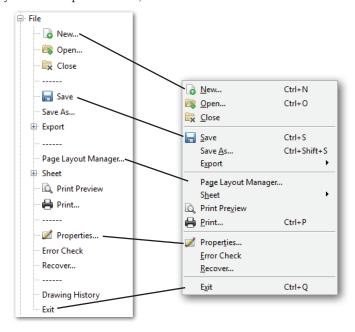

Left: File menu tree in Customize dialog box Right: Menu items under the File menu

Right-click the word **Close.** Notice that ARES displays a shortcut menu.

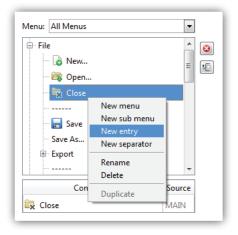

- Choose New Entry. This adds the new menu entry below the currently-selected one. ARES gives it a generic name, "Menu entry."
  - TIP Messed up the customization of ARES? Get everything back to the out-of-the-box like this: (1) in the Customize dialog box, click the 📵 button; (2) choose the appropriate language folder, such as English; and then (3) choose the application.xml file.

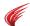

Notice the droplist of command names below the menu tree. **Command** lists all the names of all commands available in ARES.

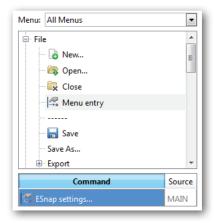

- 7. To assign the **Close All** command to "Menu entry," follow these steps:
  - a. Double-click the droplist to activate it; notice the droplist v button that appears to the left of "Main."

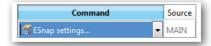

#### HOW TO IMPORT AUTOCAD MENU FILES INTO ARES

To import CUI and MNU customization files from AutoCAD, follow this procedure:

- I. In the Customize command's dialog box, click the **Load Customization File** button. Notice the Open Customization File dialog box.
- 2. Click the droplist, and then choose one of the file types:

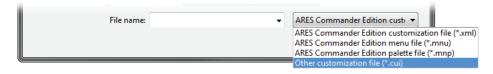

CUI are standard menu files used by AutoCAD Release 2007-2009.

MNU are older menu files used by AutoCAD and AutoCAD LT prior to release 2007.

3. Click Open.

ARES does not open CUIX customization files from AutoCAD 2010 and newer.

Careful: Although ARES imports AutoCAD menu files, menu picks sometimes do not work, because AutoCAD macros can contain macro code and metacharacters not supported by ARES.

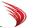

b. Click the dropbox arrow, and then scroll through the list until you find **Close All**.

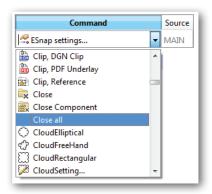

c. Select "Close All" from the list, and then click **Apply**. (This button is located at the bottom of the dialog box.)

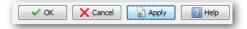

Notice that the label changes to "Close all."

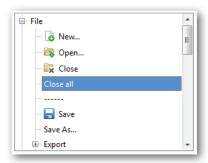

- 8. The CloseAll command has been added to ARES. You are not done yet, because it is important to always test changes made to the CAD system. To test it, follow these steps:
  - a. Click **OK** to close the dialog box.
  - b. In the menu bar of ARES, choose **File**. Notice the new "Close All" item.
  - c. Click Close All.

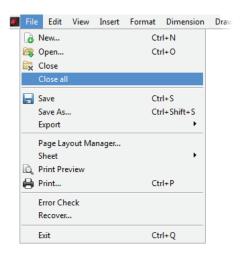

Did ARES prompt you to save the drawing(s)? If so, then your menu modification worked!

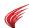

#### CREATING NEW COMMAND MACROS IN ARES

You can create new command macros in ARES. This is accomplished with the **Commands** section of the Customize dialog box. Macros allow you to combine commands and special characters (called "metacharacters") to define new functions. Once defined, the new functions can be attached to menus, toolbars, and mouse buttons.

#### **Tutorial: Writing Macros**

This tutorial shows you how to add a macro that does two things: saves the current drawing, and then starts the Print command. The macro is named "Save and Print," and the code looks like this:

In the macro, you can see the Save and Print commands clearly; the remaining characters are exactly the same metacharacters used by AutoCAD in menu and toolbar macros.

To create the new "command," follow these steps:

- 1. Open the Customize dialog box with the **Customize** command.
- 2. On the left hand side, click the **Commands** button.

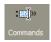

Notice the list of command names and related parameters that appears.

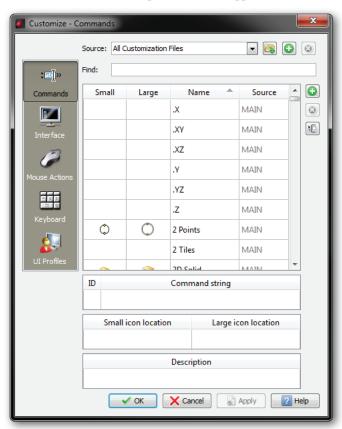

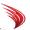

3. On the right hand side, click the **Add Command** button. Notice that ARES adds an item to the list, giving it the generic name of "Command."

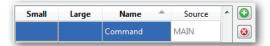

4. Fill in the fields for the "Save and Print" command, as listed below.

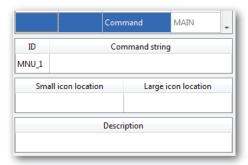

| Field               | Entry                         | Notes                                                  |  |
|---------------------|-------------------------------|--------------------------------------------------------|--|
| Name                | Save and Print                | Changes the name from "Command."                       |  |
| ID                  | MNU_1                         | Leave this field alone, as it is filled in by ARES     |  |
| Command string      | ^C^C_save;_print              | Specifies the macro that cancels the current command,  |  |
|                     |                               | saves the drawing, and then starts the Print command   |  |
| Small icon location |                               | Specifies the smaller, 16x16-pixel icon                |  |
| Large icon location |                               | Specifies the larger, 24x24-pixel icon                 |  |
| Description         | Saves the drawing, and        | Specifies the Help text that appears on the status bar |  |
|                     | then starts the Plot command. |                                                        |  |

When done, the dialog box should look like this:

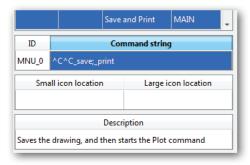

If you need help, the following mini-tutorials show the individual steps for each aspect of creating and editing the fields.

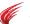

#### **Tutorial: Editing Command Names and Descriptions**

To change the **Name** field from "Command" to something else, follow these steps:

1. Double-click the word "Command." Notice that it is highlighted.

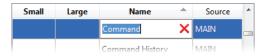

(The purpose of the  $\times$  button is to erase the text.)

- 2. Enter the new text. For this tutorial, type the following: Save and Print
- 3. Click Apply.

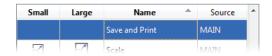

The same procedure applies to the **Description** field.

#### **Tutorial: Entering Command Strings**

To enter a macro into the **Command String** field, follow these steps:

- 1. Double-click the field under **Command String**.
- 2. Enter the macro. For this tutorial, enter the following:

^C^C\_save;\_print

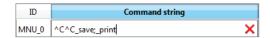

3. Click Apply.

If you make a mistake in any of these fields, then just double-click the affected field and then correct the text.

#### **Tutorial: Assigning Icons**

To assign icons to the command, follow these steps:

1. Click the Show Icon Explorer button. Notice that the dialog box widens to show a collection of small (16x16-pixel) and large (24x24-pixel) icons.

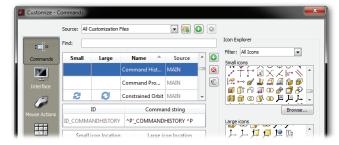

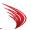

2. Select a small icon, and then drag it to the field under Small.

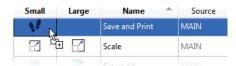

(Do not try to drag the icon to the lower half of the dialog box and its Small Icon Location field; it won't work.)

- 3. Repeat for the large icon, dragging it from collection of large icons to the Large field.
- 4.. Click Apply.

If you wish to access additional icons, click the **Browse** button, and then choose a file from among BMP, JPG, or PNG formats. ARES automatically resizes the image to the correct size.

Now that you've created a new "command," you can apply it to a menu or toolbar following the instructions of the earlier tutorial.

**TIP** ARES stores all settings from the Customize dialog box in a single file named *Application.xml* file. The location of the file varies according to the operating system on which ARES is running:

Linux — /home/<login name>/config/ARES Commander Edition/2.x.xxx/UI/

OS X — /Users/<login name>/Library/Preferences/ARES Commander Edition/2.x.xxx/UI/

Windows — C:\Users\<login name>\AppData\Roaming\ARES Commander Edition\2.x.xxx\UI\

The <login name> and x.xxx portions of the path names vary according to your login name and version of ARES installed. The ARES version number is stored in %ProgramFiles%|Ares Commander Edition|Default Files|version.txt.

#### USING MACRO METACHARACTERS AND DIESEL IN ARES

When menu and toolbar items execute macros, they can contain metacharacters and Diesel code. ARES uses many of the same metacharacters as does AutoCAD. For instance, the & (ampersand) designates shortcut keystrokes for accessing menu items with the **ALT** key, and the \ (backslash) pauses for user input.

Similarly, ARES and AutoCAD can employ the identical Diesel code in commands and LISP routines. This means that you can copy Diesel routines from AutoCAD for use in ARES.

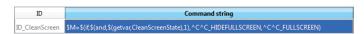

The figure above shows metacharacters and Diesel code used in the macro for the Cleanscreen command in ARES.

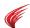

#### **CUSTOMIZING TOOLBARS IN ARES**

Toolbars are customized in exactly the same manner, except the job is done through the Toolbars node, as illustrated below.

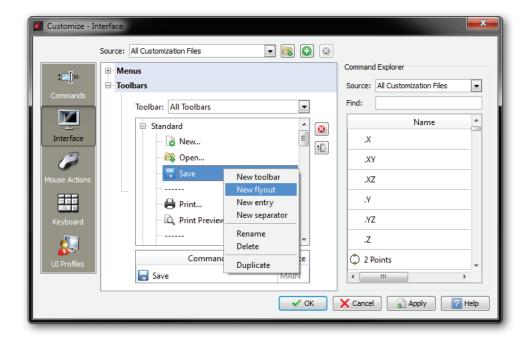

New to ARES 2013 is the ability to add flyouts to toolbars. Flyouts are sub toolbars that flyout when the host button is held down — analogous to submenus.

Unlike AutoCAD, however, ARES does not let you specify the initial locations of toolbars, such as whether they are docked or floating by default.

#### TOOL MATRIX

The Tool Matrix palette is not customized by the Customize dialog box. Instead, it is customized within ARES by dragging toolbars in and out of the palette.

To create a custom set of icons and commands for Tool Matrix, create a new toolbar with the Customize dialog box, exit the dialog box, and then drag the newly-created toolbar into the palette.

#### TABLET BUTTONS AND MENUS

Tablet overlay menus, digitizer buttons, and icon menus are not yet supported by ARES; support is expected to be added later to ARES 2013.

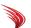

# **Customizing Mouse Actions in ARES**

The Customization dialog box lets you redefine the actions of right-clicks, double-clicks, and shortcut menus through the **Mouse Actions** section.

#### CHANGING RIGHT-CLICKS

In ARES, you can redefine only the actions of the right mouse button (#2), albeit in combination with the **SHIFT** and **CTRL** keys.

As in AutoCAD, the pick button (#1, left mouse button) cannot be redefined. Curiously, ARES does not let you redefine any other mouse button, such as the center one (#3).

#### **Tutorial: Modifying Right Mouse Button Actions**

To change the function of the right mouse button, follow these steps:

- 1. With the **Customize** command, open the Customization dialog box.
- On the left hand side, click Mouse Actions.

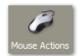

3. Open the **Right Clicks** node.

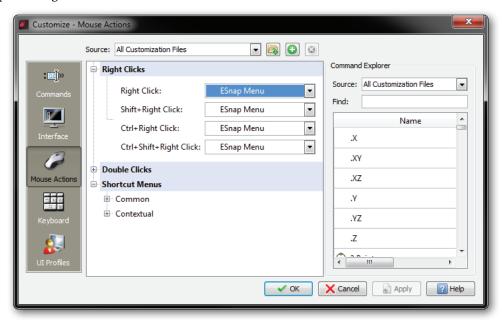

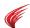

- 4. Notice that by default all right-clicks display the ESnap (osnap) menu. Decide on a button+keystroke combination to modify; I suggest leaving alone Right Click, and choosing one of the other three.
  - » Right Click
  - » shift+Right Click
  - » CTRL+Right Click
  - » CTRL+SHIFT+Right Click
- 5. Click the droplist, and then choose a command to replace.

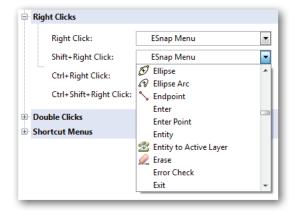

6. Click **Apply** to affix the new definition.

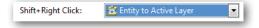

#### CHANGING DOUBLE-CLICK ACTIONS

Double-clicking the right mouse button on an entity executes a command. ARES lets you modify the action of a double-click, as well as define actions for additional entities. There is, however, just one type of action: execute a command macro.

#### **Tutorial: Modifying Double-click Actions**

In this tutorial, you change the action associated with the Point entity. The default in ARES executes the Properties command; here, you change it to executing the Zoom Center command. This will let you zoom into a point by double-clicking it.

1. In the Customization dialog box's Mouse Actions section, open the **Double Clicks** node.

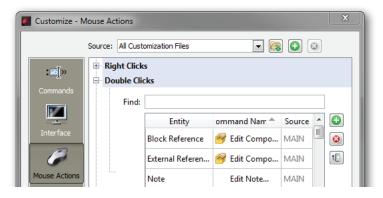

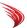

2. It can take a long time to scroll through the hundreds of command names. The shortcut is to use the **Find** field, enter "point." Notice that ARES immediately isolates the list to Point.

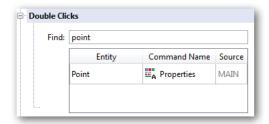

3. If necessary, click the Show Command Explorer button to widen the dialog box to list the Command Explorer, which lists the names of all ARES commands — including those you may have added in earlier tutorials.

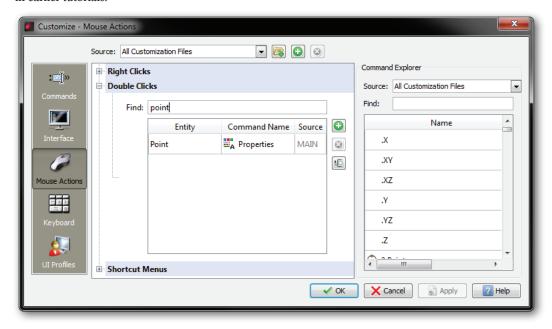

4. Again, use the Find field to locate the Zoom Center command. This time, however, you enter "zoom" in the **Find** field in the Command Explorer pane.

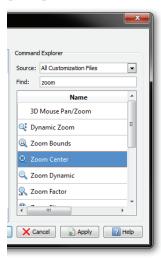

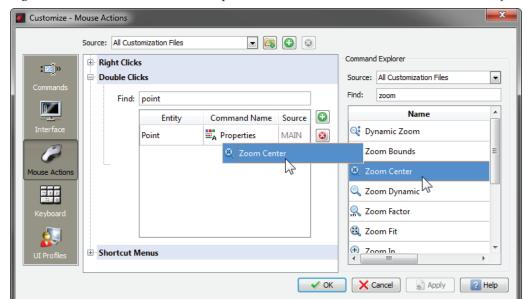

5. Drag Zoom Center from the Command Explorer into the Command Name field of the Point entity.

Notice that Zoom Center replaces Properties.

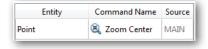

6. Click **Apply** to affix the change.

To test this change, click **OK** to exit the dialog box. Draw a point at the side of the drawing area, and then double-click it to see the Zoom command start with the Center option.

TIP To add a new entity type, click the **Add** button. ARES prompts you to select the DXF entity name from the dialog box selected below. Note that the dialog box conveniently lists only those entities not yet on the Double Clicks list.

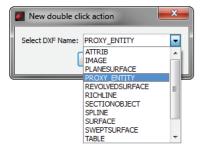

TIP Click the header of any column in this dialog box to sort the names in forward or reverse order. For instance, you click **Command Name** once, and ARES lists the command names in alphabetical order; click it again to see the list in reverse order.

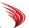

#### **CHANGING SHORTCUT MENUS**

ARES uses shortcut menus (a.k.a. context menus) in the same way as AutoCAD: right-click the drawing area, and ARES displays a menu of options. I have illustrated below the default shortcut menus for both CAD programs:

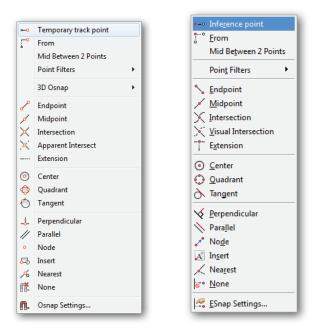

**Left:** Default **SHIFT**+right-click shortcut menu for AutoCAD... **Right:** ...and for ARES display entity snap modes.

The customization of shortcut menus is found in the **Mouse Actions** section of the Customize dialog box.

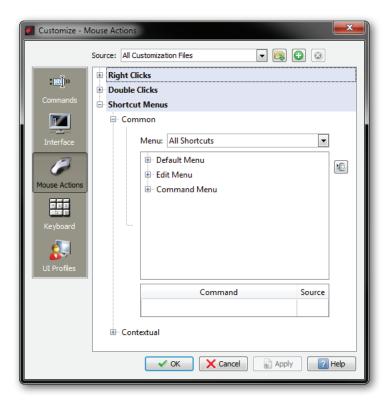

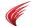

ARES specifies two classes of shortcut menus, Contextual and Common.

**Contextual** shortcut menus appear when you right-click an object, such as a line or circle. Included in this class is the ESnap Cursor menu, which appears when you hold down the **CTRL** or **SHIFT** key while right-clicking.

**Common** shortcut menus appear at other times:

| Common Shortcut Menu | Appears When               |
|----------------------|----------------------------|
| Default menu         | when no command is active. |
| Edit Menu            | when grips are active.     |
| Command Menu         | when a command is active.  |

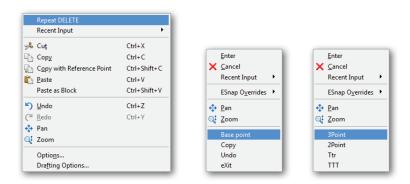

Left to right: default, edit, and command shortcut menus in ARES

To add (or remove) items from the shortcut menus, use the same procedure as for menus.

To create a new shortcut menu from scratch, you need to right-click an item in the **Contextual** section, and then choose **New Shortcut Menu**.

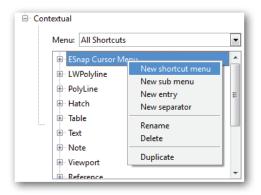

New ones cannot be created in the Common section.

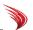

# Customizing Keystrokes in ARES

The Customization dialog box lets you redefine the actions of keystroke shortcuts and override keys through the Keyboard section.

#### CHANGING KEYBOARD SHORTCUTS

Keyboard shortcuts and override keys are customized in the Keyboard section, as illustrated below. ARES has many of the same shortcuts as AutoCAD. You can use combinations of the **ALT**, **CTRL**, and **SHIFT** keys with all alphabetic, numeric, punctuation, and function keys.

Appendix D contains a useful cross-reference of shortcuts for both programs.

#### **CHANGING OVERRIDE KEYS**

Override keys temporarily override entity snap and other drafting settings, just as in AutoCAD. ARES has the same set of enable and disable overrides as AutoCAD. One bonus, however, is that ARES has a set of overrides designed for the German keyboard, the layout of which differs from the North American keyboard.

See Appendix D for the complete list.

#### **Tutorial: Modifying Keyboard Shortcuts and Overrides**

Keyboard shortcuts and overrides are customized in the same manner, but differently from AutoCAD. In the following tutorial, you assign the "Save and Print" command to the **CTRL**+**ALT**+P keystroke combination.

1. In the right side of the Customization dialog box, click **Keystrokes**.

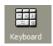

Open the Shortcut Keys node.

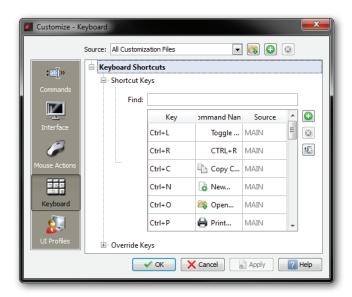

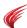

3. To create a new keystroke shortcut, click the **New** button. Notice that ARES adds a new, blank entry.

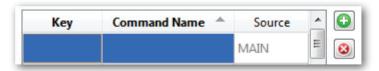

- 4. To access the list of command names, click the 🔟 **Show Command Explorer** button.
- 5. In the **Find** field, enter "print" to locate the Save and Print command you wrote in an earlier tutorial.

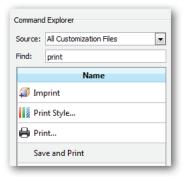

6. Drag Save and Print from the Command Explorer into the blank Command name field.

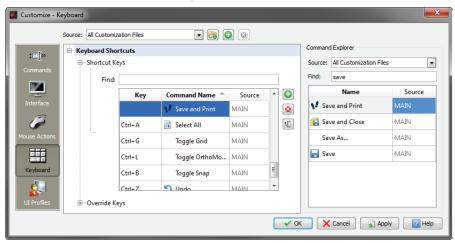

- 7. To specify the keystroke associated with the command, follow these steps:
  - a. Double-click the cursor inside the **Key** field.
  - b. Press the desired key combination. For this tutorial, hold down the CTRL and ALT keys, and then press **P**.

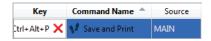

8. Click **Apply**.

Should you press a key combination already in use, ARES warns you, "Shortcut key already assigned to another command."

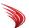

#### **CHANGING ALIASES IN ARES**

ARES has many of the same aliases as AutoCAD, because aliases are used to make ARES command-compatible with AutoCAD.

Command aliases are customized by the Options dialog box — not Customize!

#### **Tutorial: Customizing Aliases**

Follow these steps to create and edit aliases for commands:

- 1. Enter the **Options** command.
- 2. In the left side of the dialog box, choose the **User Preferences** section.

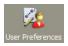

3. Open the **Aliases** node. Notice the list of defined aliases.

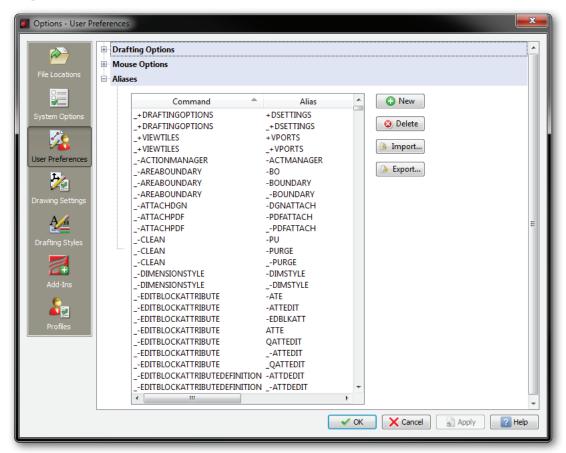

- 4. To create a new alias:
  - a. Click the **New** button.

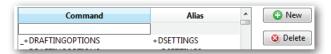

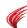

- b. Notice the new, blank entry in the list. Click the **Command** field, and then type the name of a command. Because this is the Options dialog box, the list of commands is not readily available; you'll have to memorize the command name, or else write it down on a scratch piece of paper.
- c. In the **Alias** field, enter a one- or two-letter alias. ARES uses the same rules as AutoCAD for the construction of aliases.
- d. Click Apply.

TIP Click the header of any column in this dialog box to sort the names in forward or reverse order. For instance, you click **Alias** once, and ARES lists the alias names in alphabetical order; click it again to see the list in reverse order.

#### **Using AutoCAD Aliases in ARES**

ARES can import PGP files from AutoCAD and ICA files from IntelliCAD. If you have customized your *acad.pgp* file, you can load it into ARES with the **Import** button.

ARES stores aliases in the aliases.xml file in the following locations. (AutoCAD uses the acad.pgp file.)

- » Linux /home/<login>/config/ARES Commander Edition/<ver#>/Alias
- » Mac OS X /Users/<login>/Preferences/ARES Commander Edition/<ver#>/Alias
- » Windows C:\Users\<login>\AppData\Roaming\ARES Commander Edition\<ver#>\Alias

Appendix A lists the aliases associated with all of ARES' commands.

TIP To create your own list of aliases, click the Export button.

#### **Shell Commands**

ARES does not customize shell commands, which are holdover in AutoCAD from the days before Windows.

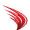

# ARES' UI Profiles vs AutoCAD's Workspaces

User interface profiles are the ARES equivalent to AutoCAD's workspaces. Profiles determine which UI elements are displayed, allowing you to customize the look of ARES.

Through profiles you specify whether the following user interface elements are displayed:

- » Menu bar dropdowns
- » Toolbars
- » Status bar
- » Command prompt window
- » Properties, References, Lighting, and/or Tool Matrix panels
- » Options toolbar

For instance, you could specify a menu bar that displays only the File and Help dropdowns, along with all toolbars. Whatever!

The "Classic Default" profile is the default, and so cannot be modified.

#### **CUSTOMIZING UI PROFILES IN ARES**

The UI Profile section of the Customize dialog box lists the names of profiles and controls which user interface elements are to be active.

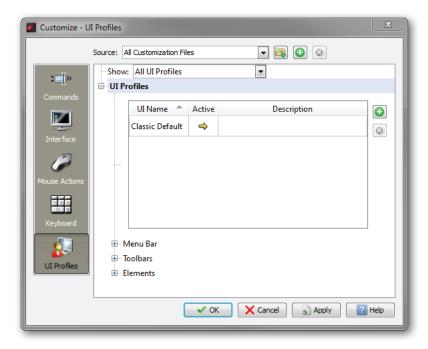

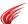

#### **Tutorial: UI Profiles Mode**

The UI Profiles node lists the names of profiles. In this tutorial, you create a profile that turns off the menu bar, and turns on certain toolbars. To create the new profile, follow these steps:

- 1. Enter the **Customize** command, and then choose the **UI Profiles** section.
- 2. Click the **()** New button.
- 3. Notice that ARES adds a profile with the generic name of "Workspace2."

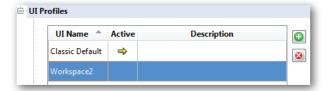

4. Double-click Workspace2 to rename it as "Toolbar Workspace."

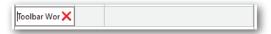

5. The Menu Bar and Toolbars nodes determines which dropdowns menu or toolbars to be displayed.
Open the Menu Bar node, and notice that it is empty. This means that when Toolbar Workspace is activated, the menus will disappear.

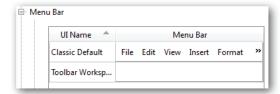

- 6. To confirm this, follow theses steps:
  - a. In the UI Profiles node, double-click in the **Active** column. The golden arrow confirms that "Toolbar Workspace" is now current.

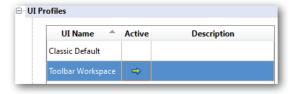

b. Click Apply.

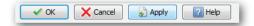

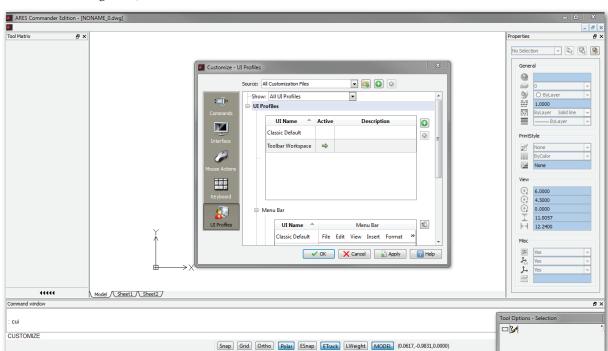

In the background, notice that ARES looses its menus and toolbars.

7. Let's return some toolbars. Open the **Toolbars** node. Notice that it too is empty. Let's fill it.

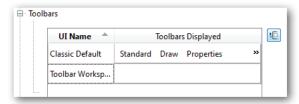

8. To add toolbars to the profile, click the **Show Menu Explorer** button. Notice that the dialog box widens to display the list of available toolbar items.

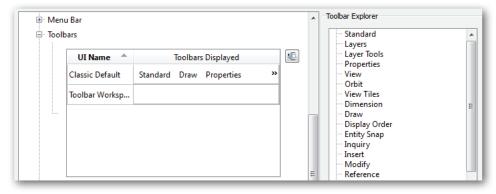

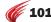

9. Drag toolbar names from the Toolbar Explorer to the Toolbars Displayed field, and then click **Apply**.

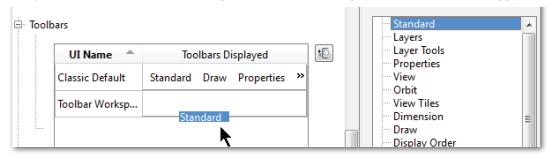

10. If you wish, add a few more toolbar names. (If you add the same toolbar name twice, only one will be displayed.) To remove a toolbar name, right click it, and then choose **Remove** from the shortcut menu.

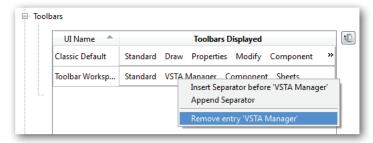

The **Insert Separator** option adds a vertical bar in front of the selected toolbar name; the **Append Separator** option places the bar at the end of the row of names. The bars appear only in this dialog box; they don't show up in the ARES user interface.

11. Click Append. Notice that the toolbars appear in the ARES user interface.

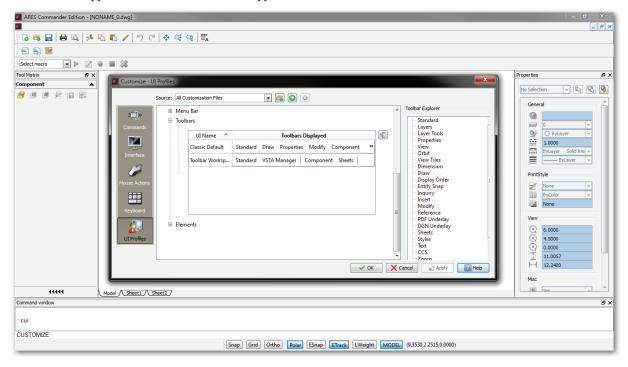

12. If you wish, you can toggle additional user interface elements in the **Elements** node. Double-click the boxes with the green arrows to turn them on or off.

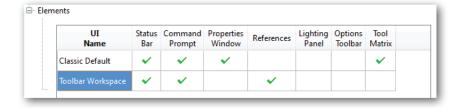

13. Click **Apply** to see the effect in ARES. When done, click **OK**.

#### **CHANGING PROFILES**

ARES and AutoCAD support user profiles, which store your customization settings for each CAD program. *Profiles* are not the same as *UI Profiles* discussed above; unhappily, they share the same name, and it would be better if UI Profiles were renamed workspaces.

Here's how they differ:

| Item        | Records                                    | Controlled By        | Export/Import |
|-------------|--------------------------------------------|----------------------|---------------|
| UI Profiles | User interface elements                    | Customize dialog box | No            |
| Profiles    | All elements set by the Options dialog box | Options dialog box   | Yes           |

Profiles customize all other aspects of ARES, everything controlled by the Options dialog box. After changing settings with the Options command, you save them to an XML file. You can take this file to another computer, and when you activate it, ARES will look exactly the same as on your own computer. You can create multiple profiles, each for a different user or different project.

ARES cannot, unfortunately, import AutoCAD ARG files, the files in which AutoCAD stores profiles.

In ARES, user profiles are generated through the **Profiles** section of the Options dialog box.

#### **About Roaming Profiles**

ARES and AutoCAD support roaming profiles, which let you "roam" about the office and use another copy of the CAD software customized with your settings on any computer connected to the office network. Your settings are identified by your login name automatically, which you enter when you access a computer.

Not all CAD-related files are roamable; some remain local, such as DWG drawing files. The roamable and nonroamable files are kept in different folders, which is how you can tell which are and which are not roamable.

ARES's roamable files are kept in C:\Users\login\AppData\Roaming\ARES Commander Edition\2.x.xxx, where login is your computer login name, and x.xxx is the current version number of ARES. In this folder are found the following sub folders:

- » Aliases
- » Fonts
- » Linestyles

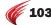

- » Print styles
- » Profiles
- » RichLine styles
- » Templates
- » User interface language
- » Workspaces

ARES's nonroamable files are kept in C:\Program Files\Graebert GmbH\ARES Commander Edition 2013, and folder has the following folders:

- » Fonts (roamable fonts are located in the roaming folder)
- » Help

#### **Accessing Hidden Folders in ARES**

The local and roaming folders can be difficult to find, because unfortunately they are typically hidden from users. Here are some ways to access hidden folders in Windows:

- » Make all hidden folders visible through Start | Control Panel | Folder Options | View tab | Show Hidden Files and Folders. (You can also access the dialog box through the Tools menu, if menus are turned on for Explorer.)
- » Or, copy (CTRL+C) the folder path from this ebook, and then paste it (CTRL+V) into the address bar of Explorer.
- » Or, create shortcuts on your computer's desktop to the hidden folders: hold down CTRL+ALT while dragging the folder's name from Explorer onto the desktop.

#### **Tutorial: Creating a New Profile**

All settings in effect when you create a new profile are remembered by it:

- 1. Enter the **Options** command, and then choose the **Profiles** section.
- 2. Click New, and then name the profile. You're done!

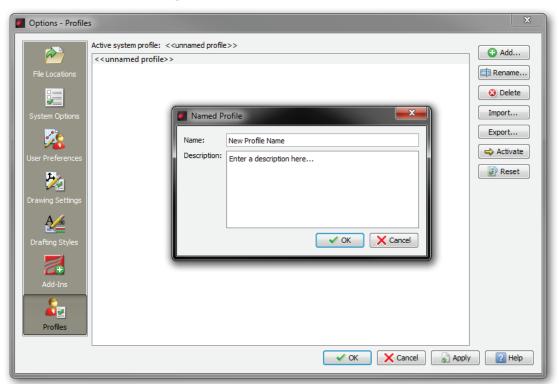

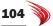

# Other Types of Customizations in ARES

Other areas of customization include fonts, linetypes, plot styles, and file paths. ARES does not, however, customize hatch patterns or plotter management files.

#### **USING FONTS**

AutoCAD and ARES use the same font files: TTF (TrueType) and SHX (compiled shapes). AutoCAD also supports PFB (PostScript Type B) fonts indirectly through its Compile command, which converts Post-Script fonts to SHX format; ARES does not work with PostScript fonts.

ARES can use any font employed in AutoCAD drawings. Since Windows controls TrueType fonts, there is no need to copy any TTF files to ARES; they are all stored in the \windows\fonts folder for use by all Windows programs.

#### **Mapping Fonts**

ARES and AutoCAD support font mapping, handy when fonts are missing from your drawing. Both use the same two system variables:

- **FontAlt**
- **FontMap**

The FontAlt system variable specifies the name of the font to use when the correct one cannot be found. Both CAD systems use arial.ttf as the default replacement font, ARES uses arsimp.shx, its version of simplex..

The FontMap system variable specifies the file name of the FMP file to map alternative font names. Whereas AutoCAD uses acad.fmp, ARES uses fonts.fmp.

| CAD System | FontMap File | Default Folder                                                                                    |
|------------|--------------|---------------------------------------------------------------------------------------------------|
| AutoCAD    | acad.fmp     | $\label{lem:calculation} C:\Users\login\AppData\Roaming\Autodesk\AutoCAD\ 2013\R19.0\enu\Support$ |
| ARES       | fonts.fmp    | C:\Program Files\Graebert GmbH\ARES Commander Edition 2013\Fonts\                                 |

Both CAD systems use the same format of font mapping file, so you can copy the .fmp file from Auto-CAD. Here are the first several mappings from ARES' fonts.fmp file:

> @EXTFONT2.SHX; Kanji-j2.shx AMGDT.SHX; ARAGDT.SHX BIGFONT.SHX; Kanji-j1.shx COMPLEX.SHX; ARCOMP.SHX EXTFONT.SHX;Kanji-j1.shx EXTFONT2.SHX; Kanji-j2.shx GBCBIG.SHX; FSSIM.SHX GOTHICE.SHX; ARGOTHE.SHX GOTHICG.SHX; ARGOTHG.SHX GOTHICI.SHX; ARGOTHI.SHX GREKC.SHX;ARGREKC.SHX GREKS.SHX; ARGREKS.SHX ISO.SHX; ARISOP1.SHX

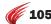

#### **About Shape Files**

ARES reads SHX shape files used for legacy fonts, legacy shapes (early form of block), and complex linetypes.

#### CHANGING LINETYPES

ARES and AutoCAD use the same definitions for linetypes. Both simple and complex linetypes are defined by LIN files. The default names are as follows:

| AutoCAD Default | ARES Default | Notes                          |
|-----------------|--------------|--------------------------------|
| acad.lin        | inch.lin     | Imperial units                 |
| acadiso.lin     | mm.lin       | Metric, ISO-standard linetypes |

ARES can use linetypes customized for AutoCAD. Copy the files from AutoCAD's support folder to the ARES support folder at C:\Users\login\AppData\Roaming\ARES Commander Edition x64\\2.x.xxx\Linestyles. Or, use ARES to access the AutoCAD linetype files through the Linetype command's \textbf{Load} button.

#### CHANGING HATCH PATTERNS

Hatch patterns are hard-coded in ARES, but you can add patterns through PAT files. Place AutoCAD's PAT files in the C:\Program Files\Graebert GmbH\ARES Commander Edition 2013\Default Files\Support folder, and ARES displays them in the Custom category (Hatch command), as illustrated below:

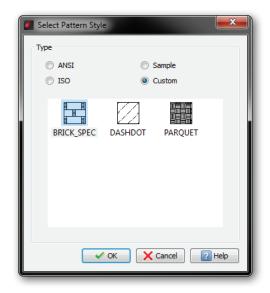

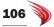

#### CHANGING RICHLINE STYLES (MULTLINES)

ARES reads AutoCAD's MLN multiline style files, which ARES calls "richlines." The default style is named "Standard," and is stored in the rlstyles.mln file, in the  $C:\Users\Users$ 

Richlines are customized in the Drafting Styles section of the Options dialog box, as illustrated below.

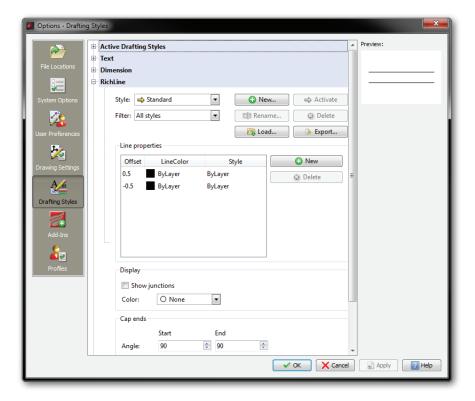

To import MLN files from AutoCAD, click the **Load** button, and then choose the **Browse** button. in the Load Rich Line Style dialog box, navigate to the folder in which AutoCAD keeps its .mln files, such as C:\Autodesk\AutoCAD\_2013\_English\_Win\_64bit\x64\acad\Program Files\Root\UserDataCache\Support.

#### **About Table and Other Styles**

ARES also works with table, text, and dimension styles. ARES, however, does not export or import any of these style. Table and the other styles are handled by the associated node in the Drafting Styles section, as illustrated below.

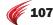

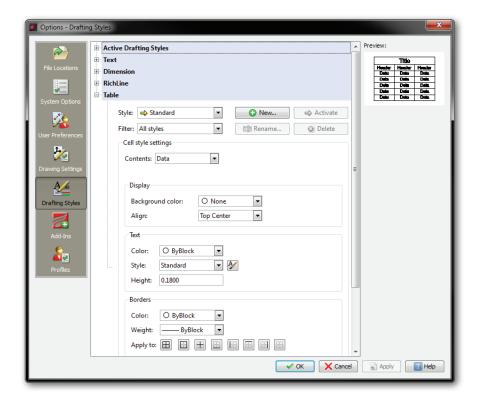

#### **CHANGING PLOT STYLES**

ARES and AutoCAD support both CTB (color-based) and STB (style-based) plot styles, which allow entities to look different when plotted.

ARES can use STB and CTB files created in AutoCAD. The sole difference is the name of default style table files: AutoCAD's default is *acad.stb*, however, while ARES's default is *color.stb*.

To create and edit plot styles in ARES, choose **Print Style** from the **Format** menu, or enter the **PrintStyle** command. The figures below show that ARES has the same plot style options as AutoCAD:

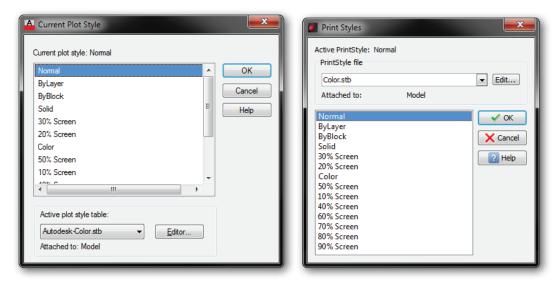

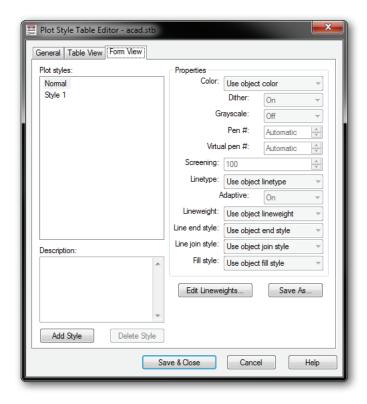

**Above:** AutoCAD's STB dialog box. **Below:** ARES's STB dialog box.

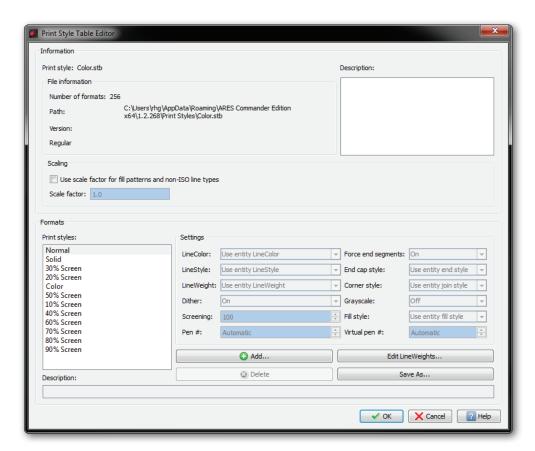

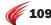

#### **About Plotter Manager**

ARES does not support AutoCAD's PC3 plotter manager files, which are used to customize plotter options. Thus, ARES cannot use PC3 files created in AutoCAD.

#### CHANGING FILE PATHS

In addition to the core DWG drawing file, ARES and AutoCAD use many support files. In older, simpler times, support files were simply stored in a folder named \Support. But as Microsoft made Windows more complex, support files became scattered throughout computer hard drives — and sometimes not even on the computer you use.

Both CAD programs let you specify the paths to these folders. In ARES, paths are specified in the File Locations section of the Options dialog box.

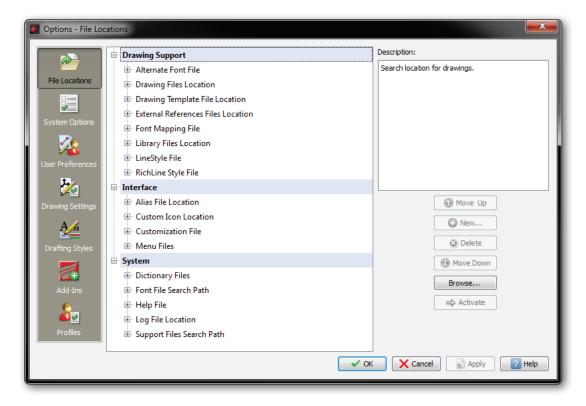

The complexity stems from networking. Different support files need to be handled differently:

- » Local files
- » Common files
- » Temporary files
- » Roaming files
- » Network files
- » **Local files** are stored on the computer you use; these files are specific to each user and each CAD program, such as DWG drawing files and local customization files.

- » **Common files** are stored on the computer you use; these files are common to many programs, such as fonts and printer drivers.
- » **Temporary files** are stored "anywhere," locally or on the network; these files are created by CAD programs for the duration of the editing session, such as automatic backup files.
- Roaming files are stored on any computer; these files, such as for linetypes and hatch patterns, are specific to you, and can be accessed from any networked computer. See Roaming Profiles below.
- » **Network files** are stored on the network and accessible to everyone; these files, such as for blocks and templates, are meant to be shared by everyone.

You can use the File Locations section to point ARES to support files used by AutoCAD.

# **Programming Considerations**

ARES Commander Edition has support for the following programming interfaces:

- » LISP
- » LISP vl-, vlr-, vla- and vlax- reactor functions (partial support)
- » LISP encryption
- » DCL for dialog boxes
- » Diesel for macros
- » FDT (ADS-like C/C++ development system)
- » DRX (ARX-like runtime extension) from Open Design Alliance with ARES extensions
- » C/C++ Unicode support

(API is short for "application programming interface," and is the software link between ARES and programming languages/compilers.)

The following work only in the Windows version, and no in the Linux or OS X versions:

- » Visual Studio 2008-compatible
- » COM
- » Delphi
- » ActiveX
- » VSTA (Visual Studio for Applications)

Graebert makes it easy for third-party developers to transfer AutoCAD add-ons to ARES by supporting many of the same programming languages and APIs as does AutoCAD.

| AutoCAD API                           | ARES Equivalent | Notes                                                          |  |
|---------------------------------------|-----------------|----------------------------------------------------------------|--|
| ADS FDT ADS is considered obsolete by |                 | ADS is considered obsolete by Autodesk, but is fully supported |  |
|                                       |                 | in ARES Commander Edition                                      |  |
| ARX                                   | TX              | ARX code requires porting                                      |  |
| AutoLISP                              | LISP            | AutoLISP code runs as-is in ARES                               |  |
| DCL                                   | DCL             | DCL code runs as-is in ARES                                    |  |
| Diesel                                | Diesel          | Diesel code runs as-is in ARES                                 |  |
| Windows only:                         |                 |                                                                |  |
| COM                                   | COM             | AutoCAD COM code runs as-is in ARES                            |  |
| .Net                                  | DWGdirect.NET   | AutoCAD .Net code is partially supported by ARES               |  |
| VBA                                   |                 | VBA is considered obsolete by Autodesk                         |  |
| VSTA                                  | VSTA            | VSTA code runs as-is in ARES                                   |  |

Generally ARES provides a nearly identical subset of equivalent function names. In the case of non-compiled code, such as LISP and DCL, you just drop it into the ARES environment. For compiled code, you recompile using the headers provided by Graebert.

#### **Porting ARX to TX**

The TX SDK (Teihga runtime extension software development kit) is largely compatible with Autodesk's ARX (AutoCAD runtime extension). Graebert supplies an SDK with ARES-specific extensions that complement DRX classes.

TX is available to members of the Open Design Alliance at www.opendesign.com.

#### **Porting AutoLISP to LISP**

Most AutoLISP routines work directly in ARES, including encrypted ones. Its LISP engine partially supports VL, VLA functions, and LISP reactors; it does not support compiling to FAS (compiled LISP) files.

You may experience the following issues:

- » ARES's command line input can vary slightly from AutoCAD. The solution is to verify the content of all (command) functions. Or avoid the use of (command) altogether.
- » ARES does not implement a few AutoLISP functions. The solution is to rewrite the code, or adapt external libraries.

ARES provides DOSLib, a library of LISP-callable functions not found in regular AutoLISP.

#### **Porting DCL to ARES**

Most DCL routines work directly in ARES.

#### **Porting Diesel to ARES**

Diesel routines work directly in ARES.

#### **Porting ADS to FDT**

Since ADS (AutoCAD development System) was developed some 20 years ago, Autodesk considers ADS "deprecated," meaning that the API is still in AutoCAD, but Autodesk recommends that developers no longer use it. In contrast, Graebert fully supports C-language programming through FDT.

#### **Porting COM to ARES**

COM (Common Object Model) is available in ARES Command Edition for Windows, and is accessed through programming languages like VSTA and C++.

#### LOADING APPLICATIONS INTO ARES

ARES and AutoCAD both use the **AppLoad** command to load applications. In the case of ARES, the command displays a dialog box for selecting a program file to open. Types supported include the following:

All supported Formats (\*.lsp;\*.mnl;\*.dll;\*.tx)
Lisp Files (\*.lsp \*.mnl)
FDT DII Files (\*.dll)
ARES Commander Edition TX Files (\*.tx)

Choose the application file you wish to load, and then click **Open**.

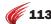

#### **CONTROLLING ADD-INS**

While you cannot write programs for the basic level of ARES, it can run add-ins through the Options dialog box: choose the **Add-Ins** section, and then click **New** to load an app.

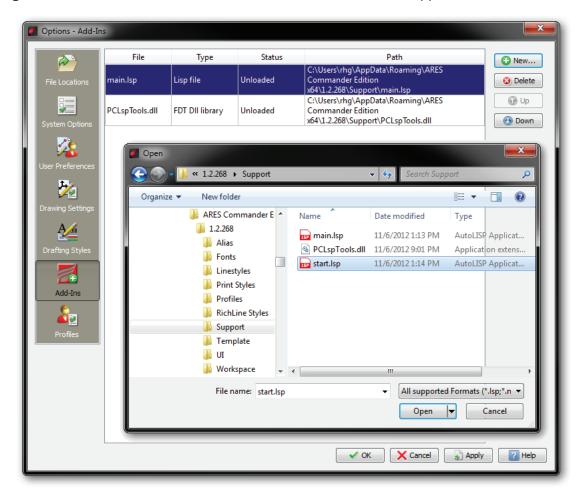

#### ABOUT THE ARES OEM LICENSE

As a CAD software developer, you can create add-ons and plug-ins for ARES Commander Edition. Alternatively, you can create independent CAD applications based on the ARES OEM engine.

Graebert has 15 years of experience in providing services and programs for every type of developers -- whether an ISV (independent software vendor) looking for a CAD kernel, a developer of add-ons and plug-ins for ARES, or a hardware vendor looking for software solutions.

You can either develop add-ons for ARES Commander Edition, or become an OEM and develop a solution that combines your application and the CAD features of ARES as one solution. Ask for the OEM licensing program to use ARES as a CAD engine to distribute stand-alone products for your industry based on the open architecture and wide range of API features. ARES Commander Edition is fully programmable using the application interfaces listed earlier.

#### BUILDING YOUR OWN STAND-ALONE APPLICATION

To become a registered developer, follow these steps:

- 1. Email the OEM department at oem@graebert.com.
- 2. Receive a developer program summary and forms.
- 3. Review and sign the appropriate Developer License Agreement.
- 4. Place the initial order.
- 5. Receive the secure access codes and first-year authorization.
- 6. Download the SDK (software developer kit).

The SDK is provided to registered software application developers free of charge. It contains documentation of the individual programming interfaces as well as several examples of programming code.

For instance, you will find code examples to interface with ARES using C/C++ or Delphi. Also, you will find descriptions and examples on object oriented access to the drawing database using DRX and of using the C# .net programming interface. In addition, the SDK contains information about the customization of the user interface and about the program's directory structure.

## Appendix A

# AutoCAD-ARES Command Cross-reference

**This appendix cross-references the commands supported** by AutoCAD and ARES. The list is sorted alphabetically by command name, with the equivalent command and alias(es) names for ARES.

**Bold text** indicates commands that have the same name or alias in both CAD packages. **use CmdName** points to the closest ARES equivalent when AutoCAD lacks an exact match for a command name unque in ARES.

**Red text** indicates commands added to ARES since the first edition of this book.

When an ARES Command Edition 2013 command differs significantly or has no equivalent in AutoCAD 2013, notes provide a brief explanation.

| AutoCAD Command     | ARES Command        | ARES Alias(es)                                   | Notes                                                             |
|---------------------|---------------------|--------------------------------------------------|-------------------------------------------------------------------|
| A                   |                     |                                                  |                                                                   |
| About               | About               |                                                  |                                                                   |
| AcisIn              | ImportSAT           | acisin, satin                                    |                                                                   |
| Acis0ut             | ExportSAT           | acisout, satout                                  |                                                                   |
| ActBasepoint        |                     |                                                  |                                                                   |
| use LayMCur         | ActivateLayer       | laymcur, actlay                                  | Activates the layer of the selected entity                        |
|                     | ActivateViewport    |                                                  | Activates a tiled view in model tab, or a viewport in a sheet tab |
| ActManager          | -ActionManager      |                                                  |                                                                   |
| ActRecord           | ActionRecord        |                                                  |                                                                   |
| ActStop             | ActionStop          |                                                  |                                                                   |
| ActUserInput        |                     |                                                  |                                                                   |
| ActUserMessage      |                     |                                                  |                                                                   |
| AdCenter / AdcClose |                     |                                                  |                                                                   |
| AdcNavigate         |                     |                                                  |                                                                   |
| Adjust              |                     |                                                  |                                                                   |
| Align               | Align               | al                                               |                                                                   |
| use 3dAlign         | Align3D             | <b>3dalign</b> , al3                             |                                                                   |
| AllPlay             |                     |                                                  |                                                                   |
| AmeConvert          |                     |                                                  |                                                                   |
|                     | AngleDimension      |                                                  | Draws linear dimensions at an angle                               |
| AniPath             |                     |                                                  |                                                                   |
| AnnoReset           |                     |                                                  |                                                                   |
| AnnoUpdate          |                     |                                                  |                                                                   |
| Aperture            | Gravity             | aperture                                         |                                                                   |
| AppLoad             | LoadApplication     | appload, ap                                      |                                                                   |
| Arc                 | Arc                 | a                                                |                                                                   |
| Archive             |                     |                                                  |                                                                   |
| use DimArc          | ArcLengthDimension  | dimarc, dar                                      |                                                                   |
| Area                | GetArea             | <b>area</b> , aa, ga                             |                                                                   |
| use Boundary        | AreaBoundary        |                                                  |                                                                   |
| use -Boundary       | -AreaBoundary       |                                                  |                                                                   |
| use Render          | ARender             |                                                  |                                                                   |
| Array               | Pattern             | array, ar, pat                                   |                                                                   |
| -Array              | -Pattern            | -array, -ar, qarray                              |                                                                   |
| Arx                 | use AppLoad command |                                                  |                                                                   |
| Attach              | References          | externalreferences, er, refs, xlink, xr, xref, i | mage, im                                                          |
| use DgnAttach       | AttachDGN           |                                                  |                                                                   |
| use XAttach         | AttachDrawing       | xattach, xa                                      |                                                                   |
| use ImageAttach     | AttachImage         | imageattach, atimg, attachimg, iat               |                                                                   |
| AttachURL           | AttachLink          | attachurl, atlnk                                 |                                                                   |
| use PdfAttach       | AttachPDF           |                                                  |                                                                   |
|                     |                     |                                                  |                                                                   |

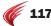

| ARES Command           | ARES Alias(es)                                                                                                    | Notes                                                                                                    |
|------------------------|----------------------------------------------------------------------------------------------------|----------------------------------------------------------------------------------------------------|
| MakeBlockAttribute     | attdef, att, mblkatt                                                                                                    |                                                                                                    |
| -MakeBlockAttribute    | -attdef, -att, qattdef                                                                                                    |                                                                                                    |
| DisplayBlockAttributes | attdisp, dsatt, dispblkatt                                                                                                    |                                                                                                    |
| EditBlockAttribute     | attedit, ate, attxedit, ddatte, edblkatt                                                                                                    |                                                                                                    |
| -EditBlockAttribute    | -attedit, ate, atte, -edblkatt, qattedit                                                                                                    |                                                                                                    |
| ExtractBlockAttribute  | attext                                                                                                    |                                                                                                    |
| -ExtractBlockAttribute | -attext                                                                                                    |                                                                                                    |
|                        |                                                                                                    |                                                                                                    |
|                        |                                                                                                    |                                                                                                    |
|                        |                                                                                                    |                                                                                                    |
| Check                  | audit, chk                                                                                                    |                                                                                                    |
|                        |                                                                                                    |                                                                                                    |
|                        |                                                                                                    |                                                                                                    |
| AutoRebuild            |                                                                                                    |                                                                                                    |
|                        | MakeBlockAttribute -MakeBlockAttribute DisplayBlockAttribute EditBlockAttribute -EditBlockAttribute ExtractBlockAttribute -ExtractBlockAttribute Check | MakeBlockAttribute -MakeBlockAttribute -attdef, -att, qattdef DisplayBlockAttributes EditBlockAttribute -EditBlockAttribute -EttractBlockAttribute -attedit, ate, attx, -edblkatt, qattedit attext -ExtractBlockAttribute -attext -attext Check audit, chk AutoRebuild |

## В

| Base            | ***                  |                                       |                                                                            |
|-----------------|----------------------|---------------------------------------|----------------------------------------------------------------------------|
| use DimBaseline | BaselineDimension    | dimbaseline, basedim, bldim, dba, dim | nbas                                                                       |
| BAttMan         |                      | ···                                   |                                                                            |
| BEdit           |                      |                                       |                                                                            |
| BESettings      |                      |                                       |                                                                            |
| Blipmode        | Blipmode             |                                       |                                                                            |
| Block           | MakeBlock            | block, b, mblck, partdef, bmake       |                                                                            |
| -Block          | -MakeBlock           | -block, -b                            |                                                                            |
|                 | BlockAttributeOutput | attout, battout                       | Writes attribute values of selected blocks to text files without templates |
| BlockIcon       |                      |                                       |                                                                            |
| BmpOut          | ExportBMP            | bmpout                                |                                                                            |
| Boundary        | AreaBoundary         | boundary, ab, -ab, bo, bpoly          |                                                                            |
| -Boundary       | -AreaBoundary        | -boundary, -bo                        |                                                                            |
| Box             | Box                  |                                       |                                                                            |
| use QText       | BoxText              | qtext, btext                          |                                                                            |
| Break           | Split                | break, br, sp                         |                                                                            |
| BRep            |                      | m                                     |                                                                            |
| Browser         | OpenWebpage          | browser, oweb                         |                                                                            |
|                 |                      |                                       |                                                                            |

# C

| Cal           | OsCalc     | cal, wcalc         |
|---------------|------------|--------------------|
| Camera        |            |                    |
| use Ucs       | Ccs        | ucs                |
| use DimCenter | CenterMark | dimcenter, cm, dce |

| Chamfer         Chamfer         change           Change         Modify         change, -ch, mod, apropedit           use RefSet         ChangeElements         refset           use Audit         Check         audit, c           CheckStandards             Chrop         ModifyProperties         chprop, modprops           Chrop         ModifyProperties         chprop, modprops           Chrop         Circle            Use Purge         Clean            Use Purge         Clean         purge, cl, pu           Use Purge         Clean         -purge, pu           Clean Purge         Clean         -purge, pu           Clean Clips Creen         cleanscreenonf, foreen           Clip Alignerence         xclip, clip, xc           use DynClip         ClipboardCopy         copyclip           use ImageClip         ClipDGN            use PdfClip         ClipDGN            use PdfClip         ClipPDF            use VpClip         ClipViewport         vpclip           Close         CloseAll            Use RefClose         CloseComponent         refclose |
|----------------------------------------------------------------------------------------------------|
| use RefSet     ChangeElements     refset       use Audit     Check     audit, c       CheckStandards         ChProp     ModifyProperties     chprop, modprops       ChSpace         Circle     Circle     c       use Purge     Clean     purge, cl, pu       use -Purge     -Clean     -purge, -pu       CleanScreenOn     FullScreen     cleanscreenon, fscreen       CleanScreenOff     HideFullScreen     cleanscreenoff, hfscreen       Clip     ClipReference     xclip, clip, xc       use CopyClip     ClipboardCopy     copyclip       use DgnClip     ClipDGN        use ImageClip     ClipImage     imageclip, iclip       use WClip     ClipPDF        use VpClip     ClipViewport     vpclip       Close     Close        Close All         Use RefClose     CloseOmponent     refclose                                                                                                    |
| use Audit     Check     audit, c       CheckStandards         ChProp     ModifyProperties     chprop, modprops       ChSpace         Circle     Circle     c       Use Purge     Clean     purge, cl, pu       Use -Purge     -Clean     -purge, -pu       CleanScreenOn     FullScreen     cleanscreenon, fscreen       CleanScreenOff     HideFullScreen     cleanscreenoff, hfscreen       Clip     ClipReference     xclip, clip, xc       use CopyClip     ClipboardCopy     copyclip       use DgnClip     ClipDGN        use ImageClip     ClipImage     imageclip, iclip       use PdfClip     ClipPDF        use VfClip     ClipReference     xclip, clip, xc       use VpClip     ClipViewport     vpclip       Close     CloseAll        Use RefClose     CloseAll                                                                                                    |
| CheckStandards           ChProp       ModifyProperties       chprop, modprops         ChSpace           Circle       Circle       c         use Purge       Clean       purge, cl, pu         use -Purge       -Clean       -purge, -pu         CleanScreenOn       FullScreen       cleanscreenon, fscreen         CleanScreenOff       HideFullScreen       cleanscreenoff, hfscreen         Clip       ClipReference       xclip, clip, xc         use CopyClip       ClipboardCopy       copyclip         use ImageClip       ClipImage       imageclip, iclip         use ImageClip       ClipImage       imageclip, iclip         use XClip       ClipReference       xclip, clip, xc         use VpClip       ClipViewport       vpclip         Close       Close          CloseAll           use RefClose       CloseComponent       refclose                                                                                                    |
| ChProp       ModifyProperties       chprop, modprops         ChSpace           Circle       Circle       c         use Purge       Clean       purge, cl, pu         use -Purge       -Clean       -purge, -pu         CleanScreenOn       FullScreen       cleanscreenon, fscreen         CleanScreenOff       HideFullScreen       cleanscreenoff, hfscreen         Clip       ClipReference       xclip, clip, xc         use CopyClip       ClipboardCopy       copyclip         use DgnClip       ClipDGN          use ImageClip       Cliplmage       imageclip, iclip         use PdfClip       ClipPDF          use XClip       ClipReference       xclip, clip, xc         use VpClip       ClipViewport       vpclip         Close       CloseAll          use RefClose       CloseComponent       refclose                                                                                                    |
| ChSpace  Circle Circle c use Purge Clean purge, cl, pu use -Purge -Clean -purge, -pu CleanScreenOn FullScreen cleanscreenon, fscreen CleanScreenOff HideFullScreen cleanscreenoff, hfscreen Clip ClipReference xclip, clip, xc use CopyClip ClipboardCopy copyclip use DgnClip ClipDGN use ImageClip ClipImage imageClip, iclip use PdfClip ClipReference xclip, clip, xc use XClip ClipReference imageClip clip use VpClip ClipReference xclip, clip clip xc use XClip ClipViewport vpclip Close Close CloseAll CloseComponent refclose                                                                                                    |
| Circle       Circle       c         use Purge       Clean       purge, cl, pu         use - Purge       -Clean       -purge, -pu         CleanScreenOn       FullScreen       cleanscreenon, fscreen         CleanScreenOff       HideFullScreen       cleanscreenoff, hfscreen         Clip       ClipReference       xclip, clip, xc         use CopyClip       ClipboardCopy       copyclip         use DgnClip       ClipDGN          use ImageClip       ClipImage       imageclip, iclip         use PdfClip       ClipPDF          use VpClip       ClipReference       xclip, clip, xc         use VpClip       ClipViewport       vpclip         Close          CloseAll          use RefClose       CloseComponent       refclose                                                                                                    |
| use Purge       Clean       purge, cl, pu         use -Purge       -Clean       -purge, -pu         CleanScreenOn       FullScreen       cleanscreenon, fscreen         CleanScreenOff       HideFullScreen       cleanscreenoff, hfscreen         Clip       ClipReference       xclip, clip, xc         use CopyClip       ClipboardCopy       copyclip         use DgnClip       ClipDGN          use ImageClip       ClipImage       imageclip, iclip         use PdfClip       ClipPDF          use VpClip       ClipReference       xclip, clip, xc         use VpClip       ClipViewport       vpclip         Close       Close          CloseAll           CloseAll                                                                                                    |
| use -Purge-Clean-purge, -puCleanScreenOnFullScreencleanscreenon, fscreenClipHideFullScreencleanscreenoff, hfscreenClipClipReferencexclip, clip, xcuse CopyClipClipboardCopycopyclipuse DgnClipClipDGNuse ImageClipClipImageimageclip, iclipuse PdfClipClipPDFuse XClipClipReferencexclip, clip, xcuse VpClipClipViewportvpclipCloseCloseCloseAllCloseAlluse RefCloseCloseComponentrefclose                                                                                                    |
| CleanScreenOn       FullScreen       cleanscreenof, fscreen         CleanScreenOff       HideFullScreen       cleanscreenoff, hfscreen         Clip       ClipReference       xclip, clip, xc         use CopyClip       ClipboardCopy       copyclip         use DgnClip       ClipDGN          use ImageClip       ClipImage       imageclip, iclip         use PdfClip       ClipPDF          use XClip       ClipReference       xclip, clip, xc         use VpClip       ClipViewport       vpclip         Close       Close          Close All           use RefClose       CloseComponent       refclose                                                                                                    |
| CleanScreenOff       HideFullScreen       cleanscreenoff, hfscreen         Clip       ClipReference       xclip, clip, xc         use CopyClip       ClipboardCopy       copyclip         use DgnClip       ClipDGN          use ImageClip       ClipImage       imageclip, iclip         use PdfClip       ClipPDF          use XClip       ClipReference       xclip, clip, xc         use VpClip       ClipViewport       vpclip         Close       Close          CloseAll       CloseAll          use RefClose       CloseComponent       refclose                                                                                                    |
| ClipClipReferencexclip, clip, xcuse CopyClipClipboardCopycopyclipuse DgnClipClipDGNuse ImageClipClipImageimageclip, iclipuse PdfClipClipPDFuse XClipClipReferencexclip, clip, xcuse VpClipClipViewportvpclipCloseCloseCloseAllCloseAlluse RefCloseCloseComponentrefclose                                                                                                    |
| use CopyClip     ClipboardCopy     copyclip       use DgnClip     ClipDGN        use ImageClip     ClipImage     imageclip, iclip       use PdfClip     ClipPDF        use XClip     ClipReference     xclip, clip, xc       use VpClip     ClipViewport     vpclip       Close     Close        CloseAll     CloseAll        use RefClose     CloseComponent     refclose                                                                                                    |
| use DgnClip     ClipDGN        use ImageClip     ClipImage     imageclip, iclip       use PdfClip     ClipPDF        use XClip     ClipReference     xclip, clip, xc       use VpClip     ClipViewport     vpclip       Close     Close        CloseAll        use RefClose     CloseComponent     refclose                                                                                                    |
| use ImageClip     ClipImage     imageclip, iclip       use PdfClip     ClipPDF        use XClip     ClipReference     xclip, clip, xc       use VpClip     ClipViewport     vpclip       Close     Close        CloseAll     CloseAll        use RefClose     CloseComponent     refclose                                                                                                    |
| use PdfClip     ClipPDF        use XClip     ClipReference     xclip, clip, xc       use VpClip     ClipViewport     vpclip       Close     Close        CloseAll     CloseAll        use RefClose     CloseComponent     refclose                                                                                                    |
| use XClip     ClipReference     xclip, clip, xc       use VpClip     ClipViewport     vpclip       Close        CloseAll     CloseAll        use RefClose     CloseComponent     refclose                                                                                                    |
| use VpClip     ClipViewport     vpclip       Close        CloseAll        use RefClose     CloseComponent     refclose                                                                                                    |
| Close         Close All            use RefClose         CloseComponent         refclose                                                                                                    |
| CloseAll     CloseAll        use RefClose     CloseComponent     refclose                                                                                                    |
| use RefClose CloseComponent refclose                                                                                                    |
|                                                                                                    |
| use RevCloud Cloud                                                                                                    |
|                                                                                                    |
| Color LineColor color, col, colour, , lc, lcolor                                                                                                    |
| -Color -LineColor -color, -lcolor                                                                                                    |
| use TextScr CommandHistory <b>textscr</b> , cmdhist                                                                                                    |
| CommandLine CommandWindow commandline, cmdwin                                                                                                    |
| CommandLineHide HideCommandWindow commandlinehide, hidecmdwin                                                                                                    |
| use CommandLine CommandWindow commandline, cmdwi                                                                                                    |
| Compile                                                                                                    |
| Cone Cone                                                                                                    |
| ConstraintBar                                                                                                    |
| ConstraintSettings                                                                                                    |
| use DimContinue ContinueDimension dimcontinue, cdim, dco, dimcont                                                                                                    |
| Convert                                                                                                    |
| ConvertCTB                                                                                                    |
| ConvertOldLights                                                                                                    |
| ConvertOldMaterials                                                                                                    |
| (use OLEConvert) ConvertOLE                                                                                                    |
| ConvertPStyles ConvertPrintStyles convertpstyles                                                                                                    |
| ConvToSolid                                                                                                    |
| ConvToSurface                                                                                                    |
| Copy co, cp                                                                                                    |

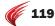

| ARES Command  | ARES Alias(es)                                                                                    | Notes                                                                                                    |
|---------------|---------------------------------------------------------------------------------------------------|----------------------------------------------------------------------------------------------------|
| Copy@         | copybase, cp@                                                                                     |                                                                                                    |
| ClipboardCopy | copyclip                                                                                          |                                                                                                    |
| CopyHistory   | copyhist                                                                                          |                                                                                                    |
|               |                                                                                                   |                                                                                                    |
|               |                                                                                                   |                                                                                                    |
| CSIcon        | ucsicon                                                                                           |                                                                                                    |
| CSStyle       | ucsman, css,                                                                                      |                                                                                                    |
| Customize     | <b>cui</b> , cust                                                                                 |                                                                                                    |
|               |                                                                                                   |                                                                                                    |
|               |                                                                                                   |                                                                                                    |
| ReportBug     |                                                                                                   |                                                                                                    |
| Customize     | cui, cust                                                                                         | Customizes all aspects of the user interface                                                                                                    |
| Cut           | cutclip                                                                                           |                                                                                                    |
|               |                                                                                                   |                                                                                                    |
| Cylinder      | cyl                                                                                               |                                                                                                    |
|               | Copy@ ClipboardCopy CopyHistory CSIcon CSStyle Customize ReportBug  Customize Customize Customize | Copy@ copybase, cp@ ClipboardCopy copyclip CopyHistory copyhist CSIcon ucsicon CSStyle ucsman, css, Customize cui, cust ReportBug  Customize cui, cust  Customize cui, cust |

## D

| DataExtraction         |                    |                                                |                                  |
|------------------------|--------------------|------------------------------------------------|----------------------------------|
| DataLink               |                    |                                                |                                  |
| DataLinkUpdate         |                    |                                                |                                  |
| DbConnect / DbClose    |                    |                                                |                                  |
| DbList                 |                    |                                                |                                  |
| DdEdit                 | EditAnnotation     | textedit, <b>ddedit</b> , ed, edanno, edittext |                                  |
| DdGrips                | EntityGrips        | <b>ddgrips</b> , egrips, gr                    | Displays Options dialog          |
| DdPtype                | PointFormat        | ddptype                                        | Displays Options dialog          |
| DdVPoint               | ViewDirection      | vpoint, -vp, vdirect                           |                                  |
| Delay                  | PauseScript        | delay                                          |                                  |
| DelConstraint          |                    |                                                |                                  |
| use Erase              | Delete             | <b>erase</b> , del, e                          |                                  |
| use LayDel             | DeleteLayer        | laydel, dellay                                 |                                  |
| use ExternalReferences | DetachDgn          |                                                |                                  |
| use ExternalReferences | DetachDrawing      |                                                |                                  |
| use ImageAttach        | DetachImage        | imagedetach, dimage                            | Detaches images from the drawing |
| DetachURL              | use Hyperlink      |                                                |                                  |
| DgnAdjust              |                    |                                                |                                  |
| DgnAttach              | AttachDGN          |                                                |                                  |
| DgnClip                | ClipDGN            |                                                |                                  |
|                        | DgnUnderlayOptions |                                                | Toggle esnap and frame options   |
| DgnImport              |                    |                                                |                                  |
| DgnExport              |                    |                                                |                                  |
| DgnLayers              | LayersDgn          |                                                |                                  |

| AutoCAD Command     | ARES Command           | ARES Alias(es)                         | Notes                                                           |
|---------------------|------------------------|----------------------------------------|-----------------------------------------------------------------|
| DgnMapping          |                        |                                        |                                                                 |
| use -DimStyle       | -DimensionStyle        | -dimstyle                              |                                                                 |
| use DimStyle        | DimensionStyle         | dimstyle, d, dimsty, dst               | Creates and modifies dimension styles                           |
| use DistantLight    | DirectionalLight       | distantlight                           |                                                                 |
| use AttDisp         | DisplayBlockAttributes | attdisp, dsatt, dispblkatt             |                                                                 |
|                     | DisplayCoords          | m                                      | Toggles coordinate display in status bar                        |
|                     | DisplayDialogs         |                                        | Toggles filename input between File dialog box and command line |
| use FillMode        | DisplayFills           | ···                                    |                                                                 |
| use ImageFrame      | DisplayImageFrame      | imageframe, iframe                     |                                                                 |
| use DrawOrder       | Display0rder           | draworder, dr, do                      |                                                                 |
| use ViewRes         | DisplayQuality         | viewres                                |                                                                 |
| DistantLight        | Directionallight       | distantlight                           |                                                                 |
| Dist                | GetDistance            | dist, di, gd, getdist                  |                                                                 |
| Divide              | MarkDivisions          | divide, div, mdiv                      |                                                                 |
| Donut               | Ring                   | donut, do                              |                                                                 |
| use DSettings       | DraftingOptions        | dsettings, dop, ds, se, draftingstyles | Displays Options dialog                                         |
| use Options         | DraftingStyles         |                                        | Displays Options dialog                                         |
| use Limits          | DrawingBounds          | limits, bounds                         |                                                                 |
| use DwgProps        | DrawingProperties      | ···                                    |                                                                 |
| DrawingRecovery     | Recover                | m.                                     |                                                                 |
| DrawingRecoveryHide |                        | m                                      |                                                                 |
| use Options         | DrawingSettings        | ···                                    | Displays Options dialog                                         |
| Draw0rder           | DisplayOrder           | draworder, dr, do                      |                                                                 |
| DSettings           | DraftingOptions        | dsettings, dop, ds, se, draftingstyles | Displays Options dialog                                         |
| DsViewer            |                        | ···                                    |                                                                 |
| DView               |                        |                                        |                                                                 |
| DwfAdjust           |                        | ···                                    |                                                                 |
| DwfAttach           | ImportDWF              | dwfattach, dwfin                       | Imports DWF files                                               |
| DwfClip             | ClipDgn                | ···                                    |                                                                 |
| DwfFormat           |                        |                                        |                                                                 |
| DwfLayers           |                        |                                        |                                                                 |
| DwgProps            |                        | ···                                    |                                                                 |
| DxbIn               |                        |                                        |                                                                 |
| DxfIn               | ImportDXF              | dxfin                                  |                                                                 |
| DxfOut              | ExportDXF              | dxfout                                 |                                                                 |

#### **DIMENSIONING**

| Dim        | Dim               |                                            |
|------------|-------------------|--------------------------------------------|
| Dim1       | Dim1              |                                            |
| DimAligned | ParallelDimension | dimaligned, dal, dimali, pdim, paralleldim |
| DimAngular | AngleDimension    | dimangular, aldim, angledim, dan, dimang   |

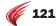

| AutoCAD Command | ARES Command           | ARES Alias(es)                           | Notes                                         |
|-----------------|------------------------|------------------------------------------|-----------------------------------------------|
| use DimAngular  | 4PointAngleDimension   | dima4p, dim4ap, 4padim                   | Angular dimension based on four pick points.  |
| use DimAngular  | 3PointAngleDimension   | dima3p, dim3ap, 3padim                   | Angular dimension based on three pick points  |
| DimArc          | ArcLengthDimension     | dimarc, dar,                             |                                               |
| DimBaseline     | BaselineDimension      | dimbaseline, basedim, bldim, dba, dimbas | se                                            |
| DimBreak        |                        |                                          |                                               |
| DimCenter       | CenterMark             | dimcenter, cm, dce                       |                                               |
| DimConstraint   |                        |                                          |                                               |
| DimContinue     | ContinueDimension      | dimcontinue, cdim, dco, dimcont,         |                                               |
| DimDiameter     | DiameterDimension      | dimdiameter, ddi, dimdia,                |                                               |
| DimDisassociate | UnrelateDimension      | dimdisassociate, dda, undim, unrelatedim | 1                                             |
| DimEdit         | EditDimension          | dimedit, ded, dimed, editdim             |                                               |
| use DimEdit     | ObliqueDimension       | dimobl, obliquedim, odim                 | Obliques extension lines of linear dimensions |
| DimHorizontal   | HorizontalDimension    | dimhor, hdim                             |                                               |
| DimInspect      |                        |                                          |                                               |
| DimJogged       | JoggedDimension        | dimjogged, djo, jog, jogdim              |                                               |
| DimJogLine      |                        |                                          |                                               |
| DimLinear       | LinearDimension        | dimlinear, dimlin, , dli, ldim           |                                               |
| Dim0rdinate     | OrdinateDimension      | dimordinate,dimord,dor,orddim,ordinated  | dim                                           |
| Dim0verride     | OverrideDimensionStyle | dimoverride, dimover, dov, overdims      |                                               |
| DimRadius       | RadiusDimension        | dimradius, dimrad, dra, rdim, radiusdim  |                                               |
| DimReassociate  | RelateDimension        | dimreassociate, dre, redim               |                                               |
|                 | RebuildDims            |                                          | Verifies dimension measurements               |
| DimRegen        | RebuildDimension       | dimupdate, dimupd, rebuilddim            |                                               |
| DimSpace        |                        |                                          |                                               |
| DimStyle        | DimensionStyle         | dimstyle, d, dimsty, dst                 |                                               |
| -DimStyle       | -DimensionStyle        | -dimstyle                                |                                               |
| DimTEdit        | EditDimensionText      | dimtedit, dimted, editdimtxt             |                                               |
| use DimTEdit    | RotateDimensionText    | dimtrot, rodimtext                       | Rotates dimension text                        |
| use DimTEdit    | MoveDimensionText      | dimtmove, movedimtxt                     | Moves dimension text                          |
| use DimTEdit    | ResetDimensionText     | dimthome, resetdimtext                   | Resets the location of dimension text         |
|                 | ReplaceDimensionText   | dimtnew, replacedimtxt                   | Edits the value of dimension text             |
| DimVertical     | VerticalDimension      | dimver, vdim                             |                                               |

# E

| EAttEdit      | EditBlockAttributeDefinition |                                          |
|---------------|------------------------------|------------------------------------------|
| EALLEUIL      | EUILDIOCKALLITUULEDEIIIILIOI | l                                        |
| EdgeSurf      | EdgeMesh                     | edgesurf                                 |
| use TextEdit  | EditAnnotation               | textedit, ddedit, ed, edanno, edittext   |
| use Basepoint | EditBasePoint                |                                          |
| use AttEdit   | EditBlockAttribute           | attedit, ate, attxedit, ddatte, edblkatt |
| use -AttEdit  | -EditBlockAttribute          | -attedit, ate, atte, -edblkatt, qattedit |
| use DimEdit   | EditDimension                | dimedit, ded, dimed, editdim             |
| use DimTEdit  | EditDimensionText            | dimtedit, dimted, editdimtxt             |

| AutoCAD Command | ARES Command         | ARES Alias(es)                     | Notes                                                                                  |
|-----------------|----------------------|------------------------------------|----------------------------------------------------------------------------------------|
| use HatchEdit   | EditHatch            | hatchedit, he                      |                                                                                        |
| use -HatchEdit  | -EditHatch           | -hatchedit                         |                                                                                        |
| use -Image      | EditImage            | -image, im                         |                                                                                        |
| use AttIpEdit   | EditIpBlockAttribute |                                    |                                                                                        |
| EditShot        |                      |                                    |                                                                                        |
| use Lengthen    | EditLength           | lengthen, edlen, len               |                                                                                        |
| use MtEdit      | EditNote             | mtedit, edn                        |                                                                                        |
| use PEdit       | EditPolyLine         | pedit, edpl, edpline, pe, polyedit |                                                                                        |
| use -MlEdit     | -EditRichLine        | -mledit                            |                                                                                        |
| use MlEdit      | EditRichLine         | mledit, editrline, edrl            |                                                                                        |
| use SolidEdit   | EditSolid            | solidedit                          |                                                                                        |
| use TablEdit    | EditTable            | tabledit, edtbl, tableedit         |                                                                                        |
|                 | EditTolerance        | edittol, edtol, toledit            | Edits tolerances                                                                       |
| use PEdit       | EditVertex           | editvtx, vtxedit                   | Edits 2D polyline vertices                                                             |
| Elev            | ZPlane               | elev                               |                                                                                        |
| Ellipse         | Ellipse              | el                                 |                                                                                        |
| use -XBind      | -EmbedDrawing        | -xbind, -embeddwg                  |                                                                                        |
|                 | EnterPoint           | entpt                              | Displays dialog box for entering points by a variety of means                          |
| use DdGrips     | EntityGrips          | ddgrips, egrips, gr                | Displays Options dialog                                                                |
| use Group       | EntityGroup          | group, g, egroup                   |                                                                                        |
| use -Group      | -EntityGroup         | -group, -g,                        |                                                                                        |
| use OSnap       | EntitySnap           | osnap, es, esnap, os               |                                                                                        |
| use -OSnap      | -EntitySnap          | -osnap, -es, -esnap, -os           |                                                                                        |
| Erase           | Delete               | erase, del, e                      |                                                                                        |
| eTransmit       | PackAndGo            |                                    |                                                                                        |
| use Quit        | Exit                 |                                    |                                                                                        |
| Explode         | Explode              | X                                  |                                                                                        |
| (use TxtExp)    | ExplodeText          |                                    | Explodes TrueType text into lines and arcs; AutoCAD TxtExp is unsupported Express Tool |
|                 | ExplodeX             |                                    | Converts ellipses and splines into polylines                                           |
| Export          | Export               | exp                                |                                                                                        |
| use BmpOut      | ExportBMP            | bmpout                             |                                                                                        |
| use WBlock      | ExportDrawing        | wblock, dwgout, w                  |                                                                                        |
| use -WBlock     | -ExportDrawing       | <b>-wblock</b> , -exportdwg, -w    |                                                                                        |
| ExportDWF       | Export               | exp                                | Choose DWF format                                                                      |
| ExportDWFx      |                      |                                    |                                                                                        |
| use DxfOut      | ExportDXF            | dxfout                             |                                                                                        |
|                 | ExportEMF            | emfout                             | Saves selected entities in EMF (Enhanced<br>Meta Format) files                         |
| use EpsOut      | ExportEPS            |                                    |                                                                                        |
| use JpgOut      | ExportJPG            | jpgout                             |                                                                                        |
| ExportLayout    |                      |                                    |                                                                                        |
| ExportPDF       | ExportPDF            | pdfout                             |                                                                                        |

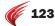

| AutoCAD Command         | ARES Command           | ARES Alias(es)                                                   | Notes                                                       |
|-------------------------|------------------------|------------------------------------------------------------------|-------------------------------------------------------------|
| use PngOut              | ExportPNG              | pngout                                                           |                                                             |
| use AcisOut             | ExportSAT              | acisout, satout                                                  |                                                             |
| ExportSettings          |                        |                                                                  |                                                             |
|                         | ExportSTL              |                                                                  | Exports model in stereolithography format                   |
|                         | ExportSVG              | svgout                                                           | Saves the current view in SVG (scaled vector graphics) file |
| Extend                  | Extend                 | ex                                                               |                                                             |
| ExternalReferences      | References             | <b>externalreferences</b> , er, refs, xlink, xr, xref, image, im |                                                             |
| ExternalReferencesClose | HideReferences         | hiderefs, xrefclose                                              |                                                             |
| use AttExt              | ExtractBlockAttribute  | attext                                                           |                                                             |
| use -AttExt             | -ExtractBlockAttribute | -attext                                                          |                                                             |
| Extrude                 | Extrude                | ext                                                              |                                                             |

# F

| use 3dFace        | Face             | <b>3dface</b> , 3f     |                                                        |
|-------------------|------------------|------------------------|--------------------------------------------------------|
| Field             | Field            |                        |                                                        |
| use Options       | FileLocations    |                        | Opens File Locations section of the Options dialog box |
| Files             | FileManager      | explorer               |                                                        |
| FileOpen          | SmartOpen        | qopen                  | Opens drawings at the command prompt                   |
| Fill              | FillMode         | ···                    |                                                        |
| use Gradient      | FillArea         | gradient               |                                                        |
| Fillet            | Fillet           | f                      |                                                        |
| FilletEdges       | FilletEdges      | ···                    |                                                        |
| Filter            | SelectionFilter  | filter, fi, sf         |                                                        |
| Find              | Find             |                        |                                                        |
|                   | Flip             | fl                     | Mirrors and deletes the original entity                |
|                   | FlipArrows       |                        | Reverses direction of dimension arrowheads             |
| FlatShot          | MakeFlatSnapshot |                        |                                                        |
| use LayFrz        | FreezeLayer      | layfrz, frzlay         |                                                        |
| use CleanScreenOn | FullScreen       | cleanscreenon, fscreen |                                                        |

# G

| GeographicLocation  GeomConstraint  get Area GetArea area, aa, ga  use Dist GetDistance dist, di, gd, getdist  use List GetProperties list, getprops, gp  use Status GetStatus status, gs  use Time GetTime time, gt                         |                    |               |                       |
|----------------------------------------------------------------------------------------------------|--------------------|---------------|-----------------------|
| get Area     GetArea     area, aa, ga       use Dist     GetDistance     dist, di, gd, getdist       use List     GetProperties     list, getprops, gp       use Status     GetStatus     status, gs       use Time     GetTime     time, gt | GeographicLocation |               |                       |
| use Dist     GetDistance     dist, di, gd, getdist       use List     GetProperties     list, getprops, gp       use Status     GetStatus     status, gs       use Time     GetTime     time, gt                                             | GeomConstraint     |               |                       |
| use List     GetProperties     list, getprops, gp       use Status     GetStatus     status, gs       use Time     GetTime     time, gt                                                                                                    | get Area           | GetArea       | area, aa, ga          |
| use Status     GetStatus     status, gs       use Time     GetTime     time, gt                                                                                                    | use Dist           | GetDistance   | dist, di, gd, getdist |
| use Time GetTime <b>time</b> , gt                                                                                                    | use List           | GetProperties | list, getprops, gp    |
| 7,0                                                                                                    | use Status         | GetStatus     | status, gs            |
| uso Id GotYV id gvv                                                                                                    | use Time           | GetTime       | time, gt              |
| use in Genti in, gay                                                                                                    | use Id             | GetXY         | id, gxy               |

| AutoCAD Command | ARES Command       | ARES Alias(es)        | Notes |  |
|-----------------|--------------------|-----------------------|-------|--|
| Gradient        | FillArea           | gradient              |       |  |
| GraphScr        | HideCommandHistory | graphscr, hidecmdhist |       |  |
| use Aperture    | Gravity            | aperture              |       |  |
| Grid            | Grid               |                       |       |  |
| Group           | EntityGroup        | group, g, egroup      |       |  |
| -Group          | -EntityGroup       | -group, -g            |       |  |

# Н

| Hatch                            | Hatch               | bh, bhatch, h                       |
|----------------------------------|---------------------|-------------------------------------|
| -Hatch                           | -Hatch              | -bhatch, -h, qhatch                 |
| HatchEdit                        | EditHatch           | hatchedit, he                       |
| -HatchEdit                       | -EditHatch          | -hatchedit                          |
| Helix                            |                     |                                     |
| Help                             | Help                |                                     |
| Hide                             | HideView            | hide, hi, hview, qhide              |
| use GraphScr                     | HideCommandHistory  | graphscr, hidecmdhist               |
| use CommandLineHide              | Hide Command Window | commandlinehide, hidecmdwin         |
| use CleanScreenOff               | HideFullScreen      | cleanscreenoff, hfscreen            |
| use LayOff                       | HideLayer           | layoff, hidelay                     |
| use LightListClose               | HideLightlist       | lightlistclose                      |
| HidePalettes                     |                     |                                     |
| use PropertiesClose              | HideProperties      | propertiesclose, hideprops, prclose |
| use ExternalReferences-<br>Close | HideReferences      | hiderefs, xrefclose                 |
| use Hide                         | HideView            | hide, hi, hview, qhide              |
| use DimHorizontal                | HorizontalDimension | dimhor, hdim                        |
| Hyperlink                        | Hyperlink           |                                     |
| -Hyperlink                       | -Hyperlink          |                                     |
| HyperlinkOptions                 |                     |                                     |
|                                  |                     |                                     |

# I

| Id            | GetXY             | id, gxy                            |                   |
|---------------|-------------------|------------------------------------|-------------------|
| -Image        | EditImage         | -image, im                         |                   |
| ImageAdjust   |                   |                                    |                   |
| ImageAttach   | AttachImage       | imageattach, atimg, attachimg, iat |                   |
| ImageClip     | ClipImage         | imageclip, iclip                   |                   |
| ImageFrame    | DisplayImageFrame | imageframe, iframe                 |                   |
| ImageQuality  | ImageQuality      | iquality                           |                   |
| Import        | Import            |                                    |                   |
| use DwfAttach | ImportDWF         | dwfattach, dwfin                   | Imports DWF files |
| use DxfIn     | ImportDXF         | dxfin                              |                   |

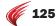

| AutoCAD Command | ARES Command  | ARES Alias(es)           | Notes |
|-----------------|---------------|--------------------------|-------|
| use AcisIn      | ImportSAT     | <b>acisin</b> , satin    |       |
| use XLine       | InfiniteLine  | xline, il, iline, xl     |       |
| Imprint         |               | ···                      |       |
| Insert          | InsertBlock   | insert, i,               |       |
| -Insert         | -InsertBlock  | -insert, -i, , qinsert   |       |
| use MInsert     | InsertBlockN  | minsert, insblock        |       |
| Insert0bj       | InsertObject  | insertobj                |       |
| use Shape       | InsertShape   | shape, inshape, insshape |       |
| Interfere       | Interfere     | inf                      |       |
| Intersect       | Intersect     | in                       |       |
| use IsoLay      | IsolateLayer  | layiso, isolay           |       |
| Isoplane        | IsometricGrid | isoplane, isogrid        |       |

## J

| use DimJogged | JoggedDimension | dimjogged, djo, jog, jogdim |
|---------------|-----------------|-----------------------------|
| Join          | Weld            | join, j                     |
| JpgOut        | ExportJPG       | jpgout                      |
| JustifyText   |                 |                             |

## L

|                    | Language      |                             | Sets the language with which to communicate |
|--------------------|---------------|-----------------------------|---------------------------------------------|
| LayCur             | ToActiveLayer | laycur                      |                                             |
| LayDel             | DeleteLayer   | laydel, dellay              |                                             |
| Layer / LayerClose | Layer         | la                          |                                             |
| -Layer             | -Layer        | -la, qlayer                 |                                             |
| LayerP             | UndoLayer     | layerp                      |                                             |
| LayerPMode         |               |                             |                                             |
| use DgnLayer       | LayersDgn     |                             |                                             |
| use PdfLayer       | LayersPDF     |                             |                                             |
| LayFrz             | FreezeLayer   | layfrz, frzlay              |                                             |
| LayIso             | IsolateLayer  | layiso, isolay              |                                             |
| LayLck             | LockLayer     | laylck, llay, lcklay        |                                             |
| LayMch             | MatchLayer    | laymch, mlay                |                                             |
| LayMCur            | ActivateLayer | laymcur, actlay             |                                             |
| LayMrg             |               |                             |                                             |
| LayOff             | HideLayer     | layoff, hidelay             |                                             |
| Lay0n              | ShowLayers    | layon                       |                                             |
| -Layout            | Sheet         | -layout, lo, layout, -sheet |                                             |
| LayoutWizard       |               |                             |                                             |
| LayThw             | ThawLayers    | laythw, thawlay             |                                             |
| LayTrans           |               |                             |                                             |
|                    |               |                             |                                             |

| AutoCAD Command | ARES Command    | ARES Alias(es) Notes                   |
|-----------------|-----------------|----------------------------------------|
| LayULk          | UnlockLayer     | layulk, unla                           |
| LayUniso        | UnisolateLayer  | layuniso                               |
| LayVpi          |                 |                                        |
| LayWalk         |                 | ••                                     |
| Leader          | Leader          | lead                                   |
| Lengthen        | EditLength      | lengthen, edlen, len                   |
| Light           | Light           |                                        |
| LightList       | Lightlist       |                                        |
| LightListClose  | HideLightlist   | lightlistclose                         |
| Limits          | DrawingBounds   | limits, bounds                         |
| Line            | Line            | 1                                      |
| use DimLinear   | LinearDimension | dimlinear, dimlin, , dli, ldim         |
| use Color       | LineColor       | color, col, colour, , lc, lcolor       |
| use -Color      | -LineColor      | -color, -lcolor                        |
| use LtScale     | LineScale       | ltscale, Iscale, Its                   |
| Linetype        | LineStyle       | linetype, lstyle, lt, ltype, qlinetype |
| -Linetype       | -LineStyle      | -linetype,, loadltype, -lt, -ltype     |
| List            | GetProperties   | list, getprops, gp                     |
| LiveSection     |                 |                                        |
| Load            | LoadShape       | load                                   |
| use AppLoad     | LoadApplication | appload, ap                            |
| use Menu        | LoadMenu        | menu, lmenu                            |
| use Script      | LoadScript      | script, lscript, scr                   |
| use Load        | LoadShape       | load                                   |
| use LayLck      | LockLayer       | laylck, llay, lcklay                   |
| Loft            | Loft            |                                        |
| LogFileOff      |                 |                                        |
| LogFileOn       |                 |                                        |
| LtScale         | LineScale       | ltscale, lscale, lts                   |
| LWeight         | LineWeight      | lweight, lw                            |
| -LWeight        | -LineWeight     | -lweight                               |

## M

| use Block            | MakeBlock           | block, b, mblck, partdef, bmake |
|----------------------|---------------------|---------------------------------|
| use -Block           | -MakeBlock          | -block, -b                      |
| use AttDef           | MakeBlockAttribute  | attdef, att, mblkatt            |
| use -AttDef          | -MakeBlockAttribute | -attdef, -att, qattdef          |
| use Divide           | MarkDivisions       | divide, div, mdiv               |
| use Flatshot         | MakeFlatSnapshot    |                                 |
| use Measure          | MarkLengths         | measure, me, mlen               |
| Markup / MarkupClose |                     |                                 |
| use Wipeout          | Mask                | wipeout                         |
|                      |                     |                                 |

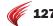

| AutoCAD Command      | ARES Command       | ARES Alias(es)                    | Notes                                                                |
|----------------------|--------------------|-----------------------------------|----------------------------------------------------------------------|
| MassProp             | MassProp           |                                   |                                                                      |
| MatchCell            |                    |                                   |                                                                      |
| use LayMch           | MatchLayer         | laymch, mlay                      |                                                                      |
| MatchProp            | PropertyPainter    | matchprop, ma, paint              |                                                                      |
| MaterialAttach       |                    |                                   |                                                                      |
| MaterialAssign       |                    |                                   |                                                                      |
| MaterialMap          |                    |                                   |                                                                      |
| Measure              | MarkLengths        | measure, me, mlen                 |                                                                      |
| MeasureGeom          | use Area, Distance |                                   |                                                                      |
| Menu                 | LoadMenu           | menu, lmenu                       |                                                                      |
| Mesh                 |                    |                                   | ARES displays 3D mesh objects from DWG files, but cannot create them |
|                      | Mesh               | 3dmesh                            | Creates 3D polygon meshes                                            |
| MeshCrease           |                    | ···                               |                                                                      |
| MeshUncrease         |                    | ···                               |                                                                      |
| MeshOptions          |                    | ···                               |                                                                      |
| MeshPrimitiveOptions |                    | ···                               |                                                                      |
| MeshRefine           |                    |                                   |                                                                      |
| MeshSmooth           |                    |                                   |                                                                      |
| MeshSmoothLess       |                    |                                   |                                                                      |
| MeshSmoothMore       |                    |                                   |                                                                      |
| MeshSplit            |                    |                                   |                                                                      |
| MInsert              | InsertBlockN       | minsert, insblock                 |                                                                      |
| Mirror               | Mirror             | mi                                |                                                                      |
| Mirror3D             | Mirror3D           | 3dmirror, mi3d                    |                                                                      |
| MLeader              |                    |                                   | ARES displays mleaders from DWG files, but cannot create them        |
| MLeaderAlign         |                    |                                   |                                                                      |
| MLeaderCollect       |                    |                                   |                                                                      |
| MLeaderEdit          |                    |                                   |                                                                      |
| MLeaderStyle         |                    |                                   |                                                                      |
| MlEdit               | EditRichLine       | mledit, editrline, edrl           |                                                                      |
| -MlEdit              | -EditRichLine      | -mledit                           |                                                                      |
| MLine                | RichLine           | mline, ml, rl                     |                                                                      |
| MlStyle              | RichLineStyle      | mlstyle, rls, rlstyle, rlinestyle |                                                                      |
| Model                | Model              |                                   |                                                                      |
| use MSPace           | ModelMode          | mspace, mm, ms                    |                                                                      |
| use Change           | Modify             | change, -ch, mod, qpropedit       |                                                                      |
| use ChProp           | ModifyProperties   | chprop, modprops                  |                                                                      |
| Move                 | Move               | m                                 |                                                                      |
| MOVE                 | 1.1010             |                                   |                                                                      |
|                      | MoveDimensionText  | dimtmove, movedimtxt              | Moves dimension text                                                 |
|                      |                    | dimtmove, movedimtxt mredo        | Moves dimension text                                                 |

| AutoCAD Command | ARES Command | ARES Alias(es)  | Notes |  |
|-----------------|--------------|-----------------|-------|--|
| MSpace          | ModelMode    | mspace, mm, ms  |       |  |
| MtEdit          | EditNote     | mtedit, edn     |       |  |
| MText           | Note         | mtext, mt, n, t |       |  |
| -MTtext         | -Note        | -mtext, qmtext  |       |  |
| Multiple        | Repeat       | multiple        |       |  |
| MView           | Viewport     | mview, mv       |       |  |
| MvSetup         |              |                 |       |  |

# N

| NavSMotion      | use 3D mouse   |                 |                                                               |
|-----------------|----------------|-----------------|---------------------------------------------------------------|
| NavSMotionClose |                |                 |                                                               |
| NavSWheel       |                |                 |                                                               |
| NavVCube        |                |                 |                                                               |
| NetLoad         | AooLoad        |                 |                                                               |
| New             | New            |                 |                                                               |
| use New         | ReplaceNew     | rnew            | Creates a new drawing file, replacing the current drawing     |
| NewSheetset     |                |                 |                                                               |
| NewShot         |                |                 |                                                               |
| use FreeSpot    | Nontargetlight | freespot        |                                                               |
| use MTExt       | Note           | mtext, mt, n, t |                                                               |
| use -MText      | -Note          | -mtext, qmtext  |                                                               |
|                 | NoteOptions    |                 | Specifies options for using Note and Simple-<br>Note commands |
|                 |                |                 |                                                               |

# 0

|               | ObliqueDimension | dimobl, obliquedim, odim | Obliques extension lines of linear dimensions |
|---------------|------------------|--------------------------|-----------------------------------------------|
| ObjectScale   |                  |                          |                                               |
| Offset        | Offset           | 0                        |                                               |
| OleConvert    | ConvertOLE       |                          |                                               |
| OleLinks      |                  |                          |                                               |
| OleOpen       | OpenOLE          |                          |                                               |
| OleReset      | ResetOLE         |                          |                                               |
| OleScale      |                  |                          |                                               |
| Oops          | Undelete         | oops, undel              |                                               |
| Open          | Open             |                          |                                               |
| OpenDwfMarkup | use ImportDwf    |                          |                                               |
| OpenSheetset  |                  |                          |                                               |
| use XOpen     | OpenReference    | xopen                    |                                               |
| use Browser   | OpenWebpage      | browser, oweb            |                                               |
| Options       | Options          | op, config               |                                               |

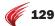

| AutoCAD Command  | ARES Command           | ARES Alias(es)                          | Notes                                              |
|------------------|------------------------|-----------------------------------------|----------------------------------------------------|
| Options          | SystemOptions          | options                                 | Opens System Options section of Options dialog box |
| use DimOrdinate  | OrdinateDimension      | dimordinate,dimord,dor,orddim,ordin     | atedim                                             |
| Ortho            | Ortho                  |                                         |                                                    |
| use Cal          | OsCalc                 | cal, wcalc                              |                                                    |
| OSnap            | EntitySnap             | osnap, es, esnap, os                    |                                                    |
| -OSnap           | -EntitySnap            | -osnap, -es, -esnap, -os                |                                                    |
| use DimOverride  | OverrideDimensionStyle | dimoverride, dimover, dov, overdims     |                                                    |
|                  |                        |                                         |                                                    |
| Р                |                        |                                         |                                                    |
| use eTransmit    | PackAndGo              |                                         |                                                    |
| PageSetup        | PageLayout             | pagesetup                               |                                                    |
| Pan              | Pan                    | p, dpan, pandynamic, rtpan, pdy         |                                                    |
| -Pan             | -Pan                   | -p                                      |                                                    |
| use Pan          | PanDown                |                                         | Pans down                                          |
| use Pan          | PanLeft                |                                         | Pans left                                          |
| use Pan          | PanRight               |                                         | Pans right                                         |
| use Pan          | PanUp                  | ···                                     | Pans up                                            |
| Parameters       |                        |                                         |                                                    |
| ParametersClose  |                        |                                         |                                                    |
| use DimAligned   | ParallelDimension      | dimaligned, dal, dimali, pdim, parallel | dim                                                |
| PartiaLoad       |                        |                                         |                                                    |
| -PartialOpen     |                        |                                         |                                                    |
| PasteAsHyperlink |                        |                                         |                                                    |
| PasteBlock       | PasteAsBlock           | pasteblock                              |                                                    |
| PasteOrig        | Paste@SourcePosition   |                                         |                                                    |
| PasteClip        | Paste                  | pasteclip                               |                                                    |
| PasteSpec        | PasteSelected          |                                         |                                                    |
| use Array        | Pattern                | array, ar, pat                          |                                                    |
| use -Array       | -Pattern               | -array, -ar, qarray                     |                                                    |
| use 3dArray      | Pattern3D              | 3darray, 3a, pat3d                      |                                                    |
| use Delay        | PauseScript            | delay                                   |                                                    |
| PcInWizard       |                        |                                         |                                                    |
| PdfAdjust        |                        |                                         |                                                    |
| PdfAttach        | AttachPDF              |                                         |                                                    |
| PdfClip          | ClipPDF                |                                         |                                                    |
| PdfLayers        | LayersPDF              |                                         |                                                    |
| PEdit            | EditPolyLine           | pedit, edpl, edpline, pe, polyedit      |                                                    |
| PFace            | PolyFace               | ···                                     |                                                    |
| Plan             | PlanView               | <b>plan</b> , pview                     |                                                    |
| PlaneSurf        | PlaneSurf              | ···                                     |                                                    |
|                  | PlugIns                | ···                                     | Manages plugin software                            |
| PLine            | PolyLine               | <b>pline</b> , pl                       |                                                    |

| AutoCAD Command | ARES Command    | ARES Alias(es)                      | Notes                      |
|-----------------|-----------------|-------------------------------------|----------------------------|
| Plot            | Print           | plot                                |                            |
| -Plot           | -Print          | -plot                               |                            |
| PlotStamp       | PrintStamp      | pstamp                              |                            |
| PlotStyle       | PrintStyle      | plotstyle, pstyle                   |                            |
| -PlotStyle      | -PrintStyle     | -plotstyle                          |                            |
| PlotterManager  |                 |                                     |                            |
| PngOut          | ExportPNG       | pngout                              |                            |
| Point           | Point           | po, pt                              |                            |
| use DdPtype     | PointFormat     | ddptype                             | Displays Options dialog    |
| PointLight      | PointLight      |                                     |                            |
| Polygon         | Polygon         | pol, pgon                           |                            |
| use PLine       | PolyLine        | <b>pline</b> , pl                   |                            |
| use 3dPoly      | PolyLine3D      | 3dpoly, 3p, pl3, pline3d            |                            |
| PolySolid       |                 |                                     |                            |
| PressPull       |                 |                                     |                            |
| Preview         | Preview         | pre                                 |                            |
| use Plot        | Print           | plot                                |                            |
| use -Plot       | -Print          | -plot                               |                            |
| use PlotStamp   | PrintStamp      | pstamp                              |                            |
| use -PlotStyle  | -PrintStyle     | -plotstyle                          |                            |
| use PlotStyle   | PrintStyle      | <b>plotstyle</b> , pstyle           |                            |
| use Options     | Profiles        |                                     | Stores individual profiles |
| Properties      | Properties      | ch, mo, pr, props                   |                            |
| PropertiesClose | HideProperties  | propertiesclose, hideprops, prclose |                            |
| use MatchProp   | PropertyPainter | matchprop, ma, paint                |                            |
| PSetupIn        |                 |                                     |                            |
| PSpace          | SheetMode       | <b>pspace</b> , ps, sm              |                            |
| Publish         | use Plot        | ···                                 |                            |
| PublishToWeb    | use Export      |                                     |                            |
| Purge           | Clean           | <b>purge</b> , cl, pu               |                            |
| -Purge          | -Clean          | -purge, -pu                         |                            |
| Pyramid         | Pyramid         |                                     |                            |

# Q

| QDim                | SmartDimension  |                                |
|---------------------|-----------------|--------------------------------|
| QLeader             | SmartLeader     | <b>qleader</b> , le            |
| QNew                | SmartNew        | qnew                           |
| QSave               | Save            | qsave                          |
| QSelect             | SmartSelect     | SS                             |
| QText               | BoxText         | qtext, btext                   |
| QuickCalc / QcClose | SmartCalculator | quickcalc, calc, smartcalc, qc |
| QuickCui            | use Customize   |                                |

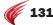

| ARES Command | ARES Alias(es)  | Notes                                          |
|--------------|-----------------|------------------------------------------------|
| QuickPrint   |                 | Prints the current view to the default printer |
|              |                 |                                                |
| Exit         | quit            |                                                |
|              |                 |                                                |
|              |                 |                                                |
|              |                 |                                                |
|              | ···             |                                                |
|              | QuickPrint Exit | QuickPrint                Exit         quit    |

# R

| use DimRadius          | RadiusDimension  | dimradius, dimrad, dra, rdim, radiusdim                          |
|------------------------|------------------|------------------------------------------------------------------|
| Ray                    | Ray              |                                                                  |
| use Regen              | Rebuild          | regen, re                                                        |
| use RegenAll           | RebuildAll       | regenall, rea                                                    |
| use DimUpdate          | RebuildDimension | dimupdate, dimupd, rebuilddim                                    |
| use UpdateField        | RebuildField     |                                                                  |
| Recover                | Recover          |                                                                  |
| RecoverAll             |                  |                                                                  |
| Rectang                | Rectangle        | rectang, rec, rect                                               |
| Redefine               | Redefine         |                                                                  |
| Redo                   | Redo             |                                                                  |
| use MRedo              | RedoN            | mredo                                                            |
| Redraw                 | Refresh          | redraw, r                                                        |
| use Reinit             | RefreshAliases   | reinit                                                           |
| RedrawAll              | RefreshAll       | redrawall, ra                                                    |
| RefClose               | CloseComponent   | refclose                                                         |
| RefEdit                | EditComponent    | refedit                                                          |
| use ExternalReferences | References       | <b>externalreferences</b> , er, refs, xlink, xr, xref, image, im |
| RefSet                 | ChangeElements   | refset                                                           |
| Regen                  | Rebuild          | regen, re                                                        |
| RegenAll               | RebuildAll       | regenall, rea                                                    |
| RegenAuto              | AutoRebuild      | regenauto                                                        |
| Region                 | Region           | reg                                                              |
| Reinit                 | RefreshAliases   | reinit                                                           |
| use DimReassociate     | RelateDimension  | dimreassociate, dre, redim                                       |
| Rename                 | Rename           | ren, rn                                                          |
| -Rename                | -Rename          | -ren                                                             |
| Render                 | ARender          | render                                                           |
| RenderCrop             |                  |                                                                  |
| RenderEnvironment      |                  |                                                                  |
|                        |                  |                                                                  |

| AutoCAD Command                     | ARES Command         | ARES Alias(es)                    | Notes                                         |
|-------------------------------------|----------------------|-----------------------------------|-----------------------------------------------|
| -RenderOutputSize                   |                      | m                                 |                                               |
| RenderPresets                       |                      |                                   |                                               |
| RenderWin                           |                      |                                   |                                               |
| use Multiple                        | Repeat               | multiple                          |                                               |
|                                     | ReplaceDimensionText | dimtnew, replacedimtxt            | Edits the value of dimension text.            |
| use Open                            | ReplaceOpen          | ropen                             | Closes current drawing then opens another one |
| use Customer-<br>InvolvementProgram | ReportBug            |                                   |                                               |
| ResetBlock                          |                      |                                   |                                               |
|                                     | ResetDimensionText   | dimthome, resetdimtext            | Resets the location of dimension text         |
| OLEReset                            | ResetOLE             |                                   | Resets OLE entities to original size          |
| Resume                              | ResumeScript         | resume                            |                                               |
| RevCloud                            | Cloud                |                                   |                                               |
| Reverse                             |                      |                                   |                                               |
| Revolve                             | Revolve              | rev                               |                                               |
| RevSurf                             | RevolvedMesh         | revsurf                           |                                               |
| Ribbon / RibbonClose                |                      |                                   |                                               |
| use MLine                           | RichLine             | mline, ml, rl                     |                                               |
| use MlStyle                         | RichLineStyle        | mlstyle, rls, rlstyle, rlinestyle |                                               |
| use Donut                           | Ring                 | donut, do                         |                                               |
| use 3dOrbit                         | RollView             |                                   |                                               |
| Rotate                              | Rotate               | ro                                |                                               |
| Rotate3D                            | Rotate3D             | ro3d                              |                                               |
| use DimRotated                      | RotatedDimension     |                                   |                                               |
|                                     | RotateDimensionText  | dimtrot, rodimtext                | Rotates dimension text                        |
| RPref / RPrefClose                  |                      |                                   |                                               |
| RScript                             | ScriptN              | rscript                           |                                               |
| RtPan                               | PanDynamic           | rtpan, pdy                        |                                               |
| RuleSurf                            | RuledMesh            | rulesurf, revmesh                 |                                               |
|                                     |                      |                                   |                                               |

# S

| Save          | Save          | qsave                |                         |
|---------------|---------------|----------------------|-------------------------|
| use Save      | SaveAll       |                      | Saves all open drawings |
| SaveAs        | SaveAs        |                      |                         |
| use Ref       | SaveComponent |                      |                         |
| SaveImg       | use Export    |                      |                         |
| Scale         | Scale         | SC                   |                         |
| ScaleListEdit |               |                      |                         |
| ScaleText     |               |                      |                         |
| Script        | LoadScript    | script, lscript, scr |                         |
| use RScript   | ScriptN       | rscript              |                         |
| Section       | Section       | sec                  |                         |
|               |               |                      |                         |

| AutoCAD Command         | ARES Command    | ARES Alias(es)                      | Notes                                             |
|-------------------------|-----------------|-------------------------------------|---------------------------------------------------|
| SectionPlane            |                 |                                     |                                                   |
| SectionPlaneJog         |                 |                                     |                                                   |
| SectionPlaneSettings    |                 |                                     |                                                   |
| SectionPlaneToBlock     |                 |                                     |                                                   |
| SecurityOptions         |                 |                                     |                                                   |
| Select                  | Select          |                                     |                                                   |
|                         | SelectAll       |                                     | Selects all unfrozen entities                     |
| use Filter              | SelectionFilter | filter, fi, sf                      |                                                   |
| SelectURL               | use Hyperlinks  |                                     |                                                   |
| SequencePlay            |                 |                                     |                                                   |
| SetByLayer              |                 |                                     |                                                   |
| SetIDropHandler         |                 |                                     |                                                   |
| SetVar                  | SetVariable     | setvar, set                         |                                                   |
| use -ShadeMode          | Shade           |                                     |                                                   |
| -ShadeMode              | ShadeView       | -shademode, sha, shademode, sview   |                                                   |
| Shape                   | InsertShape     | shape, inshape, insshape            |                                                   |
| ShareWithSeek / Seek    |                 |                                     |                                                   |
| use Layout              | Sheet           | -layout, lo, <b>layout</b> , -sheet |                                                   |
| use PSpace              | SheetMode       | <b>pspace</b> , ps, sm              |                                                   |
| Sheetset / SheetsetHide |                 |                                     |                                                   |
| Shell                   | Shell           |                                     |                                                   |
| use LayOn               | ShowLayers      | layon                               |                                                   |
| use About               | ShowLicense     |                                     | Displays the license agreement                    |
| ShowPalettes            |                 |                                     |                                                   |
| SigValidate             |                 |                                     |                                                   |
| use Text                | -SimpleNote     |                                     |                                                   |
| use Text                | SimpleNote      | text, dtext, snote, dt              |                                                   |
| use Polygon             | SimplePolygon   | spoly, ngon                         |                                                   |
| Sketch                  | Sketch          |                                     |                                                   |
| Slice                   | Slice           | sl                                  |                                                   |
| use BmpOut              | SmartBmp        | qbmpout                             | Exports view, window, or everything in BMP format |
| use QuickCalc           | SmartCalculator | quickcalc, calc, smartcalc, qc      |                                                   |
| use QDim                | SmartDimension  |                                     |                                                   |
| use QLeader             | SmartLeader     | <b>qleader</b> , le                 |                                                   |
| use QNew                | SmartNew        | qnew                                |                                                   |
| use FileOpen            | SmartOpen       | qopen                               | Opens drawings at the command prompt              |
| use QSelect             | SmartSelect     | SS                                  |                                                   |
| Snap                    | Snap            | sn                                  |                                                   |
| SolDraw                 |                 |                                     |                                                   |
| Solid                   | Solid           | so                                  |                                                   |
| SolidEdit               | EditSolid       | s <b>olidedit</b>                   |                                                   |
| SolProf                 |                 |                                     |                                                   |
|                         |                 |                                     |                                                   |

| AutoCAD Command    | ARES Command  | ARES Alias(es)           | Notes                                              |
|--------------------|---------------|--------------------------|----------------------------------------------------|
|                    |               |                          |                                                    |
| SolView            |               | m                        |                                                    |
| SpaceTrans         |               |                          |                                                    |
| Spell              | SpellCheck    | spell                    |                                                    |
| Sphere             | Sphere        |                          |                                                    |
| Spline             | Spline        | spl                      |                                                    |
| SplinEdit          |               |                          |                                                    |
| use Break          | Split         | <b>break</b> , br, sp    |                                                    |
| SpotLight          | SpotLight     |                          |                                                    |
| Standards          |               |                          |                                                    |
| Status             | GetStatus     | status, gs               |                                                    |
| StlOut             | ExportSTL     |                          |                                                    |
| Stretch            | Stretch       | S                        |                                                    |
| Style              | TextStyle     | <b>style</b> , st, txs   |                                                    |
| -Style             | -TextStyle    | -style                   |                                                    |
| StylesManager      |               |                          |                                                    |
| Subtract           | Subtract      | su                       |                                                    |
| SunProperties      |               |                          |                                                    |
| SunPropertiesClose |               | ···                      |                                                    |
| Sweep              | Sweep         |                          |                                                    |
| use TileMode       | SwitchArea    | tilemode, tlmode, switch |                                                    |
| use Options        | SystemOptions | options                  | Opens System Options section of Options dialog box |
| SysWindows         | Windows       | syswindows               |                                                    |
|                    |               |                          |                                                    |

## Т

| Table            | tb                                                                                                    |
|------------------|----------------------------------------------------------------------------------------------------|
| -Table           | ts                                                                                                    |
| EditTable        | tabledit, edtbl, tableedit                                                                                                    |
|                  |                                                                                                    |
| TableStyle       |                                                                                                    |
|                  |                                                                                                    |
| TabulatedMesh    | tabsurf, tabmesh                                                                                                    |
| TargetpointLight | targetpoint                                                                                                    |
| SimpleNote       | text, dtext, snote, dt                                                                                                    |
| -SimpleNote      |                                                                                                    |
| EditAnnotation   | textedit, ddedit, ed, edanno, edittext                                                                                                    |
| CommandHistory   | <b>textscr</b> , cmdhist                                                                                                    |
| -TextStyle       | -style                                                                                                    |
| TextStyle        | style, st, txs                                                                                                    |
| use DrawOrder    |                                                                                                    |
| ThawLayers       | laythw, thawlay                                                                                                    |
|                  | -Table EditTable TableStyle TableStyle TabulatedMesh TargetpointLight SimpleNote -SimpleNote EditAnnotation CommandHistory -TextStyle TextStyle use DrawOrder |

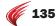

| AutoCAD Command   | ARES Command  | ARES Alias(es)           | Notes                                                 |
|-------------------|---------------|--------------------------|-------------------------------------------------------|
| Thicken           | Thicken       |                          |                                                       |
| TileMode          | SwitchArea    | tilemode, tlmode, switch |                                                       |
| Time              | GetTime       | time, gt                 |                                                       |
| TifOut            |               |                          |                                                       |
| TInsert           |               |                          |                                                       |
| use LayCur        | ToActiveLayer | laycur                   |                                                       |
| Tolerance         | Tolerance     | tol                      |                                                       |
|                   | Toolbars      |                          | Displays dialog box to toggle the display of toolbars |
| -Toolbar          | -Toolbars     | tbconfig                 |                                                       |
|                   | ToolMatrix    | ···                      | Toggles the Tool Matrix palette                       |
| ToolPalettes      |               |                          |                                                       |
| ToolPalettesClose |               |                          |                                                       |
| Torus             | Torus         | tor                      |                                                       |
| TpNavigate        |               |                          |                                                       |
| Trace             | Trace         | m                        |                                                       |
| Transparency      |               | m                        |                                                       |
| use Solid         | Trapezoid     | m                        | Creates a 2D trapezoid from a polyline                |
| TraySettings      |               | ···                      |                                                       |
| TreeStat          |               | m                        |                                                       |
| Trim              | Trim          | tr                       |                                                       |

# U

| U                   | U                     |                                          |                                        |
|---------------------|-----------------------|------------------------------------------|----------------------------------------|
| use Workspace       | UIProfile             |                                          | Manages user interface profiles        |
| Ucs                 | CCS                   | ucs                                      |                                        |
| UcsIcon             | CSIcon                | ucsicon                                  |                                        |
| UcsMan              | CSStyle               | ucsman, css, uc                          |                                        |
| ULayers             | use Layers            |                                          |                                        |
| Undefine            | Undefine              |                                          |                                        |
| use Oops            | Undelete              | oops, undel                              |                                        |
| use LayerP          | UndoLayer             | layerp                                   |                                        |
| Undo                | UndoN                 | undo                                     |                                        |
| Union               | union                 | uni                                      |                                        |
| use LayUnIso        | UnisolateLayer        | layuniso                                 |                                        |
| Units               | UnitSystem            | units, un                                |                                        |
| -Units              | -UnitSystem           | -units, -un                              |                                        |
| use LayULk          | UnlockLayer           | layulk, unla                             |                                        |
| use DimDisassociate | UnrelateDimension     | dimdisassociate, dda, undim, unrelatedim |                                        |
|                     | UpdateBlockAttributes |                                          | Updates blocks with new attribute data |
| UpdateField         |                       |                                          |                                        |
| UpdateThumbsNow     |                       |                                          |                                        |
|                     |                       |                                          |                                        |

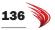

| AutoCAD Command | ARES Command    | ARES Alias(es) | Notes                                                       |
|-----------------|-----------------|----------------|-------------------------------------------------------------|
| use Options     | UserPreferences |                | Defines drafting options, mouse options, and alias commands |

## ٧

|                   | VertifyDimensions |                      | Updates dimension text to match entities |
|-------------------|-------------------|----------------------|------------------------------------------|
| use DimVertical   | VerticalDimension | dimver, vdim         |                                          |
| use VPoint        | ViewDirection     | vpoint, -vp, vdirect |                                          |
| use MView         | Viewport          | mview, mv            |                                          |
| use -VPorts       | -Viewport         | -vports, qviewport   |                                          |
| use VpLayer       | ViewportLayer     | vplayer              |                                          |
| View              | Views             | view, v              |                                          |
| -View             | -Views            | -view, -v, qview     |                                          |
| ViewPlay          |                   |                      |                                          |
| ViewPlotDetails   |                   |                      |                                          |
| ViewRes           | DisplayQuality    | viewres              |                                          |
| use VSlide        | ViewSlide         | vslide               |                                          |
| VisualStyles      |                   |                      |                                          |
| VisualStylesClose |                   |                      |                                          |
| use VPorts        | ViewTiles         | vports, viewports    |                                          |
| VLisp             |                   |                      |                                          |
|                   | VoiceNote         | vnote                | Adds audio memos to drawings             |
| VpClip            | ClipViewport      | vpclip               |                                          |
| VpLayer           | ViewportLayer     | vplayer              |                                          |
| VpMax / VpMin     |                   |                      |                                          |
| VPoint            | ViewDirection     | vpoint, -vp, vdirect |                                          |
| VPorts            | ViewTiles         | vports, viewports    |                                          |
| -VPorts           | -Viewport         | -vports, qviewport   |                                          |
| VsCurrent         |                   |                      |                                          |
| VSlide            | ViewSlide         | vslide               |                                          |
| VsSave            |                   |                      |                                          |
|                   | VSTA              |                      | Runs VSTA programming language macro     |
|                   | VSTAManager       |                      | Manages VSTA macros                      |
| VTOptions         |                   |                      |                                          |

## W

| WalkFlySettings |                |                         |
|-----------------|----------------|-------------------------|
| WBlock          | ExportDrawing  | wblock, dwgout, w       |
| -WBlock         | -ExportDrawing | -wblock, -exportdwg, -w |
| Wedge           | Wedge          | we                      |
| use Join        | Weld           | join, j                 |
| WhoHas          |                |                         |

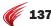

| AutoCAD Command | ARES Command  | ARES Alias(es) | Notes |  |
|-----------------|---------------|----------------|-------|--|
| use SysWindows  | Windows       | syswindows     |       |  |
| WipeOut         | Mask          | wipeout        |       |  |
| WmfIn           |               |                |       |  |
| WmfOpts         |               |                |       |  |
| WmfOut          | use ExportEmf |                |       |  |
| WorkSpace       | UiProfiles    |                |       |  |
| WsSave          |               |                |       |  |
| WsSettings      |               |                |       |  |

# Χ

| XAttach | AttachDrawing | xattach, xa               |
|---------|---------------|---------------------------|
| XBind   | use -XBind    |                           |
| -XBind  | -EmbedDrawing | -xbind, -embeddwg         |
| XClip   | ClipReference | <b>xclip</b> , clip, xc   |
| XEdges  |               |                           |
| XLine   | InfiniteLine  | xline, il, iline, xl      |
| XOpen   | OpenReference | xopen                     |
| Xplode  | use Explode   |                           |
| -XRef   | -References   | -xref, -xr, qxref, qxlink |

# Z

| Zoom       | Zoom        | Z                  |                                            |
|------------|-------------|--------------------|--------------------------------------------|
| use Zoom P | ZoomBack    | zb                 | Zooms to previous view                     |
| use Zoom D | ZoomDynamic | dzoom, zoomdyn, zd |                                            |
| use Zoom x | ZoomFactor  | zfa                | Zooms by a factor                          |
| use Zoom E | ZoomFit     | zf                 | Zooms to the drawing extents               |
| use Zoom   | ZoomIn      | zi                 | Zooms in to the drawing                    |
| use Zoom   | ZoomOut     | ZO                 | Zooms out                                  |
| use Zoom W | ZoomWindow  | zoomarea, zw       | Zooms to a region specified by a rectangle |
| use Elev   | ZPlane      | elev               |                                            |
|            |             |                    |                                            |

## #

| 3D                                                                   | 3D        |                     |                     |
|----------------------------------------------------------------------|-----------|---------------------|---------------------|
| 3dAlign                                                              | Align3d   | 3dalign, al3        |                     |
| 3dArray                                                              | Pattern3D | 3darray, 3a, pat3d  |                     |
| 3dClip                                                               |           |                     |                     |
| 3dConfig                                                             |           | ···                 |                     |
| 3dCOrbit / 3dDistance<br>3dFOrbit / 3dOrbit<br>3dOrbitCtr / 3dSwivel | RollView  | 3dorbit, 3do, orbit | Controls 3D viewing |

| AutoCAD Command | ARES Command         | ARES Alias(es)           | Notes                                        |
|-----------------|----------------------|--------------------------|----------------------------------------------|
| 3dDwf           |                      |                          |                                              |
| 3dFace          | Face                 | 3dface, 3f               |                                              |
| 3dFly / 3dWalk  |                      |                          |                                              |
| 3dMesh          |                      |                          |                                              |
|                 | 3DMouseButtons       |                          | Assigns commands to 3D mouse buttons         |
|                 | 3DMouseOptions       |                          | Dialog box for 3D mouse settings             |
|                 | -3DMouseOptions      |                          | Command line for 3D mouse settings           |
| 3dMove          |                      |                          |                                              |
| 3dPan / 3dZoom  |                      |                          |                                              |
| use DimAngular  | 3PointAngleDimension | dima3p, dim3ap, 3padim   | Angular dimension based on three pick points |
| 3dPoly          | PolyLine3D           | 3dpoly, 3p, pl3, pline3d |                                              |
| 3dPrint         |                      |                          |                                              |
| 3dRotate        |                      |                          |                                              |
| 3dScale         |                      |                          |                                              |
| 3dsIn           |                      |                          |                                              |
| use DimAngular  | 4PointAngleDimension | dima4p, dim4ap, 4padim   | Angular dimension based on four pick points  |

## Appendix B

# AutoCAD-ARES System Variable Cross-reference

Many of AutoCAD's 800+ system variables are found in ARES. This appendix compares the names of system variables in AutoCAD and ARES, as reported by each program's SetVar command.

The variables are sorted alphabetically. Some of the system variables found in ARES are included for compatibility with AutoCAD and have no effect in ARES. Comments are provided for system variables that are different in ARES.

- » The red color labels system variables that are new to ARES 2013.
- » (R/O) marks read-only system variables, ones whose values are set by ARES and cannot be changed by users.

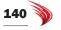

AutoCAD System Variable Equivalent ARES Sysvar Comment

#### Α

| acadlspasdoc      | acadlspasdoc     |                                                                                                    |
|-------------------|------------------|----------------------------------------------------------------------------------------------------|
| acadprefix        | acadprefix       |                                                                                                    |
| acadver           | acadver          |                                                                                                    |
| acisoutver        | acisoutver       |                                                                                                    |
|                   | acissaveasmode   | Controls how ACIS entities are exploded for export                                                                             |
|                   | actdb            | (R/o) Returns ID number of active drawing database                                                                             |
| actpath           | actpath          |                                                                                                    |
| actrecorderstate  | actrecorderstate |                                                                                                    |
| actrecpath        |                  |                                                                                                    |
| actui             |                  |                                                                                                    |
| adcstate          | adcstate         |                                                                                                    |
| aeceipinprogress  |                  |                                                                                                    |
| aflags            | aflags           |                                                                                                    |
| angbase           | angbase          |                                                                                                    |
| angdir            | angdir           |                                                                                                    |
| annoallvisible    | annoallvisible   | ARES does not support annotative scaling                                                                                       |
| annoautoscale     |                  |                                                                                                    |
| annotativedwg     | annotativedwg    | ARES does not support annotative scaling                                                                                       |
| apbox             | apbox            |                                                                                                    |
| aperture          | aperture         |                                                                                                    |
|                   | apilanguage      | Reserved for application development API settings                                                                              |
|                   | apilevel         | Reserved for application development API settings                                                                              |
|                   | apipath          | Reserved for application development API settings                                                                              |
| appframeresources |                  |                                                                                                    |
| apstate           | apstate          |                                                                                                    |
| area              | area             |                                                                                                    |
|                   | arlinedisp       | Determines whether edges of faces and bodies are displayed by the real-time render window                                      |
| assiststate       | assiststate      |                                                                                                    |
| attdia            | attdia           |                                                                                                    |
| attipe            |                  |                                                                                                    |
| attmode           | attmode          |                                                                                                    |
| attmulti          |                  | ARES does not create multiline attributes                                                                                      |
| attreq            | attreq           |                                                                                                    |
| auditctl          | auditctl         |                                                                                                    |
| aunits            | aunits           |                                                                                                    |
| auprec            | auprec           |                                                                                                    |
| autodwfpublish    |                  | ARES does not automatically publish in multiple formats                                                                        |
| automaticpub      |                  |                                                                                                    |
|                   | autonew          | Determines whether ARES starts new drawings based on a default template drawing, or asks the user to specify the template file |
|                   | autonewname      | Specifies name of new drawings; default = "noname_n," where n is incremented                                                   |
|                   |                  |                                                                                                    |

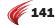

| AutoCAD System Variable | Equivalent ARES Sysvar | Comment |
|-------------------------|------------------------|---------|
|                         |                        |         |
| autosnap                |                        |         |

## В

| backgroundplot       | backgroundplot       |                                                                                                    |
|----------------------|----------------------|----------------------------------------------------------------------------------------------------|
| backz                | backz                |                                                                                                    |
| bactionbarmode       |                      |                                                                                                    |
| bactioncolor         | bactioncolor         | ARES does not support dynamic blocks                                                                                  |
| bconstatusmode       |                      |                                                                                                    |
| bdependencyhighlight | bdependencyhighlight | ARES does not support dynamic blocks                                                                                  |
| bgripobjcolor        | bgripobjcolor        | ARES does not support dynamic blocks                                                                                  |
| bgripobjsize         | bgripobjsize         | ARES does not support dynamic blocks                                                                                  |
|                      | bigfontalt           | Specifies the replacement Bigfont file to substitute for Bigfont used in the current drawing when it is not available |
| bindtype             | bindtype             | ARES supports the binding of xrefs, but ignores this system variable                                                  |
| blipmode             | blipmode             |                                                                                                    |
| blockeditlock        | blockeditlock        | ARES does not have a block editor                                                                                     |
| blockeditor          | blockeditor          | ARES does not have a block editor                                                                                     |
| blocktestwindow      |                      |                                                                                                    |
| bparametercolor      | bparametercolor      | ARES does not support dynamic blocks                                                                                  |
| bparameterfont       | bparameterfont       | ARES does not support dynamic blocks                                                                                  |
| bparametersize       | bparametersize       | ARES does not support dynamic blocks                                                                                  |
| bptexthorizontal     |                      |                                                                                                    |
| btmarkdisplay        | btmarkdisplay        | ARES does not support dynamic blocks                                                                                  |
| bvmode               | bvmode               | ARES does not support dynamic blocks                                                                                  |
| С                    |                      |                                                                                                    |
|                      |                      |                                                                                                    |
| calcinput            | calcinput            | ARES does not support results exported from the Calculator                                                            |
| cameradisplay        | cameradisplay        |                                                                                                    |
| cameraheight         | cameraheight         |                                                                                                    |
| cannoscale           | cannoscale           | ARES does not support annotative scaling                                                                              |
| cannoscalevalue      |                      |                                                                                                    |
| capturethumbnails    |                      |                                                                                                    |
| cbartransparency     |                      |                                                                                                    |
| cconstraintform      |                      |                                                                                                    |
| cdate                | cdate                |                                                                                                    |
|                      | cdefaultcolor        | Sets color for the display of default values at the command line                                                      |
| cdyndisplaymode      |                      |                                                                                                    |
| cecolor              | cecolor              |                                                                                                    |
| celtscale            | celtscale            |                                                                                                    |
| celtype              | celtype              |                                                                                                    |
| celweight            | celweight            |                                                                                                    |
| centermt             | centermt             |                                                                                                    |
| chamfera             | chamfera             |                                                                                                    |

| AutoCAD System Variable | Equivalent ARES Sysvar | Comment                                                     |
|-------------------------|------------------------|-------------------------------------------------------------|
| chamferb                | chamferb               |                                                             |
| chamferc                | chamferc               |                                                             |
| chamferd                | chamferd               |                                                             |
| chammode                | chammode               |                                                             |
| cipmode                 |                        |                                                             |
| circlerad               | circlerad              |                                                             |
| clayer                  | clayer                 |                                                             |
| cleanscreenstate        | cleanscreenstate       |                                                             |
| clistate                | clistate               | Reports the state of the command line interface             |
| cmaterial               | cmaterial              |                                                             |
| cmdactive               | cmdactive              |                                                             |
| cmddia                  | cmddia                 |                                                             |
| cmdecho                 | cmdecho                |                                                             |
| cmdinputhistorymax      | cmdinputhistorymax     |                                                             |
|                         | cmdlntext              | Specifies the wording of the command prompt; default is ':' |
| cmdnames                | cmdnames               |                                                             |
| cmleaderstyle           | cmleaderstyle          |                                                             |
| cmljust                 | cmljust                |                                                             |
| cmlscale                | cmlscale               |                                                             |
| cmlstyle                | cmlstyle               |                                                             |
| compass                 | compass                |                                                             |
| constraintbardisplay    | m                      |                                                             |
| constraintbarmode       |                        |                                                             |
| constraintnameformat    | constraintnameformat   |                                                             |
| constraintrelax         |                        |                                                             |
| constraintsolvemode     |                        |                                                             |
| coords                  | coords                 |                                                             |
| copymode                | m                      |                                                             |
| cplotstyle              | cplotstyle             |                                                             |
| cprofile                | cprofile               |                                                             |
| crossingareacolor       | crossingareacolor      |                                                             |
| cshadow                 | cshadow                | ARES does not support shadow casting                        |
| ctab                    | ctab                   |                                                             |
| ctablestyle             | ctablestyle            |                                                             |
|                         | cursormode             | Specifies the look of the crosshair cursor                  |
| cursorsize              | cursorsize             |                                                             |
| cvport                  | cvport                 |                                                             |
|                         |                        |                                                             |

## D

| dashboardstate | dashboardstate | ARES does not have a Dashboard palette |  |
|----------------|----------------|----------------------------------------|--|
| datalinknotify |                | ARES does not support database links   |  |
| date           | date           |                                        |  |
| dbcstate       | dbcstate       | ARES does not support database links   |  |

| that use the R14 (or earlier) DWG or DXF format  delobj delobj demandload demandload  devoptions dgnframe dgnframe dgnimportmax dgnimportmax dgnmappingpath dgnosnap dgnosnap diastat diastat dispsilh dispsilh distance distance divmeshboxheight ARES does not support parameter variables for mesh objects divmeshboxwidth divmeshconeaxis divmeshconeheight divmeshconeheight divmeshcylaxis divmeshcylaxis divmeshcylbase divmeshcylbeight divmeshcylbeight divmeshcylbeight divmeshcylbeight divmeshcylbase divmeshcylbeight divmeshcylbase divmeshcylbeight divmeshcylbase                                                                                                    | AutoCAD System Variable | Equivalent ARES Sysvar | Comment                                                                                                    |
|----------------------------------------------------------------------------------------------------|-------------------------|------------------------|----------------------------------------------------------------------------------------------------|
| detcust detmain detmain detmain debugmode Controls graphic card optimization; used for support reasons defaultgizmo defaultiindex defaultiighting defaultiighting defa         | dblclkedit              | dblclkedit             |                                                                                                    |
| detmain debugmode Controls graphic card optimization; used for support reasons defaultgizmo  defaultighting defaultlighting defaultlighting defaultlighting defaultlighting defiplstyle defiplstyle defiplstyl     | dbmod                   | dbmod                  |                                                                                                    |
| defaultgizmo defaultgiting defaultgiting defaultgiting defaultgiting defaultgiting defaultgiting defaultgiting defaultgiting defaultgiting defaultgiting defaultgiting defaultgiting defaultgiting defaultgiting defilestyle defilestylestylestylestylestylestylestylesty                                                                                                    | dctcust                 | dctcust                |                                                                                                    |
| defaultgizmo                                                                                                    | dctmain                 | dctmain                |                                                                                                    |
| defaultgizmo                                                                                                    |                         | debugmode              | Controls graphic card optimization; used for support reasons                                                                   |
| defaultlighting defaultlightingtype defaultlightingtype deflipstyle deflipstyl | defaultgizmo            |                        |                                                                                                    |
| defaultlightingtype deflplstyle deflplstyle defplstyle defplstyle defplstyle defplstyle defplstyle defplstyle defplstyle defplstyle defplstyle defplstyle defplstyle defplstyle defplstyletable Specifies the default print style for new entities and layers in drawing that use the R14 (or earlier) DWG or DXF format  delobj demandload demandload devoptions dgnframe dgnimportmax dgnimportmax dgnimportmax dgnimportmax dgnosnap diastat diastat dispsilh distance distance diwmeshboxheight underweshboxheight underweshboxheight unde | defaultindex            |                        |                                                                                                    |
| defipistyle defipistyle defipityle defipistyle defipis | defaultlighting         | defaultlighting        |                                                                                                    |
| defipistyle defipistyle defipistyle defipistyle defipistyle defipistyle defipistyle defipistyle defipistyle defipistyle defipistyle defipistyle defipistyle specifies the default print style for new entities and layers in drawing that use the R14 (or earlier) DWG or DXF format delobj demandload demandload dewoptions deprimered descriptions descriptions de | defaultlightingtype     | defaultlightingtype    |                                                                                                    |
| delobj delobj delobj demandload demandload demandload demonthat use the R14 (or earlier) DWG or DXF format delobj demandload demandload demonthat use the R14 (or earlier) DWG or DXF format devoptions denoted devoptions denoted devoptions devoptions devoption | deflplstyle             |                        |                                                                                                    |
| that use the R14 (or earlier) DWG or DXF format  delobj delobj  demandload demandload  devoptions  dgnframe  dgniframe  dgnimportmax dgnimportmax  dgnosnap  diastat diastat  dispsilh distance  divmeshboxheight ARES does not support parameter variables for mesh objects  divmeshconeaxis divmeshconebase  divmeshconebase  divmeshconebase  divmeshcylaxis  divmeshcylaxis  divmeshcylabse  divmeshcylbeight  divmeshpyrbase   divmeshpyrbase   divmeshpyrbase   divmeshpyrbase   divmeshcylaxis   divmeshcylaxis   divmeshcylaxis   divmeshcylaxis   divmeshcylaxis   divmeshcylbieght   divmeshcylaxis   divmeshcylaxis   divmeshcylaxis   divmeshcylaxis   divmeshcylaxis                                                                                                    |                         | defplstyle             |                                                                                                    |
| demandload dewandload devoptions dgnframe dgnframe dgnimportmax dgnimportmax dgnmappingpath dgnosnap dgnosnap diastat diastat dispsilh dispsilh distance distance divmeshboxheight ARES does not support parameter variables for mesh objects divmeshboxwidth divmeshconeaxis divmeshconebase divmeshconebase divmeshcolabse divmeshcylaxis divmeshcylbase divmeshcylbase divmeshcylbase divmeshpyrbase                                                                                                    |                         |                        | Specifies the default print style for new entities and layers in drawing files that use the R14 (or earlier) DWG or DXF format |
| devoptions dgnframe dgnimportmax dgnimportmax dgnosnap dgnosnap diastat disspsilh distance divmeshboxheight divmeshconeaxis divmeshconebase divmeshcylaxis divmeshcylaxis divmeshcylaxis divmeshcylaxis divmeshpyrbase devoptions dgnframe dgnimportmax dgnimportmax dgnimportmax dgnimportmax dgnimportmax dgnimportmax dgnimportmax dgnimportmax dgnimportmax dgnimportmax dgnimportmax dgnimportmax dgnimportmax dgnimportmax dgnimportmax dgnimportmax dispsilh distance distance distan     | delobj                  | delobj                 |                                                                                                    |
| dgnframe dgnframe dgnimportmax dgnimportmax dgnmappingpath dgnosnap dgnosnap diastat diastat dispsilh dispsilh distance distance divmeshboxheight ARES does not support parameter variables for mesh objects divmeshboxwidth divmeshconeaxis divmeshconebase divmeshconeheight divmeshconeheight divmeshconebase divmeshconeheight divmeshcolabse divmeshcolabse divmeshcylaxis divmeshcylaxis divmeshcylbase divmeshcylbase divmeshcylbase divmeshcylbase divmeshcylbase                                                                                                    | demandload              | demandload             |                                                                                                    |
| dgnimportmax dgnimportmax dgnmappingpath dgnosnap dgnosnap diastat diastat dispsilh dispsilh distance distance divmeshboxheight divmeshconeaxis divmeshconebase divmeshconeheight divmeshcylaxis divmeshcylbase divmeshcylheight divmeshcylheight divmeshcylheight divmeshcylheight divmeshcylheight divmeshcylheight divmeshcylheight divmeshcylheight divmeshcylheight divmeshcylheight divmeshcylheight divmeshcylheight divmeshcylheight divmeshcylheight divmeshcylheight divmeshcylheight                                                                                                    |                         | devoptions             |                                                                                                    |
| dgnosnap dgnosnap dgnosnap diastat diastat dispsilh distance divmeshboxheight ARES does not support parameter variables for mesh objects divmeshboxwidth divmeshconeaxis divmeshconebase divmeshconeheight divmeshconeheight divmeshcylaxis divmeshcylbase divmeshcylheight divmeshcylheight                                                                                                    | dgnframe                | dgnframe               |                                                                                                    |
| dgnosnap dgnosnap diastat diastat dispsilh dispsilh distance distance divmeshboxheight ARES does not support parameter variables for mesh objects divmeshboxwidth divmeshconeaxis divmeshconebase divmeshconeheight divmeshconeheight divmeshconeheight divmeshconeheight divmeshconeheight divmeshcylaxis divmeshcylbase divmeshcylbase divmeshcylbase divmeshcylbase                                                                                                    | dgnimportmax            | dgnimportmax           |                                                                                                    |
| diastat diastat diastat dispsilh dispsilh dispsilh distance distance distance divmeshboxheight ARES does not support parameter variables for mesh objects divmeshboxwidth divmeshconeaxis divmeshconebase divmeshconebase divmeshconebase divmeshconebase divmeshconebase divmeshconebase divmeshconebase divmeshconebase divmeshcylaxis divmeshcylaxis divmeshcylaxis divmeshcylbase divmeshcylbase .                                                                                                    | dgnmappingpath          |                        |                                                                                                    |
| dispsilh dispsilh dispsilh distance distance divmeshboxheight ARES does not support parameter variables for mesh objects divmeshboxwidth divmeshconeaxis divmeshconebase divmeshconeheight divmeshcylaxis divmeshcylaxis divmeshcylbase divmeshcylbase divmeshcylbase divmeshcylbase divmeshcylbase                                                                                                    | dgnosnap                | dgnosnap               |                                                                                                    |
| distance distance  divmeshboxheight ARES does not support parameter variables for mesh objects  divmeshboxwidth  divmeshconeaxis  divmeshconebase  divmeshconeheight  divmeshcylaxis  divmeshcylbase  divmeshcylbase  divmeshcylheight  divmeshpyrbase                                                                                                    | diastat                 | diastat                |                                                                                                    |
| divmeshboxheight ARES does not support parameter variables for mesh objects  divmeshboxwidth divmeshconeaxis divmeshconebase divmeshconeheight divmeshcylaxis divmeshcylbase divmeshcylbase divmeshcylbase divmeshcylbase divmeshcylbase                                                                                                    | dispsilh                | dispsilh               |                                                                                                    |
| divmeshboxlength divmeshboxwidth divmeshconeaxis divmeshconebase divmeshconeheight divmeshcylaxis divmeshcylbase divmeshcylbase divmeshcylbase divmeshcylbase                                                                                                    | distance                | distance               |                                                                                                    |
| divmeshboxwidth divmeshconeaxis divmeshconebase divmeshconeheight divmeshcylaxis divmeshcylbase divmeshcylbase divmeshcylbase divmeshcylbase                                                                                                    | divmeshboxheight        |                        | ARES does not support parameter variables for mesh objects                                                                     |
| divmeshconeaxis divmeshconebase divmeshconeheight divmeshcylaxis divmeshcylbase divmeshcylbase divmeshcylbase                                                                                                    | divmeshboxlength        |                        |                                                                                                    |
| divmeshconebase divmeshconeheight divmeshcylaxis divmeshcylbase divmeshcylbase divmeshcylbase divmeshpyrbase                                                                                                    | divmeshboxwidth         |                        |                                                                                                    |
| divmeshconeheight divmeshcylaxis divmeshcylbase divmeshcylheight divmeshpyrbase                                                                                                    | divmeshconeaxis         |                        |                                                                                                    |
| divmeshcylaxis divmeshcylbase divmeshcylheight divmeshpyrbase                                                                                                    | divmeshconebase         |                        |                                                                                                    |
| divmeshcylbase divmeshcylheight divmeshpyrbase                                                                                                    | divmeshconeheight       |                        |                                                                                                    |
| divmeshcylheight divmeshpyrbase                                                                                                    | divmeshcylaxis          |                        |                                                                                                    |
| divmeshpyrbase                                                                                                    | divmeshcylbase          |                        |                                                                                                    |
|                                                                                                    | divmeshcylheight        |                        |                                                                                                    |
|                                                                                                    | divmeshpyrbase          |                        |                                                                                                    |
| divmeshpyrheight                                                                                                    | divmeshpyrheight        |                        |                                                                                                    |
| divmeshpyrlength                                                                                                    | divmeshpyrlength        |                        |                                                                                                    |
| divmeshsphereaxis                                                                                                    | divmeshsphereaxis       |                        |                                                                                                    |
| divmeshsphereheight                                                                                                    | divmeshsphereheight     |                        |                                                                                                    |
| divmeshtoruspath                                                                                                    | divmeshtoruspath        |                        |                                                                                                    |
| divmeshtorussection                                                                                                    | divmeshtorussection     |                        |                                                                                                    |
| divmeshwedgebase                                                                                                    | divmeshwedgebase        |                        |                                                                                                    |
| divmeshwedgeheight                                                                                                    | divmeshwedgeheight      |                        |                                                                                                    |
| divmeshwedgelength                                                                                                    | divmeshwedgelength      |                        |                                                                                                    |
| divmeshwedgeslope                                                                                                    | divmeshwedgeslope       |                        |                                                                                                    |
| divmeshwedgewidth                                                                                                    |                         |                        |                                                                                                    |

| donutid donutid donutid donutid donutid donutid dragmode dragmode dragmode dragmode dragp1 dragp2 dragp2 dragp2 dragp2 dragps dragps draworderetid draworderetid draworderetid draworderetid droutid droutid d | AutoCAD System Variable | Equivalent ARES Sysvar | Comment                                                           |
|----------------------------------------------------------------------------------------------------|-------------------------|------------------------|-------------------------------------------------------------------|
| donutod dragmode dragmode dragmode dragmode dragp1 dragp2 dragp2 dragp2 dragp2 dragworderctl dragworderctl dragworderctl drestate dtoolarea Not yet implemented dwfframe dwfframe dwfframe dwfframe dwfframe dwgnede dwgname dwgname dwgnefix dwgstited dwgstited dwgstited dwgstited dwgstited dwgstited dwgstited dwgstited dygname dwfrec Specifies the default precision when saving drawings as DXF files dynasnap Specifies visibility of entity snap cues and tooltips dynasnap specifies visibility of entity snap cues and tooltips dynasnap specifies visibility of entity snap cues and tooltips dynasnap specifies the size of entity snap icons displayed when moving the cursor over geometric features of objects dyname dyname dynasnap Specifies the size of entity snap icons displayed when moving the cursor over geometric features of objects dynasnap dynamode dyname dynamap specifies will be size of entity snap icons displayed when moving the cursor over geometric features of objects dynamical dyndigrip dyndigrip dyndivis dyndivis dynamode dynamode dynamod                     | donutid                 | donutid                |                                                                   |
| dragnode dragp1 dragp1 dragp1 dragp2 dragp2 dragws dragws dragws dragws draworderctd draworderctd drastate  dtexted dtexted  dtoolarea Not yet implemented  dwfframe dwfframe dwfframe dwfframe dwfosnap dwfosnap dwgodepage dwgcodepage dwgname dwgname dwgprefix dwgrefix dwgtidd dxeval  dxeval dxeval  dxeval dxeval  dynanap Specifies the default precision when saving drawings as DXF files  dynanap Specifies the size of entity snap icons displayed when moving the cursor over geometric features of objects dyndigrip dyndivis dyndivis dynmode dynnode dynnode dynnode dynnode dynnode dynnode dynnode dynnode dynnode dynniows dyniformat dynpivis dynpivis dynpivis dynpivis dynprompt dimensional constraints dynpivis dynpivis dynprompt dynoriging dynane drawings as dyneice dynoromstraintdole dyngifie dynnode dynnode dynnode dynnode dynnode dynnode dynnofermat dynpivis dynpivis dynprompt                                                                                                    |                         |                        |                                                                   |
| dragp1                                                                                                    | dragmode                |                        |                                                                   |
| dragp2 dragvs dragvs draworderctl drstate dtexted dtexted dtoolarea Not yet implemented dwfframe dwfframe dwfframe dwfframe dwfosnap dwgodepage dwgname dwgname dwgname dwgname dwgrefix dwgtited dxeval dxyrec Specifies the default precision when saving drawings as DXF files dynasnap polarmode dynasnapsize Specifies the size of entity snap cues and tooltips dynasnapsize dynconstraintdisplay dynconstraintmode dyndiyris dyndiyris dyndiyris dyndiyris dynmode dynmode dynpicords dynpicords dynpicords dynpicords dynpicords dynpicords dynpicords dynpicords dynpicords dynpicords dynpicords dynpicords dynpicords dynpicords dynprompt didexted draworderctl draworderctl draworderctl draworderctl Ant yet implemented Not yet implemented Not yet imp                         |                         |                        |                                                                   |
| dragvs draworderctl draworderctl draworderct |                         |                        |                                                                   |
| draworderctl drstate dtexted dtexted dtexted dtexted dtexted dtoolarea Not yet implemented dwframe dwframe dwframe dwframe dwframe dwframe dwgodepage dwgcodepage dwgname dwgprefix dwgtitled dxeval dxeval dxeval dynasnap dynasnap Specifies the default precision when saving drawings as DXF files dynasme dynasnap dynasnapsize Specifies the size of entity snap icons displayed when moving the cursor over geometric features of objects dyndigrip dyndivis dynmode dynmode dynmode dynmode dynmode dynmode dynpivis dynpivis dynprompt dynprompt dynprompt                                                                                                    |                         |                        |                                                                   |
| drestate dtexted dtexted dtexted dtexted  dtoolarea Not yet implemented  dtoolareastyle Not yet implemented  dwfframe dwfframe dwfosnap dwfosnap dwgcodepage dwgcodepage dwgname dwgrefix dwgrited dwgtitled dwgtitled dxeval dxfprec Specifies the default precision when saving drawings as DXF files  dynanap dynasnap Specifies visibility of entity snap cues and tooltips  dynasnap Specifies the size of entity snap icons displayed when moving the cursor over geometric features of objects  dynconstraintdisplay dyndivis dyndivis dyndivis dynmode dynmode dynpicoords dynpicords dynpicords dynpicords dynpicin dynpivis dynpivis dynprompt dynpivis dynprompt dynpivis dynprompt dynosytim dyndivis dynprompt dynpicords dynpicords                                                                                                    |                         |                        |                                                                   |
| dtexted dtexted                                                                                                    |                         |                        |                                                                   |
| dtoolarea Not yet implemented  dtoolareastyle Not yet implemented  dwfframe  dwfframe  dwfframe  dwfframe  dwfosnap  dwgcheck   dwgcodepage  dwgname  dwgname  dwgrefix  dwgtitled  dxeval   dxfprec Specifies the default precision when saving drawings as DXF files   dynasnap  dynasnap  Specifies visibility of entity snap cues and tooltips   dynasnappolarmode Toggles polar snap mode   dynasnapsize Specifies the isze of entity snap icons displayed when moving the cursor over geometric features of objects  dynconstraintdiosplay   dynostraintmode dynconstraintmode ARES does not support dimensional constraints  dyndigrip  dyndivis  dyndivis  dynmode  dynpicoords  dynpicords  dynpicords  dynpicords  dynpivis  dynpivis  dynpivis  dynprompt  dyndivis  dynpivis  dynprompt  dyndivis  dynprompt                                                                                                    | dtexted                 |                        |                                                                   |
| dtoolareastyle Not yet implemented  dwfframe dwfframe  dwfosnap dwfosnap  dwgcheck  dwgcodepage dwgodepage  dwgname dwgprefix dwgtitled  dxeval  dxfprec Specifies the default precision when saving drawings as DXF files  dynasnap Specifies visibility of entity snap cues and tooltips  dynasnapsize Specifies the size of entity snap icons displayed when moving the cursor over geometric features of objects  dyndigrip dyndivis dyndivis  dynaode dynnode  dynnode dynnode  dynprompt dynprompt  dynprompt  dynprompt  dynprompt  dynprompt  dynprompt  dynprompt  dynprompt  dynprompt  dynprompt  dynprompt  dynprompt  dwgnonstraintede  dwgnode  dynprompt  dwgnonstraintede  dwgnode  dynprompt  dynprompt  dynprompt  dynprompt  dynprompt  dynprompt  dynprompt  dynprompt  dynprompt  dynprompt  dynprompt  dynprompt  dynprompt  dynprompt  dynprompt  dynprompt  dynprompt  dynprompt  dwgnonstraintede  dwgnode  dynprompt  dwgnonstraintede  dwgnode  dynprompt  dynprompt  dynprompt  dynprompt  dynprompt  dynprompt  dynprompt  dwgnode  dynprompt  dynprompt  dynprompt  dynprompt  dynprompt  dwgnode  dynprompt  dynprompt  dwgnode  dynprompt  dwgnode  dwgnode  dwgnode                   |                         |                        | Not yet implemented                                               |
| dwfframe dwfosnap dwfosnap dwfosnap dwgcodepage dwgcodepage dwgname dwgrefix dwgtitled dwgtitled dweval  dxfprec Specifies the default precision when saving drawings as DXF files dynasnap dynasnap Specifies visibility of entity snap cues and tooltips dynasnapsize Specifies the size of entity snap icons displayed when moving the cursor over geometric features of objects dyndigrip dyndigrip dyndigrip dyndivis dynmode dynmode dynmode dynmode dynmode dynmode dynmode dynmode dynmode dynmode dynmode dynmode dynmode dynmode dynmode dynmode dynmode dynpiformat dynpivis dynpivis dynprompt dynprompt                     |                         | dtoolareastyle         |                                                                   |
| dwgcdepage dwgcodepage dwgrame dwgname dwgrefix dwgtitled dwettled dxeval dxfprec Specifies the default precision when saving drawings as DXF files dynasnap Specifies visibility of entity snap cues and tooltips dynasnappolarmode Toggles polar snap mode dynasnapsize Specifies the size of entity snap icons displayed when moving the cursor over geometric features of objects dyndigrip dyndigrip dyndiyris dynamode dynmode dynmode dynmode dynmode dynmode dynmode dynmode dynmode dynmode dynmode dynmode dynmode dynpicoords dynpicoords dynpicoords dynpivis dynpivis dynprompt dynprompt dynprompt dynompt                                                                                                    | dwfframe                | <u> </u>               | 7 1                                                               |
| dwgcdepage dwgcodepage dwgrame dwgname dwgrefix dwgtitled dwettled dxeval dxfprec Specifies the default precision when saving drawings as DXF files dynasnap Specifies visibility of entity snap cues and tooltips dynasnappolarmode Toggles polar snap mode dynasnapsize Specifies the size of entity snap icons displayed when moving the cursor over geometric features of objects dyndigrip dyndigrip dyndiyris dynamode dynmode dynmode dynmode dynmode dynmode dynmode dynmode dynmode dynmode dynmode dynmode dynmode dynpicoords dynpicoords dynpicoords dynpivis dynpivis dynprompt dynprompt dynprompt dynompt                                                                                                    | dwfosnap                | dwfosnap               |                                                                   |
| dwgcodepage dwgcodepage dwgname dwgprefix dwgprefix dwgtitled dweval dxeval dxfprec Specifies the default precision when saving drawings as DXF files dynasnap Specifies visibility of entity snap cues and tooltips dynasnap Specifies be size of entity snap icons displayed when moving the cursor over geometric features of objects dynconstraintdisplay dynconstraintmode dynconstraintmode ARES does not support dimensional constraints dyndigrip dyndivis dynmode dynmode dynmode dynmode dynmode dynpicoords dynpiformat dynpiformat dynpivis dynprompt dynprompt dyndivis dynprompt                                                                                                    |                         | -                      |                                                                   |
| dwgname         dwgprefix           dwgtitled         dwgtitled           dxeval         dxeval            dxfprec         Specifies the default precision when saving drawings as DXF files            dynasnap         Specifies visibility of entity snap cues and tooltips            dynasnappolarmode         Toggles polar snap mode            dynasnapsize         Specifies the size of entity snap icons displayed when moving the cursor over geometric features of objects           dynconstraintdisplay            dynconstraintmode         dynconstraintmode         ARES does not support dimensional constraints           dyndigrip         dyndigrip           dyndivis         dyndivis           dynmode         dynmode           dynpicoords         dynpicoords           dynpiformat         dynpiformat           dynprompt         dynprompt                                                                                                    |                         | dwgcodepage            |                                                                   |
| dwgprefix       dwgprefix         dwgtitled       dwgtitled         dxeval       dxeval          dxfprec       Specifies the default precision when saving drawings as DXF files          dynasnap       Specifies visibility of entity snap cues and tooltips          dynasnappolarmode       Toggles polar snap mode          dynasnapsize       Specifies the size of entity snap icons displayed when moving the cursor over geometric features of objects         dynconstraintdisplay          dynconstraintmode       dynconstraintmode ARES does not support dimensional constraints         dyndigrip       dyndigrip         dyndivis       dyndivis         dynmode       dynpicoords         dynpicoords       dynpicoords         dynpiformat       dynpiformat         dynpivis       dynpivis         dynprompt       dynprompt                                                                                                    |                         |                        |                                                                   |
| dxeval dxeval dxeval  dxfprec Specifies the default precision when saving drawings as DXF files  dynasnap Specifies visibility of entity snap cues and tooltips  dynasnappolarmode Toggles polar snap mode  dynasnapsize Specifies the size of entity snap icons displayed when moving the cursor over geometric features of objects  dynconstraintdisplay  dynconstraintmode dynconstraintmode ARES does not support dimensional constraints  dyndigrip dyndigrip  dyndivis dyndivis  dynmode dynmode  dynpicoords dynpicoords  dynpiformat dynpiformat  dynpivis dynprompt  dynprompt  dynprompt                                                                                                    | dwgprefix               |                        |                                                                   |
| dxfprec Specifies the default precision when saving drawings as DXF files  dynasnap Specifies visibility of entity snap cues and tooltips  dynasnappolarmode Toggles polar snap mode  dynasnapsize Specifies the size of entity snap icons displayed when moving the cursor over geometric features of objects  dynconstraintdisplay  dynconstraintmode dynconstraintmode ARES does not support dimensional constraints  dyndigrip dyndigrip  dyndivis dyndivis  dynmode dynmode  dynmode dynmode  dynpicoords  dynpicoords  dynpiformat  dynpivis  dynpivis  dynprompt  dynprompt                                                                                                    | dwgtitled               | dwgtitled              |                                                                   |
| dynasnap Specifies visibility of entity snap cues and tooltips dynasnappolarmode Toggles polar snap mode dynasnapsize Specifies the size of entity snap icons displayed when moving the cursor over geometric features of objects  dynconstraintdisplay  dynconstraintmode dynconstraintmode ARES does not support dimensional constraints  dyndigrip dyndivis dyndivis dynmode dynmode dynmode dynpicoords dynpicoords dynpiformat dynpiformat dynpivis dynprompt  dynprompt  dynprompt                                                                                                    | dxeval                  | dxeval                 |                                                                   |
| dynasnappolarmode Toggles polar snap mode dynasnapsize Specifies the size of entity snap icons displayed when moving the cursor over geometric features of objects  dynconstraintdisplay  dynconstraintmode dynconstraintmode ARES does not support dimensional constraints  dyndigrip dyndigrip  dyndivis dyndivis  dynmode dynmode dynmode  dynpicoords dynpicoords  dynpiformat dynpiformat  dynpivis dynprompt  dynprompt  dynprompt                                                                                                    |                         | dxfprec                | Specifies the default precision when saving drawings as DXF files |
| dynasnapsize Specifies the size of entity snap icons displayed when moving the cursor over geometric features of objects  dynconstraintdisplay  dynconstraintmode dynconstraintmode ARES does not support dimensional constraints  dyndigrip dyndigrip  dyndivis dyndivis  dynmode dynmode  dynpicoords dynpicoords dynpiformat dynpiformat  dynpivis dynprompt  dynprompt  dynprompt                                                                                                    |                         | dynasnap               | Specifies visibility of entity snap cues and tooltips             |
| dynconstraintdisplay  dynconstraintmode dynconstraintmode ARES does not support dimensional constraints  dyndigrip dyndivis dyndivis dynmode dynmode dynmode dynpicoords dynpicoords dynpiformat dynpiformat dynpivis dynpivis dynprompt dynprompt                                                                                                    |                         | dynasnappolarmode      | Toggles polar snap mode                                           |
| dynconstraintmode dynconstraintmode ARES does not support dimensional constraints  dyndigrip dyndigrip  dyndivis dynmode  dynmode dynmode  dynpicoords dynpicoords  dynpiformat dynpiformat  dynpivis dynprompt dynprompt                                                                                                    |                         | dynasnapsize           |                                                                   |
| dyndigrip dyndigrip dyndivis dyndivis dynmode dynmode dynpicoords dynpicoords dynpiformat dynpiformat dynpivis dynpivis dynprompt dynprompt                                                                                                    | dynconstraintdisplay    |                        |                                                                   |
| dyndivis dyndivis dynmode dynmode dynpicoords dynpicoords dynpiformat dynpiformat dynpivis dynpivis dynprompt dynprompt                                                                                                    | dynconstraintmode       | dynconstraintmode      | ARES does not support dimensional constraints                     |
| dynmode dynmode dynpicoords dynpicoords dynpiformat dynpiformat dynpivis dynpivis dynprompt dynprompt                                                                                                    | dyndigrip               | dyndigrip              |                                                                   |
| dynpicoords dynpicoords dynpiformat dynpiformat dynpivis dynpivis dynprompt dynprompt                                                                                                    | dyndivis                | dyndivis               |                                                                   |
| dynpiformat dynpiformat dynpivis dynpivis dynprompt dynprompt                                                                                                    | dynmode                 | dynmode                |                                                                   |
| dynpivis dynprompt dynprompt                                                                                                    | dynpicoords             | dynpicoords            |                                                                   |
| dynprompt dynprompt                                                                                                    | dynpiformat             | dynpiformat            |                                                                   |
|                                                                                                    | dynpivis                | dynpivis               |                                                                   |
| dyntooltips dyntooltips                                                                                                    | dynprompt               | dynprompt              |                                                                   |
|                                                                                                    | dyntooltips             | dyntooltips            |                                                                   |

# **DIMENSIONS**

| dimadec   | dimadec   |  |
|-----------|-----------|--|
| dimalt    | dimalt    |  |
| dimaltd   | dimaltd   |  |
| dimaltf   | dimaltf   |  |
| dimaltrnd | dimaltrnd |  |
| dimalttd  | dimalttd  |  |
| dimalttz  | dimalttz  |  |
|           |           |  |

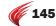

| AutoCAD System Variable | Equivalent ARES Sysvar | Comment                                  |
|-------------------------|------------------------|------------------------------------------|
| dimaltu                 | dimaltu                |                                          |
| dimaltz                 | dimaltz                |                                          |
| dimanno                 |                        | ARES does not support annotative scaling |
| dimapost                | dimapost               |                                          |
| dimarcsym               | dimarcsym              |                                          |
| dimaso                  | dimaso                 |                                          |
| dimassoc                | dimassoc               |                                          |
| dimasz                  | dimasz                 |                                          |
| dimatfit                | dimatfit               |                                          |
| dimaunit                | dimaunit               |                                          |
| dimazin                 | dimazin                |                                          |
| dimblk                  | dimblk                 |                                          |
| dimblk1                 | dimblk1                |                                          |
| dimblk2                 | dimblk2                |                                          |
| dimcen                  | dimcen                 |                                          |
| dimclrd                 | dimclrd                |                                          |
| dimclre                 | dimclre                |                                          |
| dimclrt                 | dimclrt                |                                          |
| dimconstrainticon       | dimconstrainticon      | ARES does not support constraints        |
| dimdec                  | dimdec                 |                                          |
| dimdle                  | dimdle                 |                                          |
| dimdli                  | dimdli                 |                                          |
| dimdsep                 | dimdsep                |                                          |
| dimexe                  | dimexe                 |                                          |
| dimexo                  | dimexo                 |                                          |
| dimfit                  | dimfit                 |                                          |
| dimfrac                 | dimfrac                |                                          |
| dimfxl                  | dimfxl                 |                                          |
| dimfxlon                | dimfxlon               |                                          |
| dimgap                  | dimgap                 |                                          |
| dimjogang               | dimjogang              |                                          |
| dimjust                 | dimjust                |                                          |
| dimldrblk               | dimldrblk              |                                          |
| dimlfac                 | dimlfac                |                                          |
| dimlim                  | dimlim                 |                                          |
| dimltex1                | dimltex1               |                                          |
| dimltex2                | dimltex2               |                                          |
| dimltype                | dimltype               |                                          |
| dimlunit                | dimlunit               |                                          |
| dimlwd                  | dimlwd                 |                                          |
| dimlwe                  | dimlwe                 |                                          |
| dimpost                 | dimpost                |                                          |
| dimrnd                  | dimrnd                 |                                          |

| AutoCAD System Variable | Equivalent ARES Sysvar | Comment |
|-------------------------|------------------------|---------|
| dimsah                  | dimsah                 |         |
| dimscale                | dimscale               |         |
| dimsd1                  | dimsd1                 |         |
| dimsd2                  | dimsd2                 |         |
| dimse1                  | dimse1                 |         |
| dimse2                  | dimse2                 |         |
| dimsho                  | dimsho                 |         |
| dimsoxd                 | dimsoxd                |         |
| dimstyle                | dimstyle               |         |
| dimtad                  | dimtad                 |         |
| dimtdec                 | dimtdec                |         |
| dimtfac                 | dimtfac                |         |
| dimtfill                | dimtfill               |         |
| dimtfillclr             | dimtfillclr            |         |
| dimtih                  | dimtih                 |         |
| dimtix                  | dimtix                 |         |
| dimtm                   | dimtm                  |         |
| dimtmove                | dimtmove               |         |
| dimtofl                 | dimtofl                |         |
| dimtoh                  | dimtoh                 |         |
| dimtol                  | dimtol                 |         |
| dimtolj                 | dimtolj                |         |
| dimtp                   | dimtp                  |         |
| dimtsz                  | dimtsz                 |         |
| dimtvp                  | dimtvp                 |         |
| dimtxsty                | dimtxsty               |         |
| dimtxt                  | dimtxt                 |         |
| dimtxtdirection         | dimtxtdirection        |         |
| dimtzin                 | dimtzin                |         |
| dimunit                 | dimunit                |         |
| dimupt                  | dimupt                 |         |
| dimzin                  | dimzin                 |         |
|                         |                        |         |

## E

| edgemode          | edgemode         |                                              |
|-------------------|------------------|----------------------------------------------|
| elevation         | elevation        |                                              |
| enterprisemenu    | enterprisemenu   | ARES does not use CUI files                  |
| errno             | errno            |                                              |
| erstate           | erstate          |                                              |
| expert            | expert           |                                              |
| explmode          | explmode         |                                              |
| exporteplotformat |                  |                                              |
| exportmodelspace  | exportmodelspace | ARES does not support these export functions |
|                   |                  |                                              |

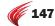

| AutoCAD System Variable | Equivalent ARES Sysvar | Comment |
|-------------------------|------------------------|---------|
| exportpagesetup         | exportpagesetup        |         |
| exportpaperspace        | exportpaperspace       |         |
| extmax                  | extmax                 |         |
| extmin                  | extmin                 |         |
| extnames                | extnames               |         |

#### F

| faceterdevnormal     |              | ARES does not create 3D mesh models                                                                                  |
|----------------------|--------------|----------------------------------------------------------------------------------------------------|
| faceterdevsurface    |              | ARES does not support parameter variables for mesh objects                                                           |
| facetergridratio     |              |                                                                                                    |
| facetermaxedgelength |              |                                                                                                    |
| facetermaxgrid       |              |                                                                                                    |
| facetermeshtype      |              |                                                                                                    |
| faceterminugrid      |              |                                                                                                    |
| faceterminvgrid      |              |                                                                                                    |
| faceterprimitivemode |              |                                                                                                    |
| facetersmoothlev     |              |                                                                                                    |
| facetratio           | facetratio   |                                                                                                    |
| facetres             | facetres     |                                                                                                    |
|                      | fcmultisel   | LISP ssget flag specifies whether one or multiple entities are added to selection sets chosen from the graphics area |
|                      | fctemplate   | Specifies the default template drawing used by New command                                                           |
|                      | fcversion    | Version number based on legacy Graebert CAD product numbering                                                        |
| fielddisplay         | fielddisplay |                                                                                                    |
| fieldeval            | fieldeval    |                                                                                                    |
| filedia              | filedia      |                                                                                                    |
| filletrad            | filletrad    |                                                                                                    |
| fillmode             | fillmode     |                                                                                                    |
| fontalt              | fontalt      |                                                                                                    |
| fontmap              | fontmap      |                                                                                                    |
| frame                | frame        |                                                                                                    |
| frontz               | frontz       |                                                                                                    |
| fullopen             | fullopen     | ARES does not open drawings partially                                                                                |
| fullplotpath         | fullplotpath |                                                                                                    |

#### G

| geolatlongformat    | geolatlongformat    | ARES does not support geographic coordinates |
|---------------------|---------------------|----------------------------------------------|
| geomarkervisibility | geomarkervisibility | ARES does not support geographic coordinates |
| gfang               | gfang               |                                              |
| gfclr1              | gfclr1              |                                              |
| gfclr2              | gfclr2              |                                              |
| gfclrlum            | gfclrlum            |                                              |

| AutoCAD System Variable | Equivalent ARES Sysvar | Comment                           |
|-------------------------|------------------------|-----------------------------------|
| gfclrstate              | gfclrstate             |                                   |
| gfname                  | gfname                 |                                   |
| gfshift                 | gfshift                |                                   |
| griddisplay             | griddisplay            | ARES does not support lined grids |
| gridmajor               | gridmajor              | ARES does not support lined grids |
| gridmode                | gridmode               | ARES does not support lined grids |
| gridunit                | gridunit               |                                   |
| gripblock               | gripblock              |                                   |
| gripcolor               | gripcolor              |                                   |
| gripdyncolor            | gripdyncolor           |                                   |
| griphot                 | griphot                |                                   |
| griphover               | griphover              |                                   |
| gripobjlimit            | gripobjlimit           |                                   |
| grips                   | grips                  |                                   |
| gripsize                | gripsize               |                                   |
| gripsubobjmode          |                        |                                   |
| griptips                | griptips               |                                   |
| gtauto                  | gtauto                 | ARES does not have grip tools     |
| gtdefault               | gtdefault              | ARES does not have grip tools     |
| gtlocation              | gtlocation             | ARES does not have grip tools     |
| Н                       |                        |                                   |
|                         |                        |                                   |
| halogap                 | halogap                |                                   |
| handles                 | handles                |                                   |
| hideprecision           | hideprecision          |                                   |
| hidetext                | hidetext               |                                   |
| hidexrefscales          |                        |                                   |
| highlight               | highlight              |                                   |
| hpang                   | hpang                  |                                   |
| hpassoc                 | hpassoc                |                                   |
| hpbound                 | hpbound                |                                   |
| hpdouble                | hpdouble               |                                   |
| hpdraworder             | hpdraworder            |                                   |
| hpgaptol                | hpgaptol               |                                   |
| hpinherit               | hpinherit              |                                   |
| hpmaxlines              |                        |                                   |
| hpname                  | hpname                 |                                   |
| hpobjwarning            | hpobjwarning           |                                   |
| hporigin                | hporigin               |                                   |
| hporiginmode            | hporiginmode           |                                   |
| hpscale                 | hpscale                |                                   |
| hpseparate              | hpseparate             |                                   |
| hpspace                 | hpspace                |                                   |
| hyperlinkbase           | hyperlinkbase          |                                   |

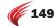

| AutoCAD System Variable | Equivalent ARES Sysvar | Comment |
|-------------------------|------------------------|---------|
|                         |                        |         |

## Ι

| imageframe          | imageframe          |                                                                                    |
|---------------------|---------------------|------------------------------------------------------------------------------------|
| imagehlt            | imagehlt            |                                                                                    |
| impliedface         | impliedface         |                                                                                    |
| indexctl            | indexctl            |                                                                                    |
| inetlocation        | inetlocation        |                                                                                    |
|                     | inifilename         | Stores the name of an application initialization file used for development support |
|                     | initgetflag         | LISP initget flag maintains compatibility with legacy Graebert CAD products        |
| inputhistorymode    | inputhistorymode    |                                                                                    |
| insbase             | insbase             |                                                                                    |
| insname             | insname             |                                                                                    |
| insunits            | insunits            |                                                                                    |
| insunitsdefsource   | insunitsdefsource   |                                                                                    |
| insunitsdeftarget   | insunitsdeftarget   |                                                                                    |
| intelligentupdate   | intelligentupdate   |                                                                                    |
| interferecolor      | interferecolor      | ARES does not support interference displays                                        |
| interfereobjvs      | interfereobjvs      |                                                                                    |
| interferevpvs       | interferevpvs       |                                                                                    |
| intersectioncolor   | intersectioncolor   | ARES does not support intersection displays                                        |
| intersectiondisplay | intersectiondisplay |                                                                                    |
| isavebak            | isavebak            |                                                                                    |
| isavepercent        | isavepercent        |                                                                                    |
| isolines            | isolines            |                                                                                    |
|                     |                     |                                                                                    |

#### L

| largeobjectsupport |                   |                                                                                                    |
|--------------------|-------------------|----------------------------------------------------------------------------------------------------|
|                    | language          | Specifies the language used by ARES' user interface (0 = operating system's language, 1 = German, 2 = English) |
| lastangle          | lastangle         |                                                                                                    |
|                    | lastapploadfolder | (R/O) Reports the folder path $$ from which the last application was loaded                                    |
|                    | lastattachfolder  | (R/O) Reports the folder path from which the last externally referenced drawing file was attached              |
|                    | lastinsertfolder  | (R/O) Reports the folder path from which the last block was inserted                                           |
|                    | lastlispfolder    | (R/O) Reports the folder path from which the last LISP routine was loaded                                      |
|                    | lastopenfolder    | (R/O) Reports the folder path from which the last DWG file was opened                                          |
| lastpoint          | lastpoint         |                                                                                                    |
| lastprompt         | lastprompt        |                                                                                                    |
|                    | lastscriptfolder  | (R/O) Reports the folder path from which the last SCR script file was loaded                                   |
|                    | lastshapefolder   | (R/O) Reports the path to the folder from which the last SHX shape file was loaded                             |
| latitude           | latitude          | ARES does not support geographic data                                                                          |
| layerdlgmode       |                   |                                                                                                    |
|                    |                   |                                                                                                    |

| AutoCAD System Variable | Equivalent ARES Sysvar | Comment                                                                                    |
|-------------------------|------------------------|--------------------------------------------------------------------------------------------|
| layereval               | layereval              |                                                                                            |
| layerevalctl            |                        |                                                                                            |
| layerfilteralert        | layerfilteralert       |                                                                                            |
| layernotify             | layernotify            |                                                                                            |
| laylockfadectl          |                        |                                                                                            |
| layoutregenctl          | layoutregenctl         |                                                                                            |
| legacyctrlpick          |                        |                                                                                            |
| lenslength              | lenslength             |                                                                                            |
| lightglyphdisplay       | lightglyphdisplay      |                                                                                            |
| lightingunits           | lightingunits          |                                                                                            |
| lightliststate          | lightliststate         |                                                                                            |
| lightsinblocks          | lightsinblocks         |                                                                                            |
| limcheck                | limcheck               |                                                                                            |
| limmax                  | limmax                 |                                                                                            |
| limmin                  | limmin                 |                                                                                            |
| linearbrightness        |                        |                                                                                            |
| linearcontrast          |                        |                                                                                            |
| lispinit                | lispinit               |                                                                                            |
| locale                  | locale                 |                                                                                            |
| localrootprefix         | localrootprefix        |                                                                                            |
| lockui                  | lockui                 |                                                                                            |
| loftang1                | loftang1               |                                                                                            |
| loftang2                | loftang2               |                                                                                            |
| loftmag1                | loftmag1               |                                                                                            |
| loftmag2                | loftmag2               |                                                                                            |
| loftnormals             | loftnormals            |                                                                                            |
| loftparam               | loftparam              |                                                                                            |
| logexpbrightness        |                        | ARES does not support photometric lighting                                                 |
| logexpcontrast          |                        |                                                                                            |
| logexpdaylight          | m                      |                                                                                            |
| logexpmidtones          |                        |                                                                                            |
| logexpphysicalscale     | m                      |                                                                                            |
| logfilemode             | logfilemode            |                                                                                            |
| logfilename             | logfilename            |                                                                                            |
| logfilepath             | logfilepath            |                                                                                            |
| loginname               | loginname              |                                                                                            |
| longitude               | longitude              |                                                                                            |
|                         | lspaload               | Names the LISP file to load when opening FLX files (legacy PowerCAD and FelixCAD prodcuts) |
| ltscale                 | ltscale                |                                                                                            |
| lunits                  | lunits                 |                                                                                            |
| luprec                  | luprec                 |                                                                                            |
| lwdefault               | lwdefault              |                                                                                            |
| lwdisplay               | lwdisplay              |                                                                                            |
|                         |                        |                                                                                            |

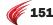

| AutoCAD System Variable | Equivalent ARES Sysvar | Comment                                                        |
|-------------------------|------------------------|----------------------------------------------------------------|
|                         | lwdispscale            | Specifies the factor by which lineweights are scaled on screen |
| lwunits                 | lwunits                |                                                                |

## M

| matstate          | matstate          | ARES does not have a materials browser                              |
|-------------------|-------------------|---------------------------------------------------------------------|
| maxactvp          | maxactvp          |                                                                     |
|                   | maxhatchdensity   | Specifies maximum density of hatching                               |
| maxsort           | maxsort           |                                                                     |
| mbuttonpan        | mbuttonpan        |                                                                     |
| measureinit       | measureinit       |                                                                     |
| measurement       | measurement       |                                                                     |
|                   | memorysize        | Specifies the memory size of the application; not measured in bytes |
| menubar           |                   |                                                                     |
| menuctl           | menuctl           |                                                                     |
| menuecho          | menuecho          |                                                                     |
| menuname          | menuname          |                                                                     |
| meshtype          | meshtype          | ARES does not support 3D mesh objects                               |
| mirrtext          | mirrtext          |                                                                     |
| mleaderscale      |                   |                                                                     |
| modemacro         | modemacro         |                                                                     |
| msltscale         | msltscale         |                                                                     |
| msmstate          | msmstate          | ARES does not have a Markup Set Manager palette                     |
| msolescale        | msolescale        |                                                                     |
| mtextcolumn       |                   |                                                                     |
|                   | mstoponerr        | Toggles whether macros halt on error                                |
| mtexted           | mtexted           |                                                                     |
| mtextfixed        | mtextfixed        |                                                                     |
| mtexttoolbar      |                   |                                                                     |
| mtjigstring       | mtjigstring       |                                                                     |
| mydocumentsprefix | mydocumentsprefix |                                                                     |
|                   |                   |                                                                     |

#### Ν

| navswheelmode        | <br>ARES does not support the navigation steering wheel interface |
|----------------------|-------------------------------------------------------------------|
| navswheelopacitybig  |                                                                   |
| navswheelopacitymini |                                                                   |
| navswheelsizebig     |                                                                   |
| navswheelsizemini    |                                                                   |
| navvcubedisplay      | <br>ARES does not support the navigation viewing cube interface   |
| navvcubelocation     |                                                                   |
| navvcubeopacity      |                                                                   |
| navvcubeorient       |                                                                   |
| navvcubesize         |                                                                   |
|                      |                                                                   |

| AutoCAD System Variable | Equivalent ARES Sysvar | Comment                                                                                                    |
|-------------------------|------------------------|----------------------------------------------------------------------------------------------------|
| nomutt                  | nomutt                 |                                                                                                    |
| northdirection          | northdirection         | ARES does not support geographic data                                                                                                    |
| 0                       |                        |                                                                                                    |
| obscuredcolor           | obscuredcolor          |                                                                                                    |
| obscuredltype           | obscuredltype          |                                                                                                    |
| offsetdist              | offsetdist             |                                                                                                    |
| offsetgaptype           | offsetgaptype          |                                                                                                    |
| oleframe                | oleframe               |                                                                                                    |
| olehide                 | olehide                |                                                                                                    |
| olequality              | olequality             |                                                                                                    |
| olestartup              | olestartup             |                                                                                                    |
|                         | openfilterindex        | Presets the default file format for the Open dialog box                                                                                        |
|                         | openformatversion      | Presets the default drawing file format for the Open command by setting the index number for the Files of Type droplist of the Open dialog box |
| openpartial             | openpartial            |                                                                                                    |
| opmstate                | opmstate               |                                                                                                    |
| orthomode               | orthomode              |                                                                                                    |
| osmode                  | osmode                 |                                                                                                    |
| osnapcoord              | osnapcoord             |                                                                                                    |
| osnaphatch              | osnaphatch             |                                                                                                    |
| osnapnodelegacy         | osnapnodelegacy        |                                                                                                    |
| osnapoverride           | osnapoverride          |                                                                                                    |
| osnapz                  | osnapz                 |                                                                                                    |
| osoptions               | osoptions              |                                                                                                    |

#### P

|                   | pagesetupmanager | Determines whether the Page Layout dialog box is displayed with the creation of new sheets |
|-------------------|------------------|--------------------------------------------------------------------------------------------|
| paletteopaque     | paletteopaque    | ARES does not support transparent palettes                                                 |
|                   | panscale         | Specifies scale factor when panning left, right, up, and down                              |
| paperupdate       | paperupdate      |                                                                                            |
| parametercopymode |                  |                                                                                            |
|                   | parameterstatus  | Not yet implemented                                                                        |
| pdfframe          | pdfframe         |                                                                                            |
| pdfosnap          | pdfosnap         |                                                                                            |
| pdmode            | pdmode           |                                                                                            |
| pdsize            | pdsize           |                                                                                            |
| peditaccept       | peditaccept      |                                                                                            |
| pellipse          | pellipse         |                                                                                            |
| perimeter         | perimeter        |                                                                                            |
| perspective       | perspective      |                                                                                            |
| perspectiveclip   |                  |                                                                                            |
|                   |                  |                                                                                            |

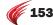

| AutoCAD System Variable | Equivalent ARES Sysvar | Comment                                                                                             |
|-------------------------|------------------------|----------------------------------------------------------------------------------------------------|
| pfacevmax               | pfacevmax              |                                                                                                    |
| pickadd                 | pickadd                |                                                                                                    |
| pickauto                | pickauto               |                                                                                                    |
| pickbox                 | pickbox                |                                                                                                    |
| pickdrag                | pickdrag               |                                                                                                    |
| pickfirst               | pickfirst              |                                                                                                    |
| pickstyle               | pickstyle              |                                                                                                    |
| platform                | platform               |                                                                                                    |
|                         | plinecache             | Controls creation of the OdDb2dPolyline vertex cache when database file is opened                   |
| plineconvertmode        |                        |                                                                                                    |
| plinegen                | plinegen               |                                                                                                    |
| plinetype               | plinetype              |                                                                                                    |
| plinewid                | plinewid               |                                                                                                    |
| plotoffset              | plotoffset             |                                                                                                    |
| plotrotmode             | plotrotmode            |                                                                                                    |
|                         | plotter                | Specifies plotter name; no longer used                                                              |
| plquiet                 | plquiet                |                                                                                                    |
| polaraddang             | polaraddang            |                                                                                                    |
| polarang                | polarang               |                                                                                                    |
| polardist               | polardist              |                                                                                                    |
| polarmode               | polarmode              |                                                                                                    |
| polysides               | polysides              |                                                                                                    |
| popups                  | popups                 |                                                                                                    |
|                         | prevcmd                | (R/O) Reports the name of the command currently executing (meant for use by application developers) |
|                         | preview_height         | Specifies the height of preview images                                                              |
|                         | preview_width          | Specifies the width of preview images                                                               |
| previeweffect           | previeweffect          |                                                                                                    |
| previewfilter           | previewfilter          |                                                                                                    |
| previewtype             | previewtype            |                                                                                                    |
| product                 | product                |                                                                                                    |
| program                 | program                |                                                                                                    |
| projectname             | projectname            |                                                                                                    |
| projmode                | projmode               |                                                                                                    |
| proxygraphics           | proxygraphics          |                                                                                                    |
| proxynotice             | proxynotice            |                                                                                                    |
| proxyshow               | proxyshow              |                                                                                                    |
| proxywebsearch          | proxywebsearch         |                                                                                                    |
| psltscale               | psltscale              |                                                                                                    |
| psolheight              | psolheight             |                                                                                                    |
| psolwidth               | psolwidth              |                                                                                                    |
| psprolog                | psprolog               |                                                                                                    |
| psquality               | psquality              |                                                                                                    |
|                         |                        |                                                                                                    |

| <b>Equivalent ARES Sysvar</b> | Comment                                                         |                                                                                                    |
|-------------------------------|-----------------------------------------------------------------|----------------------------------------------------------------------------------------------------|
|                               |                                                                 |                                                                                                    |
| pstylemode                    |                                                                 |                                                                                                    |
| pstylepolicy                  |                                                                 |                                                                                                    |
| psvpscale                     |                                                                 |                                                                                                    |
| publishallsheets              | ARES does not publish drawings and sheets                       |                                                                                                    |
|                               |                                                                 |                                                                                                    |
| publishhatch                  | ARES does not publish drawings and sheets                       |                                                                                                    |
| pucsbase                      |                                                                 |                                                                                                    |
|                               | pstylemode pstylepolicy psvpscale publishallsheets publishhatch | pstylemode pstylepolicy psvpscale publishallsheets ARES does not publish drawings and sheets publishhatch ARES does not publish drawings and sheets |

#### Q

| qcstate      | qcstate   | ARES does not have the Quick Calc palette |  |
|--------------|-----------|-------------------------------------------|--|
| qplocation   |           |                                           |  |
| qpmode       |           |                                           |  |
| qtextmode    | qtextmode |                                           |  |
| qvdrawingpin |           |                                           |  |
| qvlayoutpin  |           |                                           |  |

#### R

|                     | r12saveaccuracy     | Specifies number of segments between spline control segments, or on $90^\circ$ elliptical arcs, when saving ellipses and splines to R12 DWG or DXF |
|---------------------|---------------------|----------------------------------------------------------------------------------------------------|
|                     | r12savedeviation    | Specifies deviation when saving ellipses and splines to R12 DWG or DXF                                                                             |
| rasterdpi           | rasterdpi           |                                                                                                    |
| rasterpercent       |                     |                                                                                                    |
| rasterpreview       | rasterpreview       |                                                                                                    |
| rasterthreshold     | rasterthreshold     |                                                                                                    |
|                     | rclkcontextmenutime | Not yet implemented                                                                                                    |
|                     | realworldscale      | Controls the rendering of materials with units set to real-world scale                                                                             |
| recoverymode        | recoverymode        |                                                                                                    |
| refeditname         | refeditname         |                                                                                                    |
| regenmode           | regenmode           |                                                                                                    |
| re-init             | re-init             |                                                                                                    |
| rememberfolders     | rememberfolders     |                                                                                                    |
|                     | renderengine        | Specifies the engine to use for renderings                                                                                                    |
|                     | renderprefsstate    | (R/0) Reports on the status of the Rendering Preferences                                                                                           |
| renderquality       | ***                 |                                                                                                    |
| renderuserlights    |                     |                                                                                                    |
| reporterror         | reporterror         |                                                                                                    |
| ribboncontextselect |                     | ARES does not support the ribbon interface                                                                                                    |
| ribboncontextsellim |                     |                                                                                                    |
| ribbondockedheight  |                     |                                                                                                    |
| ribbonselectmode    |                     |                                                                                                    |
| ribbonstate         |                     |                                                                                                    |

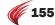

| AutoCAD System Variable | Equivalent ARES Sysvar | Comment |
|-------------------------|------------------------|---------|
|                         |                        |         |
| roamablerootprefix      | roamablerootprefix     |         |
| rollovertips            |                        |         |
| rtdisplay               | rtdisplay              |         |

#### S

|                      | saveddwgchecksum     | Specifies whether drawing files created by Teigha API are recognized as trusted drawings; not implemented                                            |
|----------------------|----------------------|----------------------------------------------------------------------------------------------------|
| savefidelity         | savefidelity         |                                                                                                    |
| savefile             | savefile             |                                                                                                    |
| savefilepath         | savefilepath         |                                                                                                    |
|                      | savefilterindex      | Presets the default drawing file format for the SaveAs command by setting its index number for the Files of Type droplist in the SaveFile dialog box |
| savename             | savename             |                                                                                                    |
|                      | saveroundtrip        | Determines whether entities unknown to DWG R14 are stored in R14 DWG drawing files $$                                                                |
| savetime             | savetime             |                                                                                                    |
| screenboxes          | screenboxes          | ARES does not support the side screen menu                                                                                                    |
| screenmode           | screenmode           |                                                                                                    |
| screensize           | screensize           |                                                                                                    |
| sdi                  | sdi                  |                                                                                                    |
| (pickbox)            | selectbox            | Specifies the size of the square pickbox cursor when selecting entities; same as the PickBox variable                                                |
| selectionannodisplay |                      |                                                                                                    |
| selectionarea        | selectionarea        |                                                                                                    |
| selectionareaopacity | selectionareaopacity |                                                                                                    |
| selectionpreview     | selectionpreview     |                                                                                                    |
|                      | sernumber            | (R/0) Reports the serial number of the user's ARES licence number                                                                                    |
| setbylayermode       |                      |                                                                                                    |
| shadedge             | shadedge             |                                                                                                    |
| shadedif             | shadedif             |                                                                                                    |
| shadowplanelocation  | shadowplanelocation  | ARES does not support shadow planes                                                                                                    |
|                      | shapealt             | Specifies the SHX shape file to substitute for references to unavailable shapes found in the current drawing                                         |
| shortcutmenu         | shortcutmenu         |                                                                                                    |
| showhist             | showhist             |                                                                                                    |
|                      | showhyperlinkcursor  | Toggles the display of the hyperlink cursor and tooltip, which appear when the cursor moves over entities with hyperlinks                            |
| showlayerusage       | showlayerusage       |                                                                                                    |
| showmotionpin        |                      |                                                                                                    |
| shpname              | shpname              |                                                                                                    |
| sigwarn              | sigwarn              |                                                                                                    |
| sketchinc            | sketchinc            |                                                                                                    |
| skpoly               | skpoly               |                                                                                                    |
| skystatus            | skystatus            | ARES does not display skies                                                                                                    |
|                      |                      |                                                                                                    |

| AutoCAD System Variable | Equivalent ARES Sysvar | Comment                                 |
|-------------------------|------------------------|-----------------------------------------|
| smoothmeshconvert       |                        | ARES does not support smoothed meshes   |
| smoothmeshgrid          |                        |                                         |
| smoothmeshmaxface       |                        |                                         |
| smoothmeshmaxlev        |                        |                                         |
| snapang                 | snapang                |                                         |
| snapbase                | snapbase               |                                         |
| snapisopair             | snapisopair            |                                         |
| snapmode                | snapmode               |                                         |
| snapstyl                | snapstyl               |                                         |
| snaptype                | snaptype               |                                         |
| snapunit                | snapunit               |                                         |
| solidcheck              | solidcheck             |                                         |
| solidhist               | solidhist              |                                         |
| sortents                | sortents               |                                         |
| spaceswitch             | spaceswitch            |                                         |
| splframe                | splframe               |                                         |
| splinesegs              | splinesegs             |                                         |
| splinetype              | splinetype             |                                         |
| ssfound                 | ssfound                | ARES does not support sheet sets        |
| sslocate                | sslocate               |                                         |
| ssmautoopen             | ssmautoopen            |                                         |
| ssmpolltime             | ssmpolltime            |                                         |
| ssmsheetstatus          | ssmsheetstatus         |                                         |
| ssmstate                | ssmstate               |                                         |
| standardsviolation      | standardsviolation     | ARES does not support CAD standards     |
| startup                 | startup                | ARES does not have a Startup dialog box |
| statusbar               |                        |                                         |
| stepsize                | stepsize               | ARES does not support animations        |
| stepspersec             | stepspersec            |                                         |
| subobjselectionmode     |                        |                                         |
|                         | sunpropertiesstate     | ARES does not support sun lights        |
| sunstatus               | sunstatus              |                                         |
| surftab1                | surftab1               |                                         |
| surftab2                | surftab2               |                                         |
| surftype                | surftype               |                                         |
| surfu                   | surfu                  |                                         |
| surfv                   | surfv                  |                                         |
| syscodepage             | syscodepage            |                                         |

## Т

| tableindicator | tableindicator |
|----------------|----------------|
| tabletoolbar   |                |

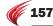

| tabmode target target target thrustomize thoustomize thoustomize thoustomize thoustomize thoustomize todoreate todoreate todor | AutoCAD System Variable | Equivalent ARES Sysvar | Comment                                                               |
|----------------------------------------------------------------------------------------------------|-------------------------|------------------------|-----------------------------------------------------------------------|
| tbcustomize tbcustomize tdcreate tdcreate tdcrea | tabmode                 | tabmode                |                                                                       |
| tdcreate tdindwg tdindwg tducreate tducreate tdupdate tdupdate tdusrtimer tdusrtimer tduspate tdupdate tempoverrides tempoverrides tempoverrides tempoverrides temptimerides texteditor  texteditor  texteval textifi ARES does not support text plotting parameters textstyle textstyle tcitikchess thickness thumbsize thumbsize tillemode tillemode t                                                                                                    | target                  | target                 |                                                                       |
| tdindwg tdincreate tducreate tducreate tdupdate tdupdate tdupdate tdusrtimer tdusrtimer tdusrtimer tdusrtimer tduspdate tempoverrides tempoverrides tempover | tbcustomize             | tbcustomize            |                                                                       |
| tducreate tdupdate tdupdate tdupdate tdusrtimer tduupdate tdusrtimer tduupdate tdusrtimer tduupdate tdusrtimer tduupdate tempoverrides tempoverrides tempoverrides tempoperfix tempprefix texteditor  texteditor  textetval texteval textetyl textelity textility textility          | tdcreate                | tdcreate               |                                                                       |
| titupdate tidusrtimer tiduupdate tidusrtimer tiduupdate tidusrtimer tiduupdate tidusrtimer tiduupdate tidusperiides tempoverriides tempoverriides tempoverriides tempoprefix texteditor                                                                                                    | tdindwg                 | tdindwg                |                                                                       |
| tdusrtimer tduupdate tduupdate tduupdate tempoverrides tempoverrides textiful description of textiful description of times to thickness thickness thickness thickness thimbsize timenode timenode timenode timenode timenode timenode description of timenode timenode description of timenode tooltipmover description of timenode tooltipmover description of timenode tooltipmover description of timenode tooltipmover description of timenode description of timenode tooltipmover description of timenode description of timenode tooltipmover description description of timenode description of timenode description of ti | tducreate               | tducreate              |                                                                       |
| tidiupdate tidiupdate tempoverrides tempoverrides tempprefix tempprefix tempprefix texteditor texteval texteval textfill textfill ARES does not support text plotting parameters textqlty textsize textstyle textstyle thickness thickness thumbsize tillemode tillemode tillemode tillemode dijenswitch Controls the synchronization of lighting in all model space viewports timezone timezone ARES does not support times zones for sun lights tooltips tooltips tooltips touchscreenmode Determines the stylus behavior when using a touchscreen with ARES-based surveying applications. tpstate tracewid tracewid tracewid trackpath trayicons trayicons ARES does not have a Tools palette travideout trayitineout trayitineout treedepth ARES does not use tree-style object optimization                                                                                                    | tdupdate                | tdupdate               |                                                                       |
| tempoverrides tempoverrides tempprefix tempprefix texteditor  texteval texteval textfill textfill ARES does not support text plotting parameters textqlty textsize textstyle textstyle thickness thickness thumbsize thumbsize tillemode tilemode tillemode tilemode tillemode timezone ARES does not support times zones for sun lights tooltips tooltips tooltipmerge tooltips tooltips tooltips tooltips tooltips tooltips tooltips tooltips tooltips tooltips tooltips tooltips tooltips tooltips tooltips tooltips tooltips tooltips tooltips tooltips tooltips tooltips ARES does not have a Tools palette tracewid tracewid trackpath trackpath trayicons trayicons ARES does not have a tray traynotify traynotify traytimeout treedepth ARES does not use tree-style object optimization                                                                                                    | tdusrtimer              | tdusrtimer             |                                                                       |
| tempprefix texteditor texteval texteval textfill textfill textfill textfill ARES does not support text plotting parameters textqlty textsize textsize textstyle thickness thickness thumbsize tilemode tilemode tilemode tilemode timezone ARES does not support text plotting parameters  tooltipmerge tooltipmerge tooltips tooltips  touchscreenmode Determines the stylus behavior when using a touchscreen with ARES-based surveying applications.  tystate tystate tystate tystate tystate tystate tystate tystate tystate tystate tystate tystate tystate tystate tystate tystate tystate tystate tystate tystate tystate tystate tystate tystate tystate tystate tystate tystate tystate tystate tystate ARES does not have a Tools palette tracewid trackpath trackpath trayicons trayicons trayicons ARES does not have a tray traynotify traytimeout treedepth ARES does not use tree-style object optimization                                                                                                    | tduupdate               | tduupdate              |                                                                       |
| texteditor texteval texteval textfill textfill ARES does not support text plotting parameters textqlty textqlty textsize textstyle textstyle textstyle thickness thickness thumbsize thumbsize tillemode tillemode tillemodelightswitch Controls the synchronization of lighting in all model space viewports timezone timezone ARES does not support times zones for sun lights tooltipmerge tooltips touchscreenmode Determines the stylus behavior when using a touchscreen with ARES-based surveying applications. tpstate tpstate ARES does not have a Tools palette tracewid tracewid trackpath trackpath trayicons trayicons ARES does not have a tray traynotify traynotify traytimeout traytimeout treedepth ARES does not use tree-style object optimization                                                                                                    | tempoverrides           | tempoverrides          |                                                                       |
| texteval texteval textfill ARES does not support text plotting parameters textqlty textsize textsize textstyle textstyle thickness thickness thickness thumbsize tilemode tilemode tilemode timezone ARES does not support times zones for sun lights tooltipmerge tooltips tooltips tooltips touchscreenmode Determines the stylus behavior when using a touchscreen with ARES-based surveying applications. tpstate tpstate ARES does not have a Tools palette tracewid tracewid trackpath trackpath trayicons trayicons ARES does not have a tray traynotify traynotify traytimeout treedepth ARES does not use tree-style object optimization                                                                                                    | tempprefix              | tempprefix             |                                                                       |
| textfill textfill textfill ARES does not support text plotting parameters  textqlty textsize  textstyle textstyle thickness thickness thumbsize thumbsize tilemode tilemode tilemode tilemode tilemode timezone timezone ARES does not support times zones for sun lights tooltipmerge tooltips tooltips  touchscreenmode  Determines the stylus behavior when using a touchscreen with ARES-based surveying applications.  tpstate tpstate ARES does not have a Tools palette tracewid tracewid trackpath trackpath trayicons trayicons ARES does not have a tray  trayotify trayotify traytimeout treedepth ARES does not use tree-style object optimization                                                                                                    | texteditor              | ···                    |                                                                       |
| textqlty textsize textstyle textstyle textstyle textstyle textstyle textstyle textstyle textstyle textstyle textstyle textstyle textstyle textstyle textstyle textstyle textstyle textstyle textstyle textstyle textstyle textstyle textstyle textstyle textstyle textstyle textstyle thickness thickness thickness thickness thickness thickness thickness thickness thickness thickness thickness thickness thickness tilemode tilemode tilemode tilemode tilemode tilemode tilemode are timezone timezone timezone timezone timezone ARES does not support times zones for sun lights tooltipmerge tooltipmerge tooltips tooltips tooltips tooltips tooltips tooltips tooltips tooltips tooltips travity applications.  The touchscreen with ARES does not have a Tools palette tracewid tracewid tracewid tracewid tracewid trackpath trayicons trayicons ARES does not have a tray trayicons trayicons trayicons ARES does not have a tray trayintipy trayitineout traytimeout traytimeout treedepth ARES does not use tree-style object optimization                                                                                                    | texteval                | texteval               |                                                                       |
| textsize textsize textstyle textstyle thickness thickness thumbsize thumbsize tilemode tilemode tilemodelightswitch Controls the synchronization of lighting in all model space viewports timezone timezone ARES does not support times zones for sun lights tooltipmerge tooltips touchscreenmode Determines the stylus behavior when using a touchscreen with ARES-based surveying applications. tpstate tpstate ARES does not have a Tools palette tracewid tracewid trackpath trayicons trayicons ARES does not have a tray traynotify traynotify traytimeout traytimeout treedepth ARES does not use tree-style object optimization                                                                                                    | textfill                | textfill               | ARES does not support text plotting parameters                        |
| textstyle textstyle textstyle thickness thickness thumbsize thumbsize tilemode tilemode tilemodelightswitch Controls the synchronization of lighting in all model space viewports timezone timezone ARES does not support times zones for sun lights tooltipmerge tooltips tooltips touchscreenmode Determines the stylus behavior when using a touchscreen with ARES-based surveying applications. tpstate tpstate ARES does not have a Tools palette tracewid tracewid trackpath trackpath trayicons trayicons ARES does not have a tray traynotify traynotify traytimeout traytimeout treedepth ARES does not use tree-style object optimization                                                                                                    | textqlty                | textqlty               |                                                                       |
| thickness thickness thumbsize thumbsize tilemode tilemode tilemodelightswitch Controls the synchronization of lighting in all model space viewports timezone timezone ARES does not support times zones for sun lights tooltipmerge tooltips tooltips touchscreenmode Determines the stylus behavior when using a touchscreen with ARES-based surveying applications. tpstate tpstate ARES does not have a Tools palette tracewid tracewid trackpath trackpath trayicons trayicons ARES does not have a tray traynotify traytimeout traytimeout treedepth ARES does not use tree-style object optimization                                                                                                    | textsize                | textsize               |                                                                       |
| thumbsize thumbsize  tilemode tilemode  tilemodelightswitch Controls the synchronization of lighting in all model space viewports timezone timezone ARES does not support times zones for sun lights  tooltipmerge tooltips  touchscreenmode Determines the stylus behavior when using a touchscreen with ARES-based surveying applications.  tpstate tpstate ARES does not have a Tools palette  tracewid tracewid trackpath trackpath trayicons trayicons ARES does not have a tray traynotify traynotify traytimeout traytimeout treedepth ARES does not use tree-style object optimization                                                                                                    | textstyle               | textstyle              |                                                                       |
| tilemode  tilemodelightswitch  tilemodelightswitch  timezone timezone ARES does not support times zones for sun lights  tooltipmerge tooltips  touchscreenmode  Determines the stylus behavior when using a touchscreen with ARES-based surveying applications.  tpstate tpstate ARES does not have a Tools palette  tracewid tracewid  trackpath trackpath  trayicons trayicons ARES does not have a tray  traynotify traynotify  traytimeout traytimeout  treedepth ARES does not use tree-style object optimization                                                                                                    | thickness               | thickness              |                                                                       |
| tilemodelightswitch timezone timezone timezone timezone tooltipmerge tooltips touchscreenmode  Determines the stylus behavior when using a touchscreen with ARES-based surveying applications.  tpstate tracewid tracewid trackpath trayicons trayicons trayicons traytimeout traytimeout treedepth  Controls the synchronization of lighting in all model space viewports ARES does not support times zones for sun lights  ARES does not support times zones for sun lights  ARES does not support times zones for sun lights  ARES does not use traylus behavior when using a touchscreen with ARES-based surveying applications.  ARES does not have a Tools palette  tracewid trackpath trackpath trayicons trayicons ARES does not have a tray  traynotify traytimeout traytimeout treedepth ARES does not use tree-style object optimization                                                                                                    | thumbsize               | thumbsize              |                                                                       |
| timezone timezone ARES does not support times zones for sun lights  tooltipmerge tooltips  tooltips  touchscreenmode Determines the stylus behavior when using a touchscreen with ARES-based surveying applications.  tpstate tpstate ARES does not have a Tools palette  tracewid tracewid trackpath  trackpath trayicons trayicons ARES does not have a tray  traynotify traynotify  traytimeout traytimeout  treedepth ARES does not use tree-style object optimization                                                                                                    | tilemode                | tilemode               |                                                                       |
| tooltipmerge tooltips tooltips  touchscreenmode Determines the stylus behavior when using a touchscreen with ARES-based surveying applications.  tpstate tpstate ARES does not have a Tools palette tracewid tracewid trackpath trackpath trayicons trayicons ARES does not have a tray traynotify traynotify traytimeout traytimeout treedepth ARES does not use tree-style object optimization                                                                                                    |                         | tilemodelightswitch    | Controls the synchronization of lighting in all model space viewports |
| tooltips  touchscreenmode  Determines the stylus behavior when using a touchscreen with ARES-based surveying applications.  tpstate  tpstate  tracewid  tracewid  trackpath  trayicons  trayicons  trayicons  ARES does not have a Tools palette  ARES does not have a Tools palette  tracewid  trackpath  trackpath  trayicons  trayicons  ARES does not have a tray  traynotify  traynotify  traynotify  traytimeout  traytimeout  treedepth  ARES does not use tree-style object optimization                                                                                                    | timezone                | timezone               | ARES does not support times zones for sun lights                      |
| touchscreenmode  Determines the stylus behavior when using a touchscreen with ARES-based surveying applications.  tpstate  tpstate  tracewid  tracewid  trackpath  trayicons  trayicons  trayonotify  traynotify  traynotify  traytimeout  treedepth  ARES does not use tree-style object optimization                                                                                                    | tooltipmerge            | tooltipmerge           |                                                                       |
| tpstate tpstate tpstate ARES does not have a Tools palette tracewid tracewid trackpath trayicons trayicons ARES does not have a tray traynotify traynotify traytimeout traytimeout treedepth treedepth ARES does not use tree-style object optimization                                                                                                    | tooltips                | tooltips               |                                                                       |
| tracewid tracewid  trackpath trackpath  trayicons trayicons ARES does not have a tray  traynotify traynotify  traytimeout traytimeout  treedepth treedepth ARES does not use tree-style object optimization                                                                                                    |                         | touchscreenmode        |                                                                       |
| trackpath trackpath trayicons trayicons ARES does not have a tray traynotify traynotify traytimeout traytimeout treedepth ARES does not use tree-style object optimization                                                                                                    | tpstate                 | tpstate                | ARES does not have a Tools palette                                    |
| trayicons trayicons ARES does not have a tray traynotify traynotify traytimeout treedepth treedepth ARES does not use tree-style object optimization                                                                                                    | tracewid                | tracewid               |                                                                       |
| traynotify traynotify traytimeout traytimeout treedepth treedepth ARES does not use tree-style object optimization                                                                                                    | trackpath               | trackpath              |                                                                       |
| traytimeout traytimeout treedepth treedepth ARES does not use tree-style object optimization                                                                                                    | trayicons               | trayicons              | ARES does not have a tray                                             |
| treedepth treedepth ARES does not use tree-style object optimization                                                                                                    | traynotify              | traynotify             |                                                                       |
|                                                                                                    | traytimeout             | traytimeout            |                                                                       |
| treemax treemax                                                                                                    | treedepth               | treedepth              | ARES does not use tree-style object optimization                      |
|                                                                                                    | treemax                 | treemax                |                                                                       |
| trimmode trimmode                                                                                                    | trimmode                | trimmode               |                                                                       |
| tspacefac tspacefac                                                                                                    | tspacefac               | tspacefac              |                                                                       |
| tspacetype tspacetype                                                                                                    | tspacetype              | tspacetype             |                                                                       |
| tstackalign tstackalign                                                                                                    | tstackalign             | tstackalign            |                                                                       |
| tstacksize tstacksize                                                                                                    | tstacksize              | tstacksize             |                                                                       |

## U

| ucsaxisang | ucsaxisang | The ARES name for "user coordinates" is custom coordinates |
|------------|------------|------------------------------------------------------------|
| ucsbase    | ucsbase    |                                                            |

| AutoCAD System Variable       | Equivalent ARES Sysvar        | Comment                                              |
|-------------------------------|-------------------------------|------------------------------------------------------|
| ucsdetect                     | ucsdetect                     |                                                      |
| ucsfollow                     | ucsfollow                     |                                                      |
| ucsicon                       | ucsicon                       |                                                      |
| ucsname                       | ucsname                       |                                                      |
| ucsorg                        | ucsorg                        |                                                      |
| ucsortho                      | ucsortho                      |                                                      |
| ucsview                       | ucsview                       |                                                      |
| ucsvp                         | ucsvp                         |                                                      |
| ucsxdir                       | ucsxdir                       |                                                      |
| ucsydir                       | ucsydir                       |                                                      |
| undoctl                       | undoctl                       |                                                      |
| undomarks                     | undomarks                     |                                                      |
|                               | undozoompangrouping           | Groups zoom and pan operations as a single operation |
| unitmode                      | unitmode                      |                                                      |
| uosnap                        | uosnap                        |                                                      |
| updatethumbnail               | updatethumbnail               | ARES does not support sheet sets                     |
| useri1-5, userr1-5, users 1-5 | useri1-5, userr1-5, users 1-5 |                                                      |

#### ٧

| viewctr              | viewctr             |                                                           |
|----------------------|---------------------|-----------------------------------------------------------|
| viewdir              | viewdir             |                                                           |
| viewmode             | viewmode            |                                                           |
| viewsize             | viewsize            |                                                           |
| viewtwist            | viewtwist           |                                                           |
| visretain            | visretain           |                                                           |
| vplayeroverrides     |                     |                                                           |
| vplayeroverridesmode |                     |                                                           |
| vpmaximizedstate     | vpmaximizedstate    | ARES will support maximized viewports in a future release |
| vprotateassoc        |                     |                                                           |
| vsbackgrounds        | vsbackgrounds       | ARES does not support visual styles                       |
| vsedgecolor          | vsedgecolor         |                                                           |
| vsedgejitter         | vsedgejitter        |                                                           |
| vsedgeoverhang       | vsedgeoverhang      |                                                           |
| vsedges              | vsedges             |                                                           |
| vsedgesmooth         | vsedgesmooth        |                                                           |
| vsfacecolormode      | vsfacecolormode     |                                                           |
| vsfacehighlight      | vsfacehighlight     |                                                           |
| vsfaceopacity        | vsfaceopacity       |                                                           |
| vsfacestyle          | vsfacestyle         |                                                           |
| vshalogap            | vshalogap           |                                                           |
| vshideprecision      | vshideprecision     |                                                           |
| vsintersectioncolor  | vsintersectioncolor |                                                           |
| vsintersectionedges  | vsintersectionedges |                                                           |
|                      |                     |                                                           |

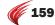

| AutoCAD System Variable | Equivalent ARES Sysvar | Comment                                                             |
|-------------------------|------------------------|---------------------------------------------------------------------|
| vsintersectionltype     | vsintersectionltype    |                                                                     |
| vsisoontop              | vsisoontop             |                                                                     |
| vslightingquality       | vslightingquality      |                                                                     |
| vsmaterialmode          | vsmaterialmode         |                                                                     |
| vsmax                   | vsmax                  | ARES will support maximized viewports in a future release           |
| vsmin                   | vsmin                  |                                                                     |
| vsmonocolor             | vsmonocolor            | ARES does not support visual styles                                 |
| vsobscuredcolor         | vsobscuredcolor        |                                                                     |
| vsobscurededges         | vsobscurededges        |                                                                     |
| vsobscuredltype         | vsobscuredltype        |                                                                     |
| vsshadows               | vsshadows              |                                                                     |
| vssilhedges             | vssilhedges            |                                                                     |
| vssilhwidth             | vssilhwidth            |                                                                     |
| vsstate                 | vsstate                |                                                                     |
|                         | vstastate              | Defines the state of VSTA integration; 0 = VSTA successfully loaded |
|                         | vstavisible            | Toggles the visibility of the VSTA toolbar                          |
| vtduration              | vtduration             | ARES does not support variable speed zooms                          |
| vtenable                | vtenable               |                                                                     |
| vtfps                   | vtfps                  |                                                                     |

#### W

| whiparc         | whiparc         | ARES does not use the WHIP display driver   |
|-----------------|-----------------|---------------------------------------------|
| whipthread      | whipthread      |                                             |
| windowareacolor | windowareacolor | ARES does not fill windowed selection areas |
| wmfbkgnd        | wmfbkgnd        |                                             |
| wmfforegnd      | wmfforegnd      |                                             |
| worlducs        | worlducs        |                                             |
| worldview       | worldview       |                                             |
| writestat       | writestat       |                                             |
| wscurrent       |                 |                                             |
|                 |                 |                                             |

## Χ

| xclipframe  | xclipframe |                          |  |
|-------------|------------|--------------------------|--|
| xdwgfadectl |            |                          |  |
| xedit       | xedit      |                          |  |
| xfadectl    | xfadectl   | ARES does not fade xrefs |  |
| xloadctl    | xloadctl   |                          |  |
| xloadpath   | xloadpath  |                          |  |
| xrefctl     | xrefctl    |                          |  |
| xrefnotify  | xrefnotify |                          |  |
| xreftype    | xreftype   |                          |  |

| AutoCAD System Variable | Equivalent ARES Sysvar | Comment                                            |
|-------------------------|------------------------|----------------------------------------------------|
| Z                       |                        |                                                    |
|                         | zinscale               | Specifies zoom factor for the ZoomIn command       |
| zoomfactor              | zoomfactor             |                                                    |
| zoomwheel               | zoomwheel              |                                                    |
|                         | zoutscale              | Specifies zoom factor for the ZoomOut command      |
| 3                       |                        |                                                    |
|                         |                        |                                                    |
| 3dconversionmode        |                        |                                                    |
| 3ddwfprec               | 3ddwfprec              |                                                    |
|                         | 3dmoptions             | Sets options for the 3dconnexion 3D mouse.         |
|                         | 3dmsensitivity         | Sets the sensitivity for the 3dconnexion 3D mouse. |
|                         | 3dmvelocity            | Sets the speed of the 3dconnexion 3D mouse.        |
| 3dselectionmode         |                        |                                                    |

#### Appendix C

# AutoCAD-ARES Dictionary

**CAD** systems have a language of their own. Often the jargon is shared among CAD packages, in words such as "mesh" and "render," which have different meanings from everyday usage.

Sometimes, CAD packages employ terms unique to each one. For instance, AutoCAD uses the term "multiline" which ARES calls "rich line." Occasionally, the differences are subtle; what AutoCAD calls the "color" property, ARES calls "line color."

This appendix lists the jargon that differs between the two systems, presenting the lists twice: first sorted in order of ARES' names, and then in order of AutoCAD's names.

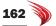

# ARES-AutoCAD Dictionary

| ARES       | AutoCAD                   |
|------------|---------------------------|
| : (prompt) | Enter a command: (prompt) |

#### Α

Active Current

#### В

| Back (zoom)   | Previous (zoom)    |
|---------------|--------------------|
| Bounds (zoom) | Limits (zoom)      |
| Box text      | QText (quick text) |

## C

| CS Icon                        | UCS icon                     |
|--------------------------------|------------------------------|
| CCS (custom coordinate system) | UCS (user coordinate system) |
| Check                          | Audit                        |
| Clean                          | Purge                        |
| Command history                | Text screen                  |
| Command window                 | Command line                 |
| Component                      | Block                        |

## D

| Display quality | ViewRes (viewing resolution) |
|-----------------|------------------------------|
| Drawing bounds  | Limits                       |

## E

| Embed                    | Bind                     |
|--------------------------|--------------------------|
| Entity                   | Object                   |
| ESnap (entity snap)      | OSnap (object snap)      |
| ETrack (entity tracking) | OTrack (object tracking) |

#### F

| Fill Area     | Gradient       |
|---------------|----------------|
| Filled circle | Donut          |
| Fit (zoom)    | Extents (zoom) |
| Full screen   | Clean screen   |

## G

| GetXY   | Id       |
|---------|----------|
| Gravity | Aperture |

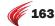

|   | ARES                  | AutoCAD                   |
|---|-----------------------|---------------------------|
|   |                       |                           |
|   |                       |                           |
|   | Infinite Line (iline) | XLine (infinite line)     |
|   |                       |                           |
| L |                       |                           |
|   | Line color            | Color                     |
|   | Line style            | Linetype                  |
|   | LISP                  | AutoLISP                  |
|   |                       |                           |
| M |                       |                           |
|   | Mark Divisions        | Divide                    |
|   | Mark Lengths          | Measure                   |
|   | Mask                  | Wipeout                   |
|   | Multiple              | Repeat                    |
|   |                       |                           |
| N |                       |                           |
|   | Note                  | MTort (multi ling tout)   |
|   | Note                  | MText (multi-line text)   |
| P |                       |                           |
|   |                       |                           |
|   | Parallel (dimension)  | Aligned (dimension)       |
|   | Pattern               | Array                     |
|   | Print style           | Plot style                |
|   | Print stamp           | Plot stamp                |
| 2 |                       |                           |
| ` |                       |                           |
|   | Rebuild               | Regen (regeneration)      |
|   | Reference             | XRef (external reference) |
|   | Refresh               | Redraw                    |
|   | Ring                  | Donut                     |
|   | RichLine (rline)      | Multiline (mline)         |
|   | Roll View             | Orbiting                  |
| - |                       |                           |
| 5 |                       |                           |
|   | ShadeMode             | Visual style              |
|   | Sheet                 | Layout                    |
|   | SheetMode             | TileMode                  |
|   | Simple note           | Text (single-line)        |
|   | SmartCalculator       | QuickCalc                 |
|   | Split                 | Break                     |

|   | ARES        | AutoCAD   |
|---|-------------|-----------|
| _ |             |           |
| T |             |           |
|   | Text Style  | Style     |
|   | TX or DRX   | ARX       |
| U |             |           |
|   | Unit System | Units     |
| W |             |           |
|   | Weld        | Join      |
| Z |             |           |
|   | Z Plane     | Elevation |

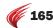

# AutoCAD-ARES Dictionary

|   | AutoCAD                   | ARES                 |
|---|---------------------------|----------------------|
|   |                           |                      |
| A |                           |                      |
|   | Aligned (dimension)       | Parallel (dimension) |
|   | Aperture                  | Gravity              |
|   | Array                     | Pattern              |
|   | ARX                       | DRX or TX            |
|   | Audit                     | Check                |
|   | AutoLISP                  | LISP                 |
|   |                           |                      |
| В |                           |                      |
|   |                           |                      |
|   | Bind                      | Embed                |
|   | Block                     | Component            |
|   | Break                     | Split                |
|   |                           |                      |
| C |                           |                      |
|   |                           |                      |
|   | Clean screen              | Full screen          |
|   | Color                     | Line color           |
|   | Command line              | Command window       |
|   | Enter a command: (prompt) | : (prompt)           |
|   | Current                   | Active               |
|   |                           |                      |
| D |                           |                      |
|   |                           |                      |
|   | Divide                    | Mark divisions       |
|   | Donut                     | Filled circle        |
|   | Donut                     | Ring                 |
|   |                           |                      |
| Ε |                           |                      |
|   |                           |                      |
|   | Elevation                 | Z plane              |
|   | Extents (zoom)            | Fit (zoom)           |
|   |                           |                      |
| G |                           |                      |
|   | 0 11 .                    | Pill                 |
|   | Gradient                  | Fill area            |
|   |                           |                      |
| I |                           |                      |
|   | Id                        | CotVV                |
|   | Id                        | GetXY                |
|   |                           |                      |

Style

| AutoCAD                  | ADEC                     |
|--------------------------|--------------------------|
| AutoCAD                  | ARES                     |
|                          |                          |
|                          |                          |
| Join                     | Weld                     |
| Join                     | nou                      |
|                          |                          |
| Layout                   | Sheet                    |
| Limits (zoom)            | Bounds (zoom)            |
| Limits                   | Drawing bounds           |
| Linetype                 | Line style               |
|                          |                          |
| 1                        |                          |
|                          |                          |
| Measure                  | Mark lengths             |
| MText (multiline text)   | Note                     |
| Multiline (mline)        | RichLine (rline)         |
|                          |                          |
|                          |                          |
|                          |                          |
| Object                   | Entity                   |
| Orbiting                 | Roll View                |
| OSnap (object snap)      | ESnap (entity snap)      |
| OTrack (object tracking) | ETrack (entity tracking) |
|                          |                          |
|                          |                          |
| Dlat Chula               | Drive de la              |
| Plot Style               | Print style              |
| Plot Stamp               | Print stamp              |
| Previous (zoom)          | Back (zoom) Clean        |
| Purge                    | Clean                    |
|                          |                          |
|                          |                          |
| QText (quick text)       | Box text                 |
| QuickCalc                | SmartCalculator          |
| Quickouic                | Sinarconcuració          |
|                          |                          |
|                          |                          |
| Redraw                   | Refresh                  |
| Regen                    | Rebuild                  |
| Repeat                   | Multiple                 |
|                          | 1                        |
|                          |                          |
|                          |                          |
|                          |                          |

Text Style

|   | AutoCAD                      | ARES                           |
|---|------------------------------|--------------------------------|
|   |                              |                                |
| Т |                              |                                |
|   | Text (single-line)           | Simple note                    |
|   | Text screen                  | Command history                |
|   | TileMode                     | SheetMode                      |
|   |                              |                                |
| U |                              |                                |
|   | UCS icon                     | CS icon                        |
|   | UCS (user coordinate system) | CCS (custom coordinate system) |
|   | Units                        | Unit system                    |
|   |                              |                                |
| V |                              |                                |
|   | ViewRes                      | Display quality                |
|   | Visual style                 | ShadeMode                      |
|   |                              |                                |
| W |                              |                                |
|   | Wipeout                      | Mask                           |
|   | · · · peout                  | Hum                            |
| Χ |                              |                                |
|   |                              |                                |
|   | XLine (infinite line)        | Infinite line (iline)          |
|   | XRef (external reference)    | Reference                      |

#### Appendix D

# AutoCAD-ARES Keystroke and Button Cross-reference

In this appendix, you will find a comparison of the default shortcut keystrokes and mouse buttons defined by AutoCAD and ARES. In many cases, the keystrokes and buttons perform exactly the same thing.

Both CAD programs can define new shortcuts and buttons, and modify existing ones. The primary difference is that ARES does not yet support tablets.

A separate listing is provided for the Mac OS X versions of both software packages.

| Keystroke | Meaning                              |
|-----------|--------------------------------------|
| Alt       | Alternative key on Windows and Linux |
| Ctrl      | Control key on Windows and Linux     |
| Cmd       | Command key on Mac OS X              |
| F         | Function key                         |

## Keyboard Shortcuts for Linux and Windows

The following tables list keyboard shortcuts for the Windows versions of AutoCAD and ARES, and the Linux version of ARES.

To customize keyboard shortcuts in ARES, enter the **Customize** command, and then choose **Keyboard**.

| Function                            | AutoCAD<br>Shortcut | ARES<br>Shortcut | ARES Command Executed            |
|-------------------------------------|---------------------|------------------|----------------------------------|
| Cleanscreen toggle                  | Ctrl+0              | Ctrl+0           | Fullscreen, HideFullscreen       |
| Properties palette                  | Ctrl+1              | Ctrl+1           | Properties, HideProperties       |
| DesignCenter palette                | Ctrl+2              |                  |                                  |
| Tool palettes                       | Ctrl+3              |                  |                                  |
| Sheet set palette                   | Ctrl+4              |                  |                                  |
| dbConnect palette                   | Ctrl+6              |                  |                                  |
| MarkUp palette                      | Ctrl+7              |                  |                                  |
| QuickCalc palette                   | Ctrl+8              |                  |                                  |
| Command bar                         | Ctrl+9              | Ctrl+9           | CommandWindow, HideCommandWindow |
| Select all entities                 | Ctrl+A              | Ctrl+A           | SelectAll                        |
| Toggle group mode                   | Ctrl+Shift+A        |                  |                                  |
| Snap toggle                         | Ctrl+B              | Ctrl+B           | Snap                             |
| Copy to Clipboard                   | Ctrl+C              | Ctrl+C           | ClipboardCopy                    |
| Copy with reference point           | Ctrl+Shift+C        | Ctrl+Shift+C     | Copy@                            |
| Dynamic UCS toggle                  | Ctrl+D              |                  |                                  |
| Dynamic UCS toggle                  | Ctrl+Shift+D        |                  |                                  |
| Isoplane toggle                     | Ctrl+E              |                  |                                  |
| Entity snap toggle                  | Ctrl+F              |                  |                                  |
| Find and replace text               |                     | Ctrl+F           | Find                             |
| Grid toggle                         | Ctrl+G              | Ctrl+G           | Grid                             |
| Pick style toggle                   | Ctrl+H              |                  |                                  |
| Palette display toggle              | Ctrl+Shift+H        |                  |                                  |
| Coordinate toggle                   | Ctrl+I              |                  |                                  |
| Constraint inference toggle         | Ctrl+Shift+I        |                  |                                  |
| Hyperlinks dialog box               | Ctrl+K              | Ctrl+K           | Hyperlink                        |
| Ortho toggle                        | Ctrl+L              | Ctrl+L           | Ortho                            |
| Add objects to selection set        | Ctrl+Shift+L        |                  |                                  |
| New drawing                         | Ctrl+N              | Ctrl+N           | New                              |
| Open drawing                        | Ctrl+0              | Ctrl+0           | Open                             |
| Print dialog box                    | Ctrl+P              | Ctrl+P           | Print                            |
| Quick Properties toggle             | Ctrl+Shift+P        |                  | Print                            |
| Quit                                | Ctrl+Q              | Ctrl+Q           | Exit                             |
| Switch viewports                    | Ctrl+R              | Ctrl+R           | ^R                               |
| Save drawing                        | Ctrl+S              | Ctrl+S           | Save                             |
| Save drawing as                     | Ctrl+Shift+S        | Ctrl+Shift+S     | SaveAs                           |
| Tablet toggle                       | Ctrl+T              |                  |                                  |
| Polar tracking toggle               | Ctrl+U              |                  |                                  |
| Paste from Clipboard                | Ctrl+V              | Ctrl+V           | Paste                            |
| Paste as block with insertion point | Ctrl+Shift+V        | Ctrl+Shift+V     | PasteAsBlock                     |

| Cut to Clipboard       | Ctrl+X | Ctrl+X | Cut    |
|------------------------|--------|--------|--------|
| Redo                   | Ctrl+Y | Ctrl+Y | Redo   |
| Undo                   | Ctrl+Z | Ctrl+Z | U      |
|                        |        |        |        |
| Erase entities         | Del    | Del    | Delete |
| Cancel current command | Esc    | Esc    | ^C     |
| Enforce ortho mode     | Shift  | Shift  | Shift  |

#### **FUNCTION KEYS**

|                        | AutoCAD  | ARES     |                                    |
|------------------------|----------|----------|------------------------------------|
| Function               | Shortcut | Shortcut | ARES Command Executed              |
| Help                   | F1       | F1       | Help                               |
| Text screen toggle     | F2       | F2       | CommandHistory, HideCommandHistory |
| Text screen toggle     | Ctrl+F2  |          |                                    |
| Entity snap toggle     | F3       | F3       | -ESnap                             |
| Tablet toggle          | F4       |          |                                    |
| Close program          | Alt+F4   | Alt+F4   | Close                              |
| Close drawing          | Ctrl+4   | Ctrl+F4  | Close                              |
| Isometric toggle       | F5       | F5       | IsometricGrid                      |
| Dynamic UCS toggle     | F6       |          |                                    |
| Switch to next drawing | Ctrl+F6  | Ctrl+F6  |                                    |
| Grid toggle            | F7       | F7       | ^G                                 |
| Ortho toggle           | F8       | F8       | ^L                                 |
| Starts VBA             | Alt+F8   |          |                                    |
| Snap toggle            | F9       | F9       | ^B                                 |
| Polar mode toggle      | F10      | F10      |                                    |
| Entity tracking toggle | F11      | F11      |                                    |
| Open VBA IDE           | Alt+F11  |          |                                    |
| Dynamic input toggle   | F12      | ***      |                                    |

#### KEYBOARD SHORTCUTS FOR MAC OS X

The following tables list keyboard shortcuts for the Mac OS X versions of AutoCAD and ARES. Autodesk follows the OS X standard for shortcuts, while Graebert follows the Windows standard.

To customize keyboard shortcuts in ARES, enter the **Customize** command, and then choose **Keyboard**.

| Mac OS X Function            | AutoCAD<br>Shortcut | ARES<br>Shortcut | ARES Command Executed            |
|------------------------------|---------------------|------------------|----------------------------------|
| Cleanscreen toggle           | Cmd+0               | Cmd+0            | Fullscreen, HideFullscreen       |
| Toolsets palette             | Cmd+1               |                  |                                  |
| Properties palette           |                     | Cmd+1            | Properties, HideProperties       |
| Content palette              | Cmd+2               |                  |                                  |
| Command bar                  | Cmd+3               |                  |                                  |
| Layers palette               | Cmd+4               |                  |                                  |
| Properties inspector         | Cmd+5               |                  |                                  |
| Status bar                   | Cmd+6               |                  |                                  |
| Reference manager            | Cmd+7               |                  |                                  |
| Project (sheetset) manager   | Cmd+8               |                  |                                  |
| Materials browser            | Cmd+9               |                  |                                  |
| Command window               |                     | Cmd+9            | CommandWindow, HideCommandWindow |
|                              |                     |                  |                                  |
| Select all entities          | Cmd+A               | Cmd+A            | SelectAll                        |
| Toggle group mode            | Cmd+Shift+A         |                  |                                  |
| Snap toggle                  | Cmd+B               | Cmd+B            | Snap                             |
| Copy to Clipboard            | Cmd+C               | Cmd+C            | ClipboardCopy                    |
| Copy with reference point    | Ctrl+Shift+C        | Cmd+Shift+C      | Copy@                            |
| Color dialog box             | Cmd+Shift+C         |                  |                                  |
| Dynamic UCS toggle           | Cmd+D               |                  |                                  |
| Dynamic UCS toggle           | Cmd+Shift+D         |                  |                                  |
| Export file dialog box       | Cmd+E               |                  |                                  |
| Find and replace text        | Cmd+F               | Cmd+F            | Find                             |
| Full screen toggle           | Cmd+Shift+F         |                  |                                  |
| Group toggle                 | Cmd+G               |                  |                                  |
| Grid toggle                  |                     | Cmd+G            | Grid                             |
| Ungroup                      | Cmd+Shift+G         |                  |                                  |
| Hide AutoCAD                 | Cmd+H               |                  |                                  |
| Palette display toggle       | Cmd+Shift+H         |                  |                                  |
| Properties toggle            | Cmd+I               |                  |                                  |
| Constraint inference toggle  | Cmd+Shift+I         |                  |                                  |
| Hyperlinks dialog box        |                     | Cmd+K            | Hyperlink                        |
| Ortho toggle                 | Cmd+L               | Cmd+L            | Ortho                            |
| Add objects to selection set | Cmd+Shift+L         |                  |                                  |
| Minimize                     | Cmd+M               |                  |                                  |
| New drawing                  | Cmd+N               | Cmd+N            | New                              |
| New project (sheetset)       | Cmd+Alt+N           |                  |                                  |
| Open drawing                 | Cmd+0               | Cmd+0            | Open                             |
| Open project (sheetset)      | Cmd+Alt+0           |                  |                                  |
| Print dialog box             | Cmd+P               | Cmd+P            | Print                            |
| Page setup manager           | Cmd+Shift+P         |                  | Print                            |
|                              |                     |                  |                                  |

| Quit                                | Cmd+Q       | Cmd+Q       | Exit                             |
|-------------------------------------|-------------|-------------|----------------------------------|
| Regen                               | Cmd+R       | oma · q     | DARC                             |
| Switch viewports                    | Gilla · It  | Cmd+R       | ^R                               |
| Regen all viewports                 | Cmd+Shift+R |             | T.                               |
| Save drawing                        | Cmd+S       | Cmd+S       | Save                             |
| Save drawing as                     | Cmd+Shift+S | Cmd+Shift+S | SaveAs                           |
| Autosnap toggle                     | Cmd+T       |             | Saveris                          |
| Polar tracking toggle               | Cmd+U       |             |                                  |
| Paste from Clipboard                | Cmd+V       | Cmd+V       | Paste                            |
| Paste as block with insertion point |             | Cmd+Shift+V | PasteAsBlock                     |
| Close AutoCAD                       | Cmd+W       |             | T dotter to broth                |
| Cut to Clipboard                    | Cmd+X       | Cmd+X       | Cut                              |
| Redo                                | Cmd+Y       | Cmd+Y       | Redo                             |
| Undo                                | Cmd+Z       | Cmd+Z       | U                                |
| Ondo                                | GIIIQ+Z     | Gilia · Z   | · ·                              |
| Erase entities                      | Backspace   | fn+Delete   | Delete                           |
| Cancel current command              | Esc         | Esc         | ^C                               |
| Toggle ortho mode                   | Shift       | Shift       | Ortho                            |
| Display online help                 |             | Cmd+?       | Help                             |
| п.1                                 | F1          | Γ1          | п.1.                             |
| Help                                |             | F1          | Help                             |
| m 1 11''                            | Cmd+/       | E0          | C NAT 1 HILL NAT 1               |
| Toggle command history              | F2          | F2          | CommandWindow, HideCommandWindow |
| Toggle entity snaps                 | F3          | F3          | Esnap                            |
| Toggle 3D object snaps              | F4          |             |                                  |
| Switch to next isometric grid       | F5          | F5          | IsometericGrid                   |
| Toggle dynamic UCS                  | F6          |             |                                  |
| Toggle grid display                 | F7          | F7          | Grid                             |
| Toggle ortho mode                   | F8          | F8          | Ortho                            |
| Layouts dialog box                  | Cmd+.       |             |                                  |
| Preferences (options)               | Cmd+,       |             |                                  |
| Spell                               | Cmd+:       |             |                                  |
| Zoom In                             | Cmd++       |             |                                  |
| Zoom Out                            | Cmd+-       |             |                                  |

## **Mouse Buttons**

To customize mouse buttons and double-click actions in ARES, enter the **Customize** command, and then choose **Mouse Actions**. Button #1 (right mouse button) cannot be customized. ARES does not support tablets.

#### **PRIMARY BUTTONS**

| Button     | Action                     |
|------------|----------------------------|
| 1 (left)   | Picks entities.            |
| 2 (right)  | Displays the context menu. |
| 3 (middle) | Displays the context menu. |

#### Shift+Buttons

| Button     | Action                        |
|------------|-------------------------------|
| 2 (right)  | Displays entity snap menu.    |
| 3 (middle) | Orbits drawing transparently. |

#### Ctrl+Button

| Button    | Action                     |
|-----------|----------------------------|
| 2 (right) | Displays entity snap menu. |

#### Shift+Ctrl+Buttons

| Button     | Action                        |
|------------|-------------------------------|
| 2 (right)  | Displays entity snap menu.    |
| 3 (middle) | Orbits drawing transparently. |

#### **Double-click**

| Button    | Action                          |
|-----------|---------------------------------|
| 1 (left)  | (See the Double-click Section.) |
| 2 (right) | Zooms drawing to fit viewport.  |

#### **Roller Wheel**

| Wheel Movement | Action           |
|----------------|------------------|
| Roll Up        | Zooms in         |
| Roll Down      | Zooms out        |
| Hold down      | Pans the drawing |

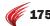

#### **DOUBLE CLICK ACTIONS**

Most double-clicked entities display the Properties palette. Those that don't are segregated in the list below. Entities shown in red were added since the first edition of this book.

#### **Left Button**

| Attribute instance (AttBlockRef) EditComponent Block reference EditComponent Hatch EditHach LwPolyline EditPolyline Note (Mtext) EditAnnotation Ole2Frame OpenOle Polyline EditPolyline RichLine EditRolLine Tolerance EditColerance SimpleNote (Text) EditAnnotation Vrote (Voice note) VoiceNote Arc Properties Body Properties Circle Properties Circle Properties Dimension Properties Dimension Properties Ellipse Properties ExtrudedSurface Properties Line Properties Line Properties Line Properties Line Properties Line Properties Line Properties Line Properties Dask Properties Line Properties Line Properties Line Properties Line Properties Dask Properties Line Properties Line Properties Line Properties Ray Properties Ray Properties Region Properties Region Properties Solid Properties Solid Properties Solid Properties Solid Properties Solid Properties                                                                                                    | Entity Double-clicked            | ARES Command Executed |
|----------------------------------------------------------------------------------------------------|----------------------------------|-----------------------|
| Block reference EditComponent Hatch EditHatch LwPolyline EditPolyline Note (Mtext) EditAnotation Ole2Frame OpenOle Polyline EditPolyline RichLine EditRichLine Tolerance EditTolerance SimpleNote (Text) EditAnotation Vnote (Voice note) VoiceNote Arc Properties Body Properties Cloud Properties Cloud Properties Ellipse Properties Ellipse Properties ExtrudedSurface Properties ExtrudedSurface Properties Line Properties Line Properties Line Properties Line Properties Line Properties Line Properties Ray Properties Ray Properties Region Properties Region Properties Rollid Properties Rollid Properties Rollid Properties Rollid Properties Region Properties Rollid Properties Rollid Properties Rollid Properties Rollid Properties Region Properties Rollid Properties Rollid Properties                                                                                                    | Attribute definition (AttDef)    | EditAnnotation        |
| Block reference EditComponent Hatch EditHatch LwPolyline EditPolyline Note (Mtext) EditAnnotation Ole2Frame OpenOle Polyline EditPolyline RichLine EditRichLine Tolerance EditTolerance SimpleNote (Text) EditAnnotation Vnote (Voice note) VoiceNote Arc Properties Body Properties Circle Properties Cloud Properties Cloud Properties Ellipse Properties Ellipse Properties Ellipse Properties ExtrudedSurface Properties Line Properties Line Properties Line Properties Line Properties Line Properties Line Properties Ray Properties Ray Properties Ray Properties Region Properties Region Properties Rollid Properties Rollid Properties                                                                                                    | Attribute instance (AttBlockRef) | EditBlockAttribute    |
| Hatch EditHatch LwPolyline EditPolyline Note (Mtext) EditAnnotation Ole2Frame OpenOle Polyline EditPolyline RichLine EditRichLine Tolerance EditTolerance SimpleNote (Text) EditAnnotation Vnote (Voice note) VoiceNote Arc Properties Body Properties Cloud Properties Cloud Properties Cloud Properties Ellipse Properties Ellipse Properties ExtrudedSurface Properties Line Properties Line Properties Line Properties Line Properties Line Properties LottedSurface Properties Ray Properties Ray Properties Region Properties Region Properties Ray Properties Ray Properties Rape Properties Rape Properties                                                                                                    | Block instance                   | EditComponent         |
| LwPolyline EditPolyline Note (Mtext) EditAnnotation Ole2Frame OpenOle Polyline EditPolyline RichLine EditRichLine Tolerance EditTolerance SimpleNote (Text) EditAnnotation Vnote (Voice note) VoiceNote Arc Properties Body Properties Cicula Properties Cicula Properties Cloud Properties Dimension Properties Ellipse Properties Ellipse Properties ExtrudedSurface Properties Line Properties Line Properties Line Properties Line Properties Line Properties Line Properties Mask Properties Properties Ray Properties Ray Properties Ray Properties Ray Properties Ray Properties Ray Properties Shape Properties Trace Properties Trace Properties                                                                                                    | Block reference                  | EditComponent         |
| Note (Mtext)         EditAnnotation           Ole2Frame         OpenOle           Polyline         EditPolyline           RichLine         EditRichLine           Tolerance         EditTolerance           SimpleNote (Text)         EditAnnotation           Vnote (Voice note)         VoiceNote           Arc         Properties           Body         Properties           Circle         Properties           Cloud         Properties           DgnReference         Properties           Dimension         Properties           Ellipse         Properties           ExtrudedSurface         Properties           Helix         Properties           Line         Properties           Light         Properties           Light         Properties           Line         Properties           LoftedSurface         Properties           Mask         Properties           Point         Properties           Region         Properties           Shape         Properties           Shape         Properties           Table         Properties           Trace         Properties                                                                                                    | Hatch                            | EditHatch             |
| OpenOle Polyline EditPolyline RichLine EditRichLine Tolerance EditTolerance SimpleNote (Text) EditAnnotation Vnote (Voice note) VoiceNote Arc Properties Body Properties Cloud Properties Cloud Properties Dimension Properties Ellipse Properties Ellipse Properties EltitudedSurface Properties Line Properties Liader Properties Liader Properties Liader Properties Light Properties Line Properties Line Properties LotedSurface Properties Line Properties Ray Properties Ray Properties Ray Properties Ray Properties Ray Properties Ray Properties Solid Properties Solid Properties Trace Properties Trace Properties                                                                                                    | LwPolyline                       | EditPolyline          |
| Polyline         EditPolyline           RichLine         EditRichLine           Tolerance         EditTolerance           SimpleNote (Text)         EditAnnotation           Vnote (Voice note)         VoiceNote           Arc         Properties           Body         Properties           Circle         Properties           Cloud         Properties           Dimension         Properties           Ellipse         Properties           Ellipse         Properties           ExtrudedSurface         Properties           Helix         Properties           Line         Properties           Leader         Properties           Light         Properties           Line         Properties           LoftedSurface         Properties           Mask         Properties           Mask         Properties           Point         Properties           Region         Properties           Solid         Properties           Solid         Properties           Table         Properties           3dFace         Properties                                                                                                    | Note (Mtext)                     | EditAnnotation        |
| RichLine       EditRichLine         Tolerance       EditTolerance         SimpleNote (Text)       EditAnnotation         Vnote (Voice note)       VoiceNote         Arc       Properties         Body       Properties         Circle       Properties         Cloud       Properties         DgnReference       Properties         Dimension       Properties         Ellipse       Properties         ExtrudedSurface       Properties         Helix       Properties         Lieader       Properties         Light       Properties         Light       Properties         Line       Properties         LoftedSurface       Properties         Mask       Properties         Point       Properties         Ray       Properties         Ray       Properties         Shape       Properties         Solid       Properties         Table       Properties         Table       Properties         3dFace       Properties                                                                                                    | Ole2Frame                        | OpenOle               |
| Tolerance EditTolerance SimpleNote (Text) EditAnnotation Vnote (Voice note) VoiceNote Arc Properties Body Properties Circle Properties Circle Properties Cloud Properties DjmReference Properties Ellipse Properties Ellipse Properties Helix Properties Line Properties Line Properties Light Properties Light Properties Line Properties Line Properties Line Properties Line Properties Line Properties Line Properties Line Properties Line Properties Line Properties Line Properties Line Properties Line Properties Line Properties Line Properties Line Properties Line Properties Line Properties Line Properties LoftedSurface Properties LoftedSurface Properties Solid Properties Ray Properties Ray Properties Rajon Properties Solid Properties Solid Properties Table Properties Trace Properties                                                                                                    | Polyline                         | EditPolyline          |
| SimpleNote (Text)  EditAnnotation  Vnote (Voice note)  VoiceNote  Arc  Properties  Body Properties  Cloud Properties  Cloud Properties  Dimension Properties  Ellipse Properties  Ellipse Properties  ExtrudedSurface Properties  ILine Properties  Liane Properties  Light Properties  Light Properties  Line Properties  Line Properties  Line Properties  Line Properties  Line Properties  Line Properties  Light Properties  Light Properties  Light Properties  Light Properties  Light Properties  LoftedSurface Properties  LoftedSurface Properties  LoftedSurface Properties  Solid Properties  Solid Properties  Solid Properties  Trace Properties  Properties  Pr | RichLine                         | EditRichLine          |
| Vnote (Voice note)       VoiceNote         Arc       Properties         Body       Properties         Circle       Properties         Cloud       Properties         DgnReference       Properties         Dimension       Properties         Ellipse       Properties         ExtrudedSurface       Properties         Helix       Properties         Liader       Properties         Light       Properties         Line       Properties         Line       Properties         LoftedSurface       Properties         Mask       Properties         Point       Properties         Ray       Properties         Region       Properties         Shape       Properties         Solid       Properties         Table       Properties         Trace       Properties                                                                                                    | Tolerance                        | EditTolerance         |
| Arc Properties Body Properties Circle Properties Ciloud Properties DpnReference Properties Dimension Properties Ethipse Properties ExtrudedSurface Properties Helix Properties Line Properties Light Properties Light Properties Line Properties Line Properties Line Properties Line Properties Ask Properties Ask Properties Mask Properties Ray Properties Ray Properties Ray Properties Ray Properties Ray Properties Shape Properties Solid Properties Table Properties Trace Properties Trace Properties                                                                                                    | SimpleNote (Text)                | EditAnnotation        |
| Body Properties Circle Properties Cloud Properties DgnReference Properties Dimension Properties ExtrudedSurface Properties Helix Properties Line Properties Line Properties Line Properties Line Properties Line Properties Line Properties Line Properties Line Properties Line Properties Line Properties LoftedSurface Properties LoftedSurface Properties LoftedSurface Properties Lofted Properties Lofted Properties Lofted Properties Lofted Properties Mask Properties Ray Properties Ray Properties Ray Properties Solid Properties Solid Properties Trace Properties                                                                                                    | Vnote (Voice note)               | VoiceNote             |
| Circle Properties Cloud Properties DgnReference Properties Dimension Properties Ellipse Properties ExtrudedSurface Properties ILine Properties ILine Properties Light Properties Light Properties Line Properties Line Properties Ask Properties Mask Properties Ray Properties Ray Properties                                                                                                    | Arc                              | Properties            |
| CloudPropertiesDgnReferencePropertiesDimensionPropertiesEllipsePropertiesExtrudedSurfacePropertiesHelixPropertiesILinePropertiesLeaderPropertiesLightPropertiesLinePropertiesLoftedSurfacePropertiesMaskPropertiesPointPropertiesRayPropertiesRagionPropertiesShapePropertiesSolidPropertiesTablePropertiesTraceProperties3dFaceProperties                                                                                                    | Body                             | Properties            |
| DgnReferencePropertiesDimensionPropertiesEllipsePropertiesExtrudedSurfacePropertiesHelixPropertiesILinePropertiesLeaderPropertiesLightPropertiesLinePropertiesLoftedSurfacePropertiesMaskPropertiesPointPropertiesRayPropertiesRegionPropertiesShapePropertiesSolidPropertiesTablePropertiesTraceProperties3dFaceProperties                                                                                                    | Circle                           | Properties            |
| Dimension Properties  Ellipse Properties  ExtrudedSurface Properties  Helix Properties  Line Properties  Leader Properties  Light Properties  Line Properties  Line Properties  Line Properties  Line Properties  LoftedSurface Properties  Mask Properties  Mask Properties  Point Properties  Ray Properties  Ray Properties  Ray Properties  Solid Properties  Solid Properties  Tace Properties  Properties                                                                                                    | Cloud                            | Properties            |
| Ellipse Properties  ExtrudedSurface Properties  Helix Properties  Line Properties  Leader Properties  Light Properties  Line Properties  Line Properties  LoftedSurface Properties  Mask Properties  Point Properties  Ray Properties  Ray Properties  Ray Properties  Solid Properties  Solid Properties  Table Properties  Trace Properties  Assembly Properties  Table Properties  Solid Properties  Trace Properties                                                                                                    | DgnReference                     | Properties            |
| ExtrudedSurface Properties Helix Properties  Line Properties Leader Properties Light Properties Line Properties Line Properties Line Properties LoftedSurface Properties Mask Properties Point Properties Ray Properties Ray Properties Ray Properties Shape Properties Shape Properties Solid Properties Table Properties Trace Properties 3dFace Properties                                                                                                    | Dimension                        | Properties            |
| Helix Properties  Line Properties  Leader Properties  Light Properties  Line Properties  LoftedSurface Properties  Mask Properties  Point Properties  Ray Properties  Ray Properties  Ray Properties  Shape Properties  Solid Properties  Table Properties  Trace Properties  3dFace Properties                                                                                                    | Ellipse                          | Properties            |
| ILinePropertiesLeaderPropertiesLightPropertiesLinePropertiesLoftedSurfacePropertiesMaskPropertiesPointPropertiesRayPropertiesRegionPropertiesShapePropertiesSolidPropertiesTablePropertiesTraceProperties3dFaceProperties                                                                                                    | ExtrudedSurface                  | Properties            |
| LeaderPropertiesLightPropertiesLinePropertiesLoftedSurfacePropertiesMaskPropertiesPointPropertiesRayPropertiesRegionPropertiesShapePropertiesSolidPropertiesTablePropertiesTraceProperties3dFaceProperties                                                                                                    | Helix                            | Properties            |
| Light Properties Line Properties LoftedSurface Properties Mask Properties Point Properties Ray Properties Region Properties Shape Properties Solid Properties Table Properties Trace Properties 3dFace Properties                                                                                                    | ILine                            | Properties            |
| Line Properties LoftedSurface Properties Mask Properties Point Properties Ray Properties Region Properties Shape Properties Solid Properties Table Properties Trace Properties 3dFace Properties                                                                                                    | Leader                           | Properties            |
| LoftedSurface Properties  Mask Properties  Point Properties  Ray Properties  Region Properties  Shape Properties  Solid Properties  Table Properties  Trace Properties  3dFace Properties                                                                                                    | Light                            | Properties            |
| Mask Properties Point Properties Ray Properties Region Properties Shape Properties Solid Properties Table Properties Trace Properties 3dFace Properties                                                                                                    | Line                             | Properties            |
| Point Properties Ray Properties Region Properties Shape Properties Solid Properties Table Properties Trace Properties 3dFace Properties                                                                                                    | LoftedSurface                    | Properties            |
| Ray Properties Region Properties Shape Properties Solid Properties Table Properties Trace Properties 3dFace Properties                                                                                                    | Mask                             | Properties            |
| Region Properties Shape Properties Solid Properties Table Properties Trace Properties 3dFace Properties                                                                                                    | Point                            | Properties            |
| Shape Properties Solid Properties Table Properties Trace Properties 3dFace Properties                                                                                                    | Ray                              | Properties            |
| Solid Properties Table Properties Trace Properties 3dFace Properties                                                                                                    | Region                           | Properties            |
| Table Properties Trace Properties 3dFace Properties                                                                                                    | Shape                            | Properties            |
| Trace Properties  3dFace Properties                                                                                                    | Solid                            | Properties            |
| 3dFace Properties                                                                                                    | Table                            | Properties            |
| <u> </u>                                                                                                    | Trace                            | Properties            |
| 3dSolid Properties                                                                                                    | 3dFace                           | Properties            |
|                                                                                                    | 3dSolid                          | Properties            |

#### Middle button

| Entity Double-clicked | Command Executed               |
|-----------------------|--------------------------------|
|                       | Zooms drawing to fit viewport. |

Enjoy Gräbert Software Products.

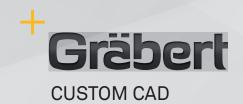